**APPENDIX F TRICS DATA**

**TRIP RATE CALCULATION SELECTION PARAMETERS:**

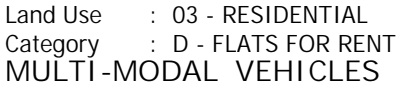

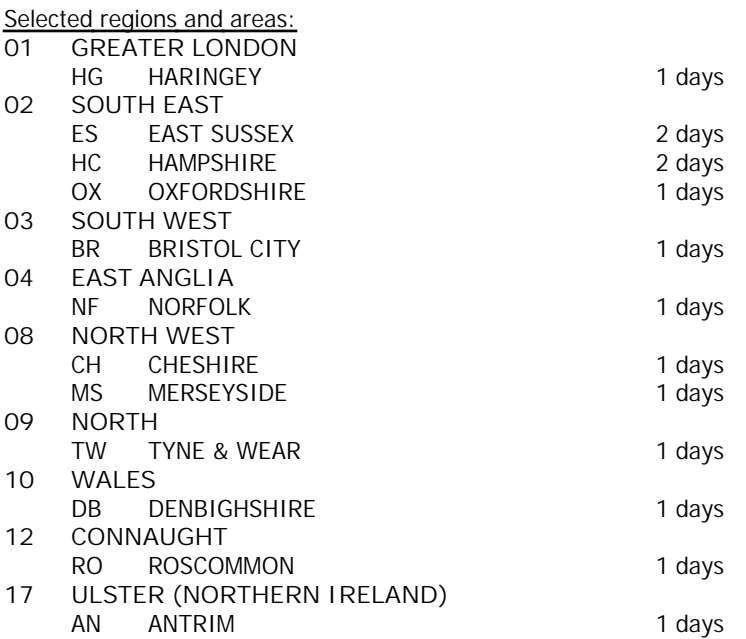

*This section displays the number of survey days per TRICS® sub-region in the selected set*

**Filtering Stage 2 selection:**

*This data displays the chosen trip rate parameter and its selected range. Only sites that fall within the parameter range are included in the trip rate calculation.*

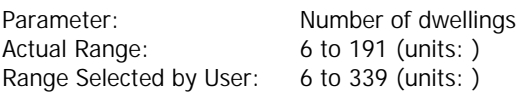

Public Transport Provision:

Selection by: **Include all surveys** 

Date Range: 01/01/05 to 24/09/12

*This data displays the range of survey dates selected. Only surveys that were conducted within this date range are included in the trip rate calculation.*

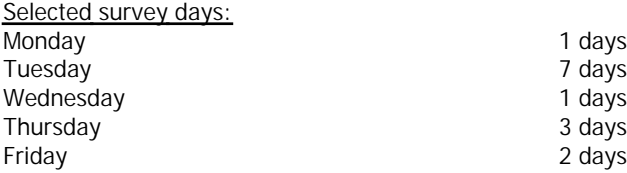

*This data displays the number of selected surveys by day of the week.*

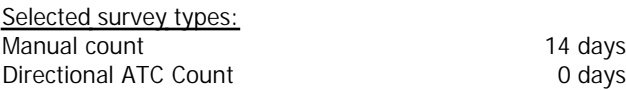

*This data displays the number of manual classified surveys and the number of unclassified ATC surveys, the total adding up to the overall number of surveys in the selected set. Manual surveys are undertaken using staff, whilst ATC surveys are undertaking using machines.*

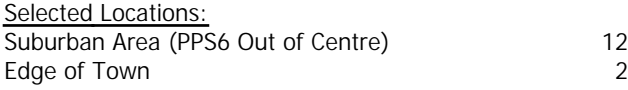

*This data displays the number of surveys per main location category within the selected set. The main location categories consist of Free Standing, Edge of Town, Suburban Area, Neighbourhood Centre, Edge of Town Centre, Town Centre and*

*This data displays the number of surveys per location sub-category within the selected set. The location sub-categories consist of Commercial Zone, Industrial Zone, Development Zone, Residential Zone, Retail Zone, Built-Up Zone, Village, Out of Town, High Street and No Sub Category.*

**Filtering Stage 3 selection:**

*Use Class:* C3 14 days

*This data displays the number of surveys per Use Class classification within the selected set. The Use Classes Order 2005 has been used for this purpose, which can be found within the Library module of TRICS®.*

#### *Population within 1 mile:*

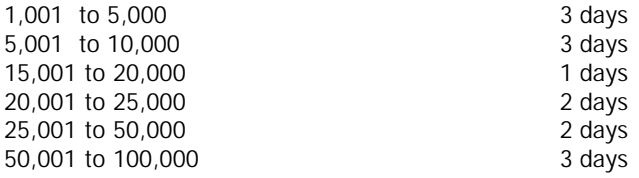

*This data displays the number of selected surveys within stated 1-mile radii of population.*

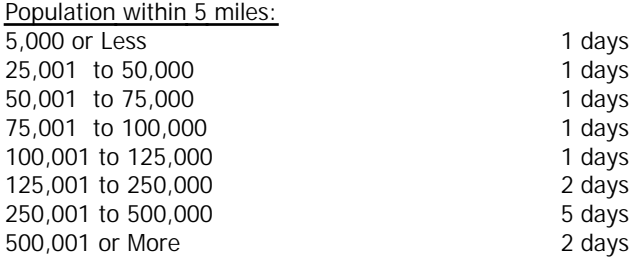

*This data displays the number of selected surveys within stated 5-mile radii of population.*

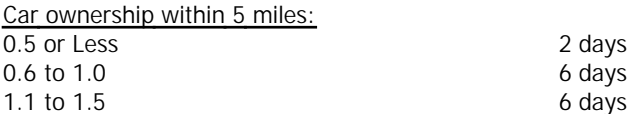

*This data displays the number of selected surveys within stated ranges of average cars owned per residential dwelling, within a radius of 5-miles of selected survey sites.*

*Travel Plan:*

No 14 days

*This data displays the number of surveys within the selected set that were undertaken at sites with Travel Plans in place, and the number of surveys that were undertaken at sites without Travel Plans.*

TRIP RATE for Land Use 03 - RESIDENTIAL/D - FLATS FOR RENT **MULTI-MODAL VEHICLES Calculation factor: 1 DWELLS BOLD print indicates peak (busiest) period**

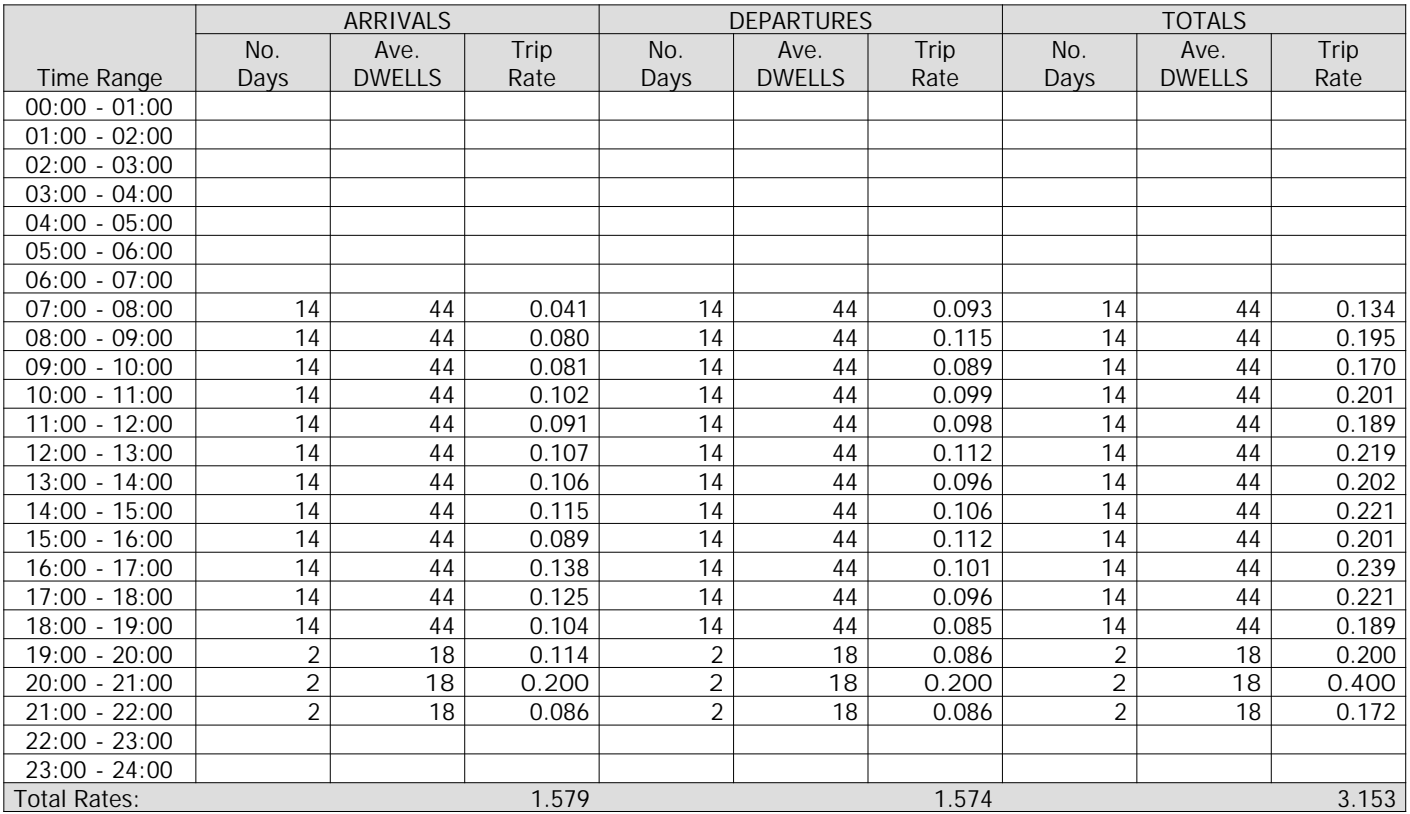

*This section displays the trip rate results based on the selected set of surveys and the selected count type (shown just above the table). It is split by three main columns, representing arrivals trips, departures trips, and total trips (arrivals plus departures). Within each of these main columns are three sub-columns. These display the number of survey days where count data is included (per time period), the average value of the selected trip rate calculation parameter (per time period), and the trip rate result (per time period). Total trip rates (the sum of the column) are also displayed at the foot of the table.*

*To obtain a trip rate, the average (mean) trip rate parameter value (TRP) is first calculated for all selected survey days that have count data available for the stated time period. The average (mean) number of arrivals, departures or totals (whichever applies) is also calculated (COUNT) for all selected survey days that have count data available for the stated time period. Then, the average count is divided by the average trip rate parameter value, and multiplied by the stated calculation factor (shown just above the table and abbreviated here as FACT). So, the method is: COUNT/TRP\*FACT. Trip rates are then rounded to 3 decimal places.*

#### **Parameter summary**

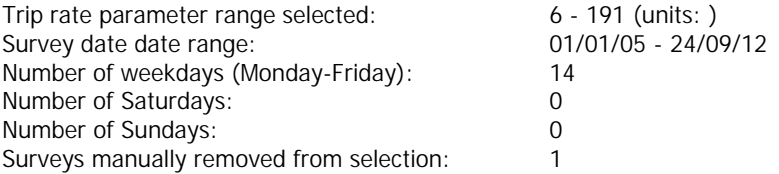

TRIP RATE for Land Use 03 - RESIDENTIAL/D - FLATS FOR RENT **MULTI-MODAL OGVS Calculation factor: 1 DWELLS BOLD print indicates peak (busiest) period**

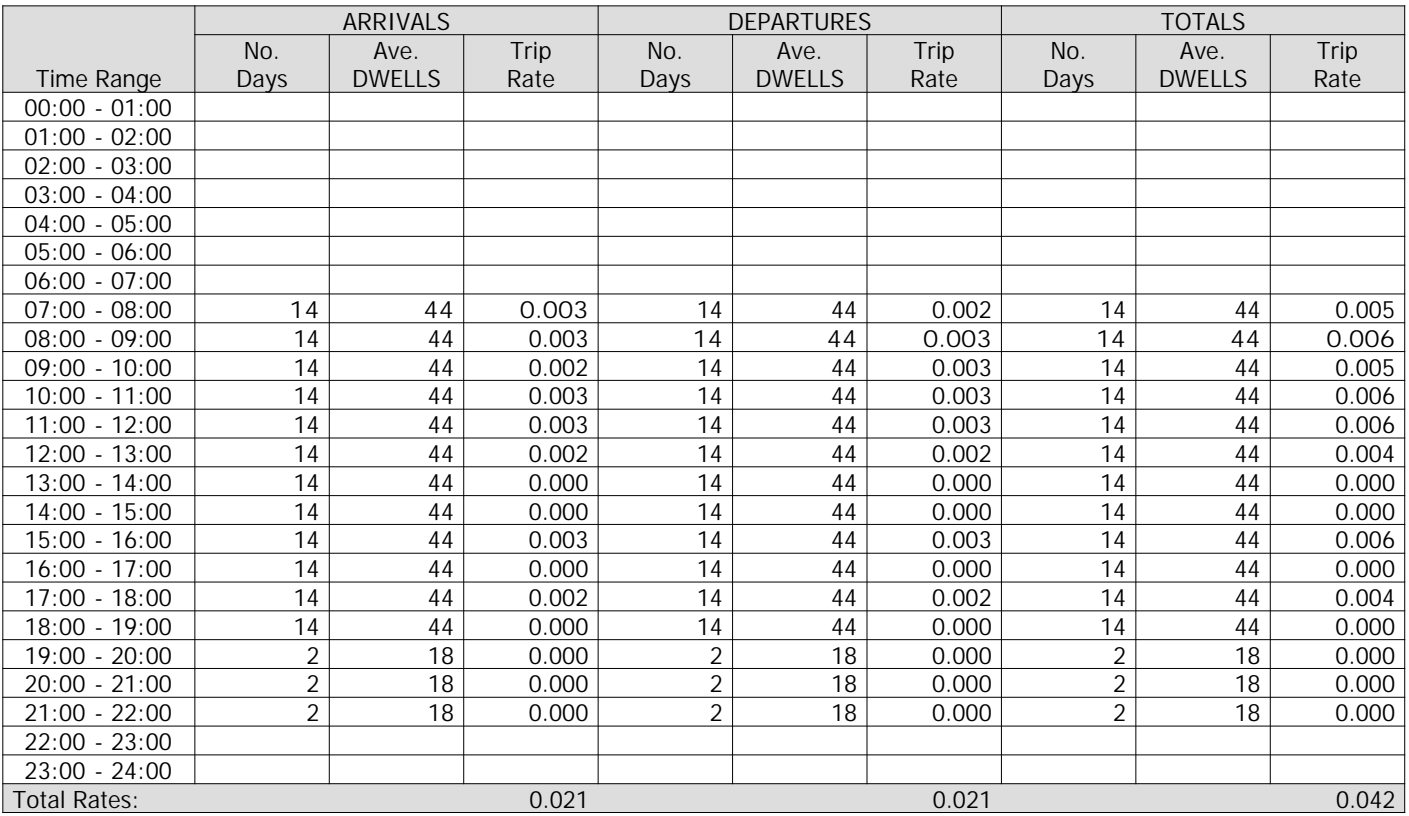

*This section displays the trip rate results based on the selected set of surveys and the selected count type (shown just above the table). It is split by three main columns, representing arrivals trips, departures trips, and total trips (arrivals plus departures). Within each of these main columns are three sub-columns. These display the number of survey days where count data is included (per time period), the average value of the selected trip rate calculation parameter (per time period), and the trip rate result (per time period). Total trip rates (the sum of the column) are also displayed at the foot of the table.*

*To obtain a trip rate, the average (mean) trip rate parameter value (TRP) is first calculated for all selected survey days that have count data available for the stated time period. The average (mean) number of arrivals, departures or totals (whichever applies) is also calculated (COUNT) for all selected survey days that have count data available for the stated time period. Then, the average count is divided by the average trip rate parameter value, and multiplied by the stated calculation factor (shown just above the table and abbreviated here as FACT). So, the method is: COUNT/TRP\*FACT. Trip rates are then rounded to 3 decimal places.*

### **Parameter summary**

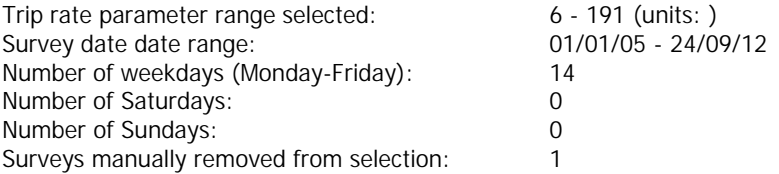

TRIP RATE for Land Use 03 - RESIDENTIAL/D - FLATS FOR RENT **MULTI-MODAL PSVS Calculation factor: 1 DWELLS BOLD print indicates peak (busiest) period**

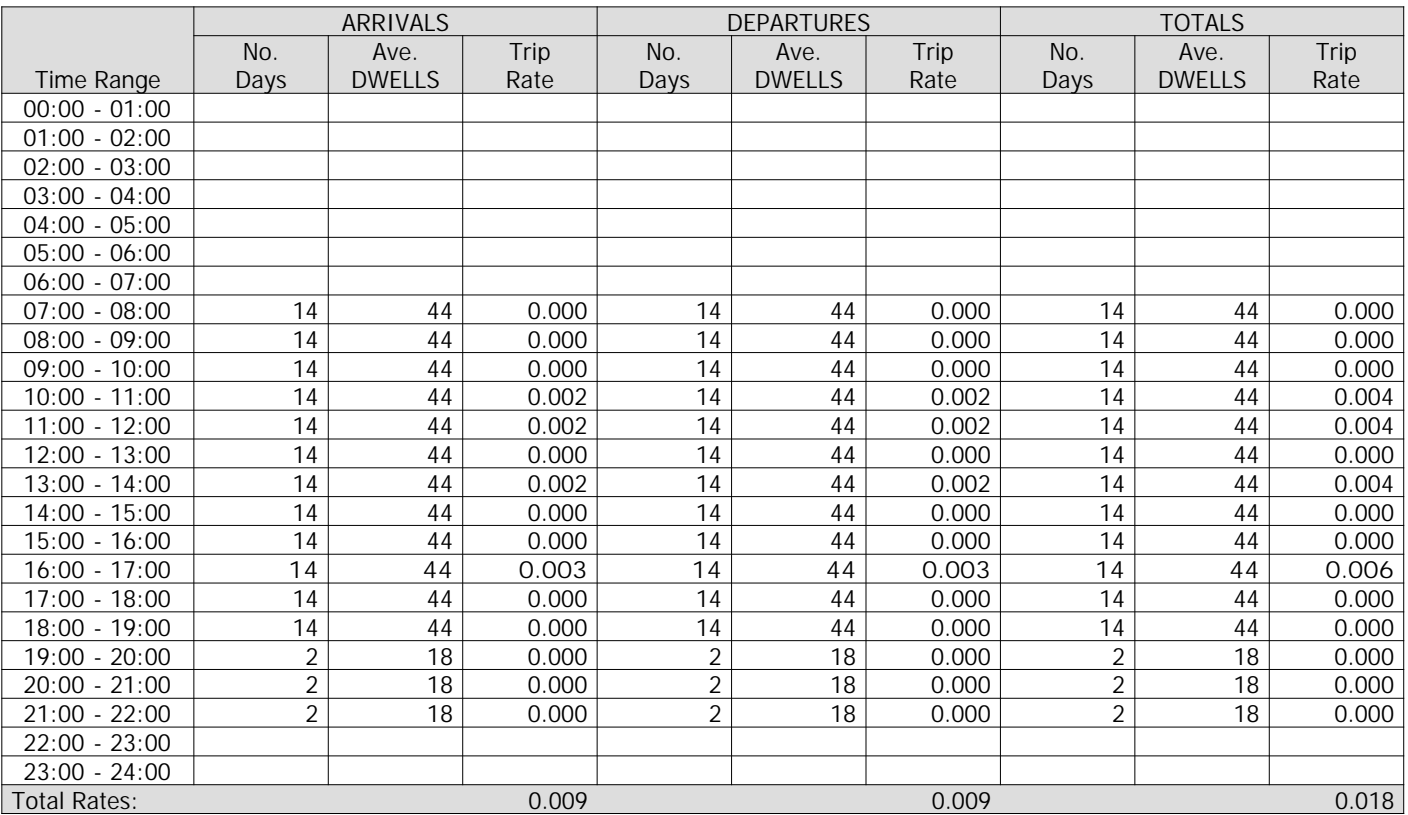

*This section displays the trip rate results based on the selected set of surveys and the selected count type (shown just above the table). It is split by three main columns, representing arrivals trips, departures trips, and total trips (arrivals plus departures). Within each of these main columns are three sub-columns. These display the number of survey days where count data is included (per time period), the average value of the selected trip rate calculation parameter (per time period), and the trip rate result (per time period). Total trip rates (the sum of the column) are also displayed at the foot of the table.*

*To obtain a trip rate, the average (mean) trip rate parameter value (TRP) is first calculated for all selected survey days that have count data available for the stated time period. The average (mean) number of arrivals, departures or totals (whichever applies) is also calculated (COUNT) for all selected survey days that have count data available for the stated time period. Then, the average count is divided by the average trip rate parameter value, and multiplied by the stated calculation factor (shown just above the table and abbreviated here as FACT). So, the method is: COUNT/TRP\*FACT. Trip rates are then rounded to 3 decimal places.*

#### **Parameter summary**

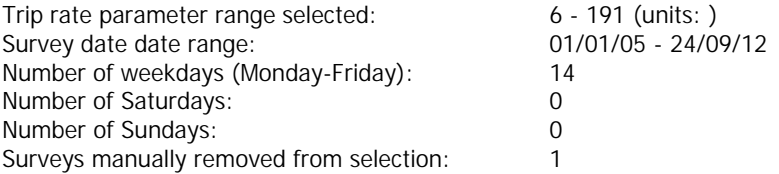

TRIP RATE for Land Use 03 - RESIDENTIAL/D - FLATS FOR RENT **MULTI-MODAL CYCLISTS Calculation factor: 1 DWELLS BOLD print indicates peak (busiest) period**

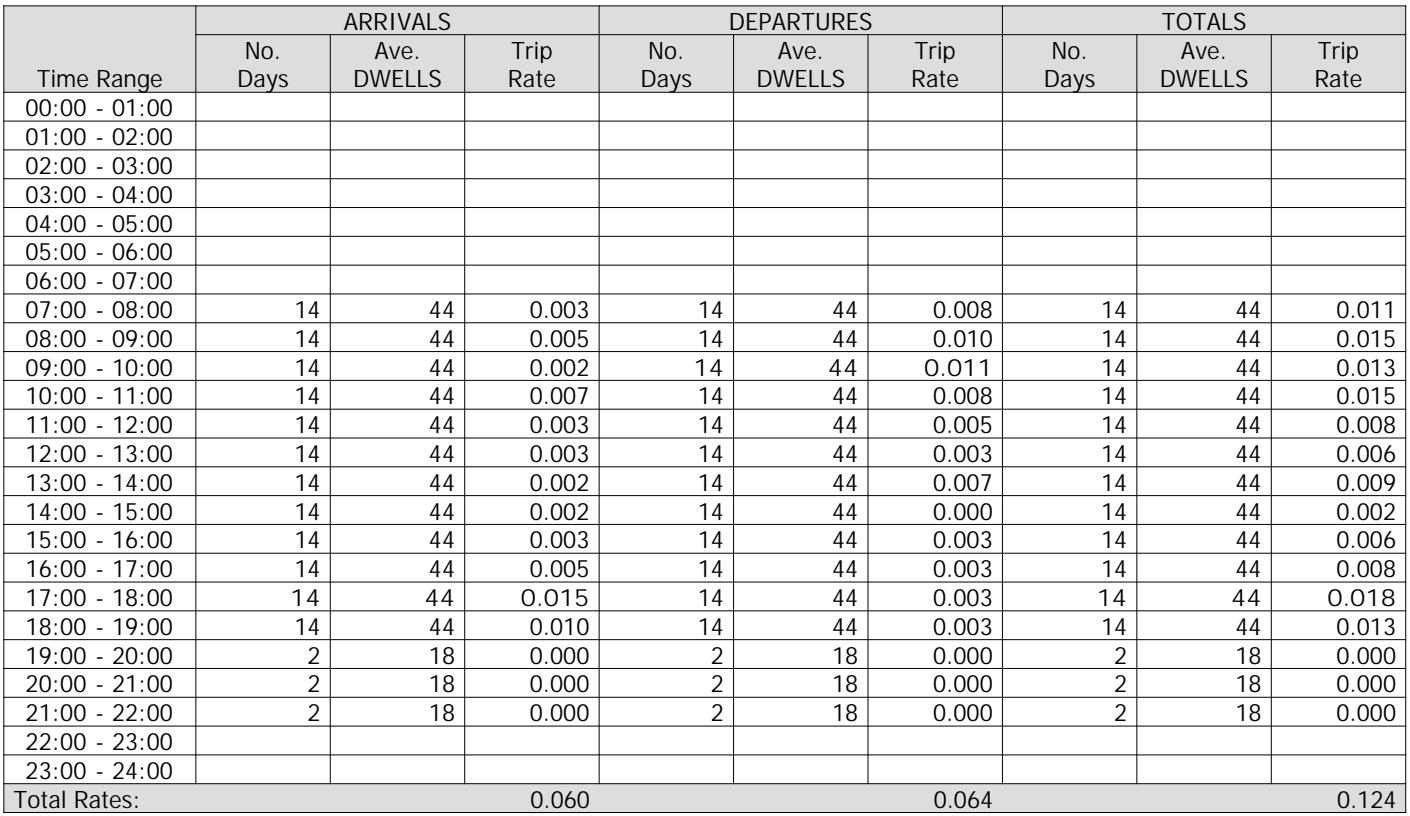

*This section displays the trip rate results based on the selected set of surveys and the selected count type (shown just above the table). It is split by three main columns, representing arrivals trips, departures trips, and total trips (arrivals plus departures). Within each of these main columns are three sub-columns. These display the number of survey days where count data is included (per time period), the average value of the selected trip rate calculation parameter (per time period), and the trip rate result (per time period). Total trip rates (the sum of the column) are also displayed at the foot of the table.*

*To obtain a trip rate, the average (mean) trip rate parameter value (TRP) is first calculated for all selected survey days that have count data available for the stated time period. The average (mean) number of arrivals, departures or totals (whichever applies) is also calculated (COUNT) for all selected survey days that have count data available for the stated time period. Then, the average count is divided by the average trip rate parameter value, and multiplied by the stated calculation factor (shown just above the table and abbreviated here as FACT). So, the method is: COUNT/TRP\*FACT. Trip rates are then rounded to 3 decimal places.*

#### **Parameter summary**

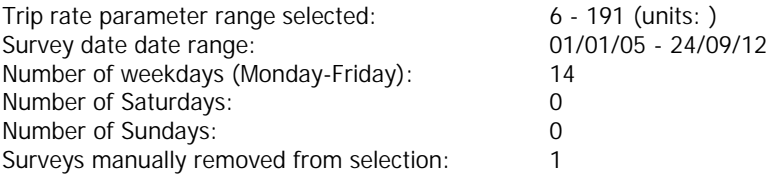

TRIP RATE for Land Use 03 - RESIDENTIAL/D - FLATS FOR RENT **MULTI-MODAL VEHICLE OCCUPANTS Calculation factor: 1 DWELLS BOLD print indicates peak (busiest) period**

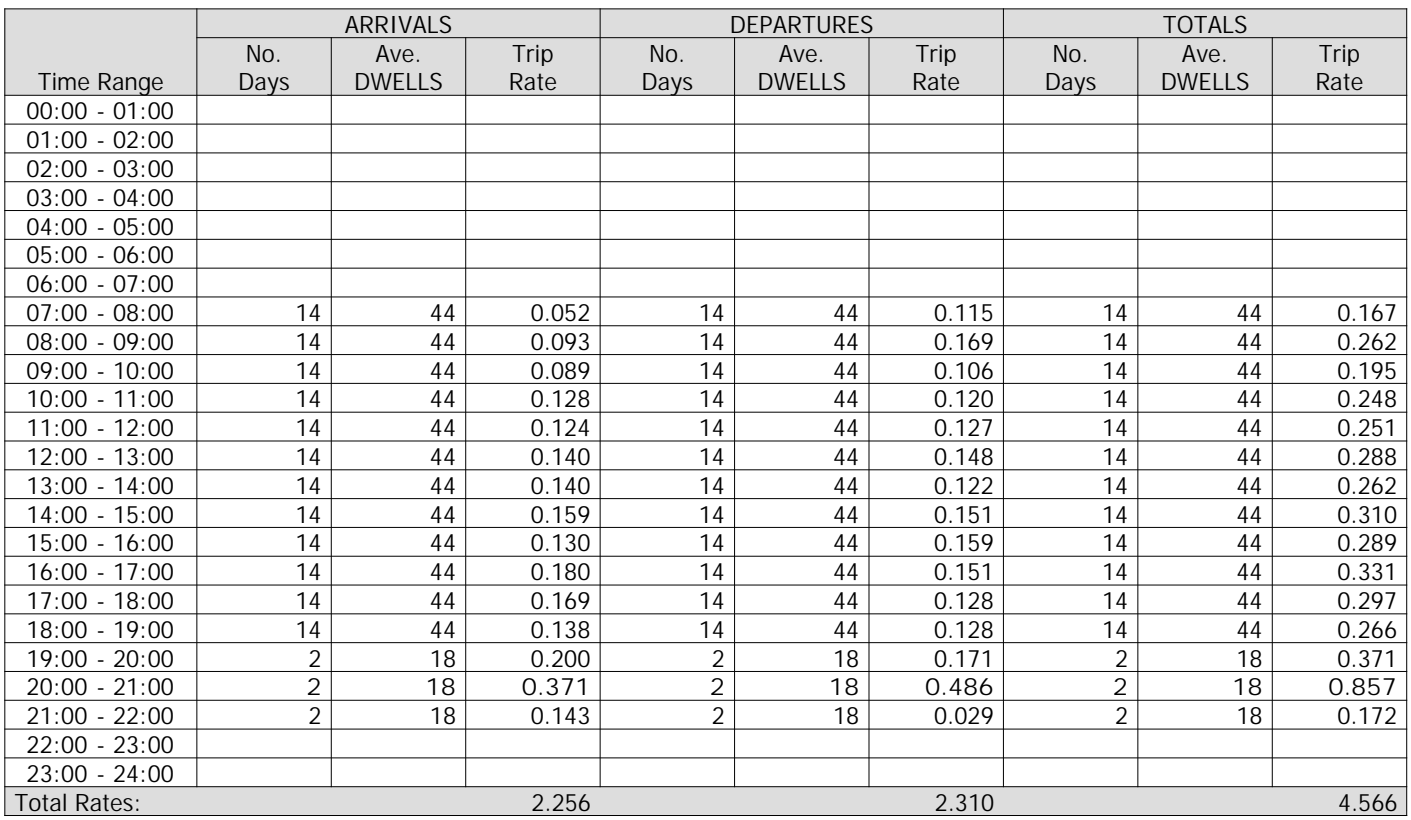

*This section displays the trip rate results based on the selected set of surveys and the selected count type (shown just above the table). It is split by three main columns, representing arrivals trips, departures trips, and total trips (arrivals plus departures). Within each of these main columns are three sub-columns. These display the number of survey days where count data is included (per time period), the average value of the selected trip rate calculation parameter (per time period), and the trip rate result (per time period). Total trip rates (the sum of the column) are also displayed at the foot of the table.*

*To obtain a trip rate, the average (mean) trip rate parameter value (TRP) is first calculated for all selected survey days that have count data available for the stated time period. The average (mean) number of arrivals, departures or totals (whichever applies) is also calculated (COUNT) for all selected survey days that have count data available for the stated time period. Then, the average count is divided by the average trip rate parameter value, and multiplied by the stated calculation factor (shown just above the table and abbreviated here as FACT). So, the method is: COUNT/TRP\*FACT. Trip rates are then rounded to 3 decimal places.*

### **Parameter summary**

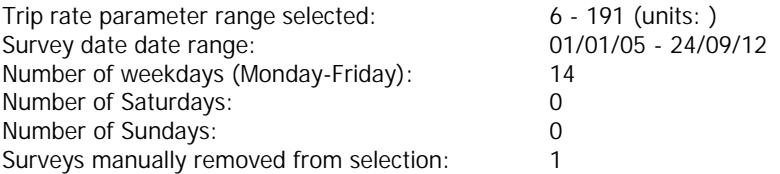

TRIP RATE for Land Use 03 - RESIDENTIAL/D - FLATS FOR RENT **MULTI-MODAL PEDESTRIANS Calculation factor: 1 DWELLS BOLD print indicates peak (busiest) period**

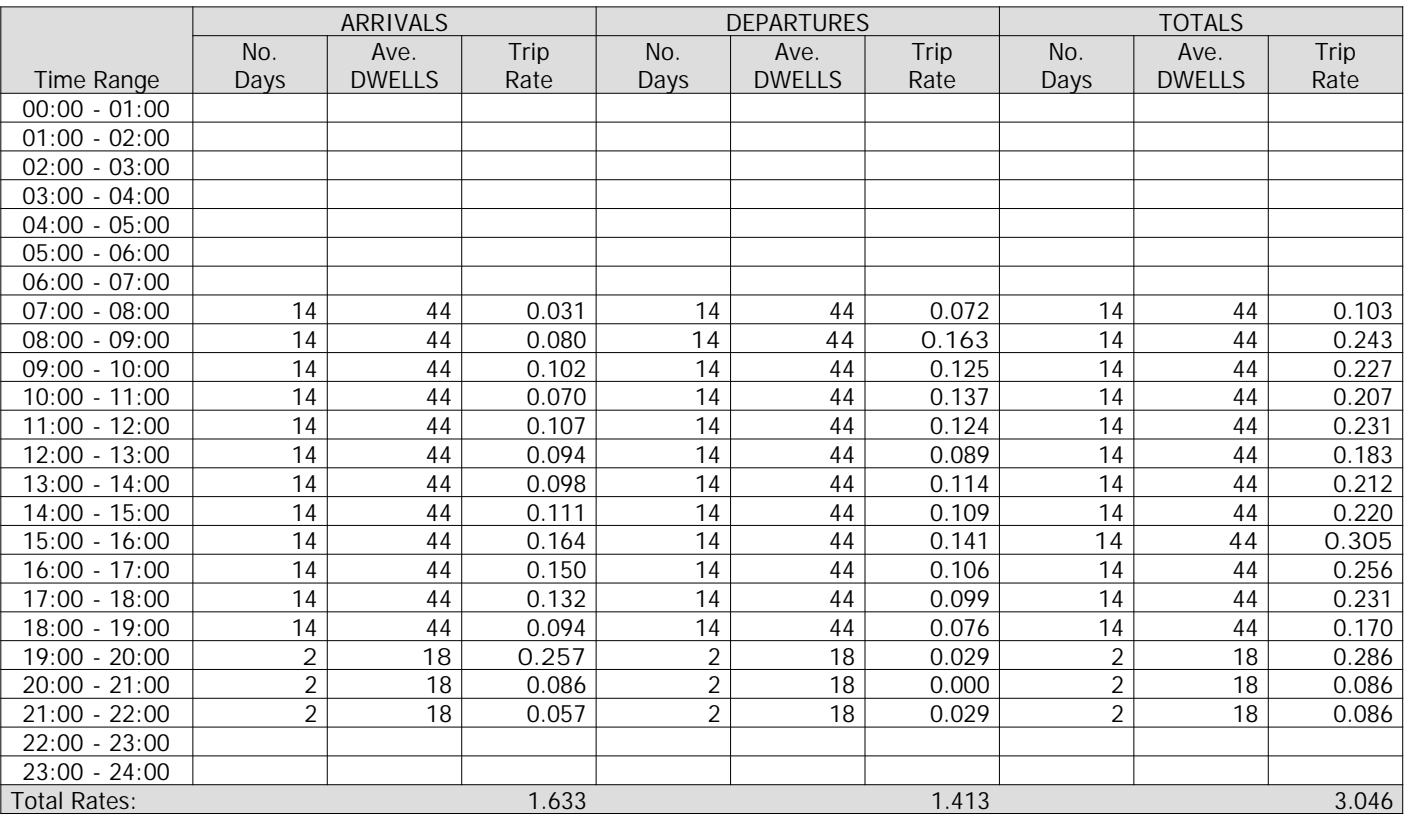

*This section displays the trip rate results based on the selected set of surveys and the selected count type (shown just above the table). It is split by three main columns, representing arrivals trips, departures trips, and total trips (arrivals plus departures). Within each of these main columns are three sub-columns. These display the number of survey days where count data is included (per time period), the average value of the selected trip rate calculation parameter (per time period), and the trip rate result (per time period). Total trip rates (the sum of the column) are also displayed at the foot of the table.*

*To obtain a trip rate, the average (mean) trip rate parameter value (TRP) is first calculated for all selected survey days that have count data available for the stated time period. The average (mean) number of arrivals, departures or totals (whichever applies) is also calculated (COUNT) for all selected survey days that have count data available for the stated time period. Then, the average count is divided by the average trip rate parameter value, and multiplied by the stated calculation factor (shown just above the table and abbreviated here as FACT). So, the method is: COUNT/TRP\*FACT. Trip rates are then rounded to 3 decimal places.*

### **Parameter summary**

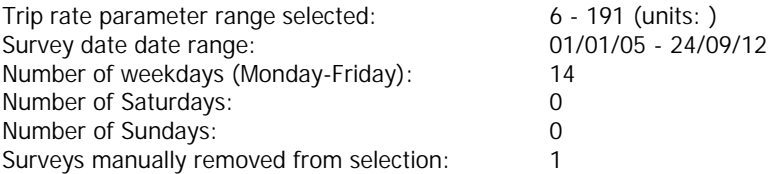

# TRIP RATE for Land Use 03 - RESIDENTIAL/D - FLATS FOR RENT **MULTI-MODAL PUBLIC TRANSPORT USERS Calculation factor: 1 DWELLS BOLD print indicates peak (busiest) period**

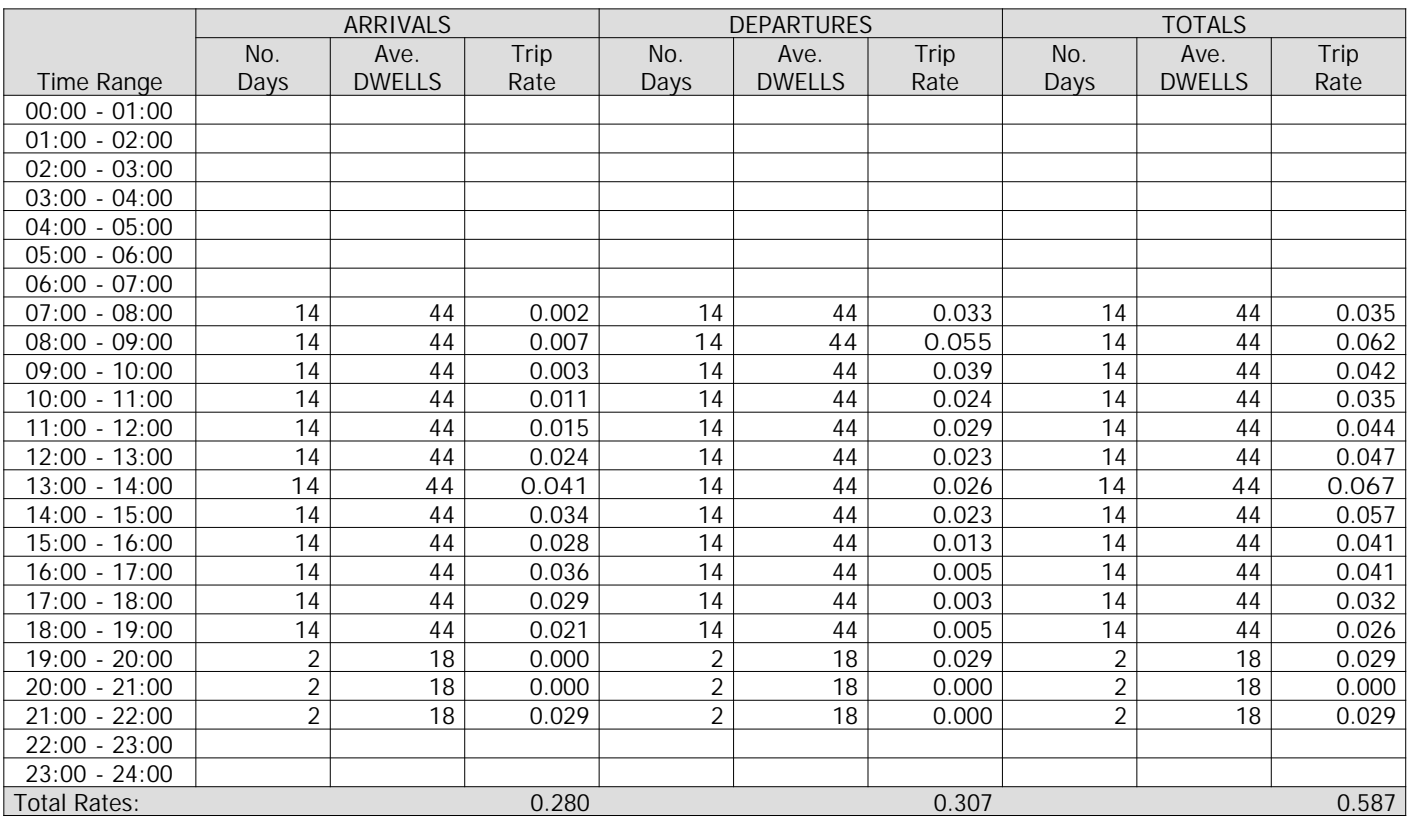

*This section displays the trip rate results based on the selected set of surveys and the selected count type (shown just above the table). It is split by three main columns, representing arrivals trips, departures trips, and total trips (arrivals plus departures). Within each of these main columns are three sub-columns. These display the number of survey days where count data is included (per time period), the average value of the selected trip rate calculation parameter (per time period), and the trip rate result (per time period). Total trip rates (the sum of the column) are also displayed at the foot of the table.*

*To obtain a trip rate, the average (mean) trip rate parameter value (TRP) is first calculated for all selected survey days that have count data available for the stated time period. The average (mean) number of arrivals, departures or totals (whichever applies) is also calculated (COUNT) for all selected survey days that have count data available for the stated time period. Then, the average count is divided by the average trip rate parameter value, and multiplied by the stated calculation factor (shown just above the table and abbreviated here as FACT). So, the method is: COUNT/TRP\*FACT. Trip rates are then rounded to 3 decimal places.*

#### **Parameter summary**

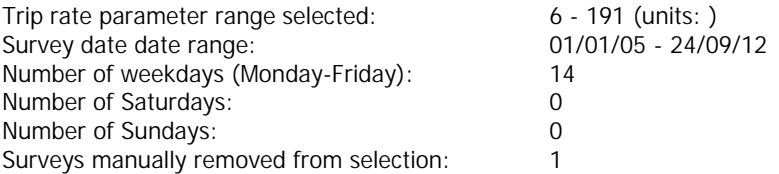

TRIP RATE for Land Use 03 - RESIDENTIAL/D - FLATS FOR RENT **MULTI-MODAL TOTAL PEOPLE Calculation factor: 1 DWELLS BOLD print indicates peak (busiest) period**

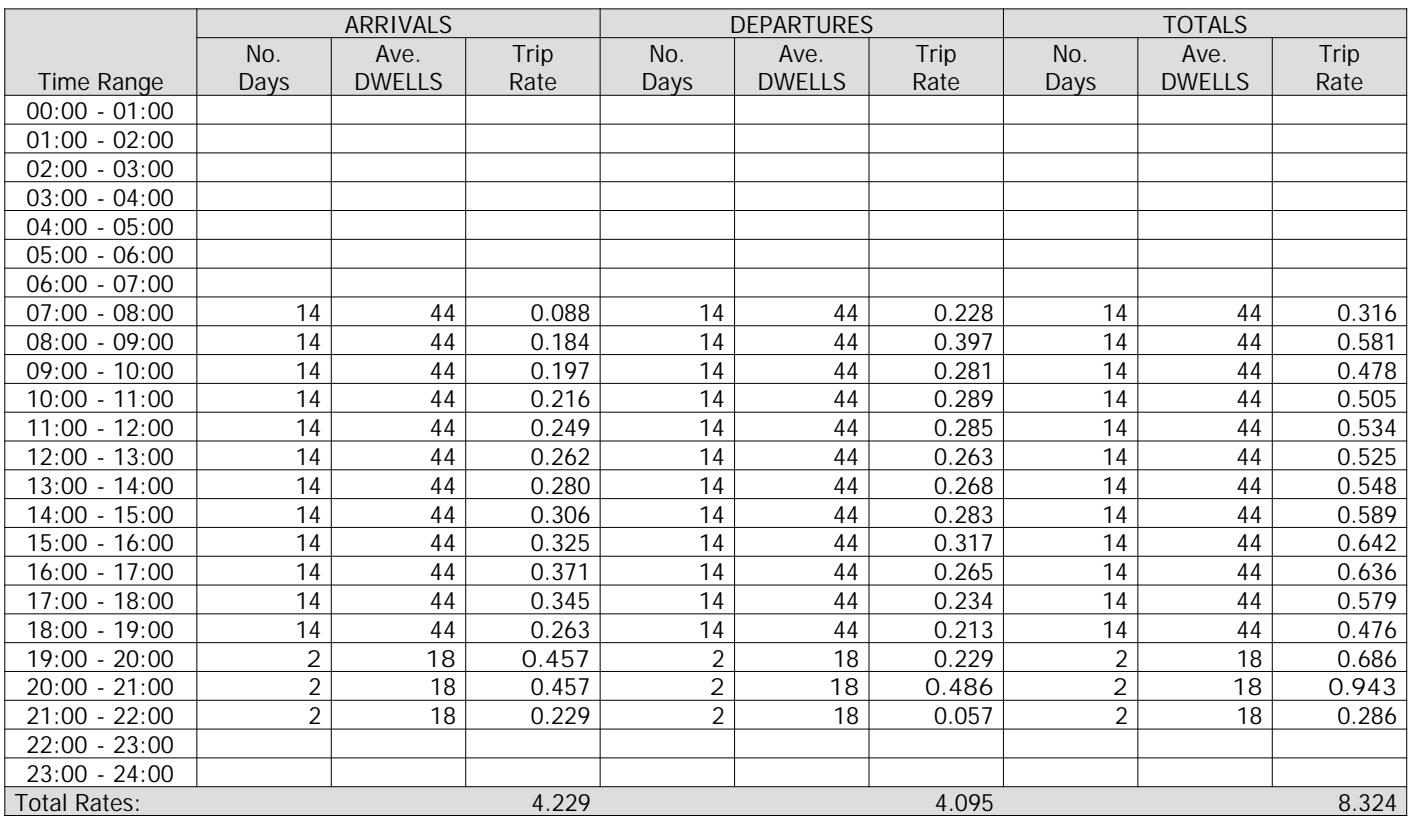

*This section displays the trip rate results based on the selected set of surveys and the selected count type (shown just above the table). It is split by three main columns, representing arrivals trips, departures trips, and total trips (arrivals plus departures). Within each of these main columns are three sub-columns. These display the number of survey days where count data is included (per time period), the average value of the selected trip rate calculation parameter (per time period), and the trip rate result (per time period). Total trip rates (the sum of the column) are also displayed at the foot of the table.*

*To obtain a trip rate, the average (mean) trip rate parameter value (TRP) is first calculated for all selected survey days that have count data available for the stated time period. The average (mean) number of arrivals, departures or totals (whichever applies) is also calculated (COUNT) for all selected survey days that have count data available for the stated time period. Then, the average count is divided by the average trip rate parameter value, and multiplied by the stated calculation factor (shown just above the table and abbreviated here as FACT). So, the method is: COUNT/TRP\*FACT. Trip rates are then rounded to 3 decimal places.*

### **Parameter summary**

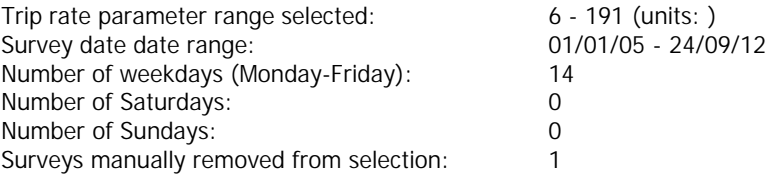

**TRIP RATE CALCULATION SELECTION PARAMETERS:**

Land Use : 03 - RESIDENTIAL Category : C - FLATS PRIVATELY OWNED **MULTI-MODAL VEHICLES**

*Selected regions and areas:*

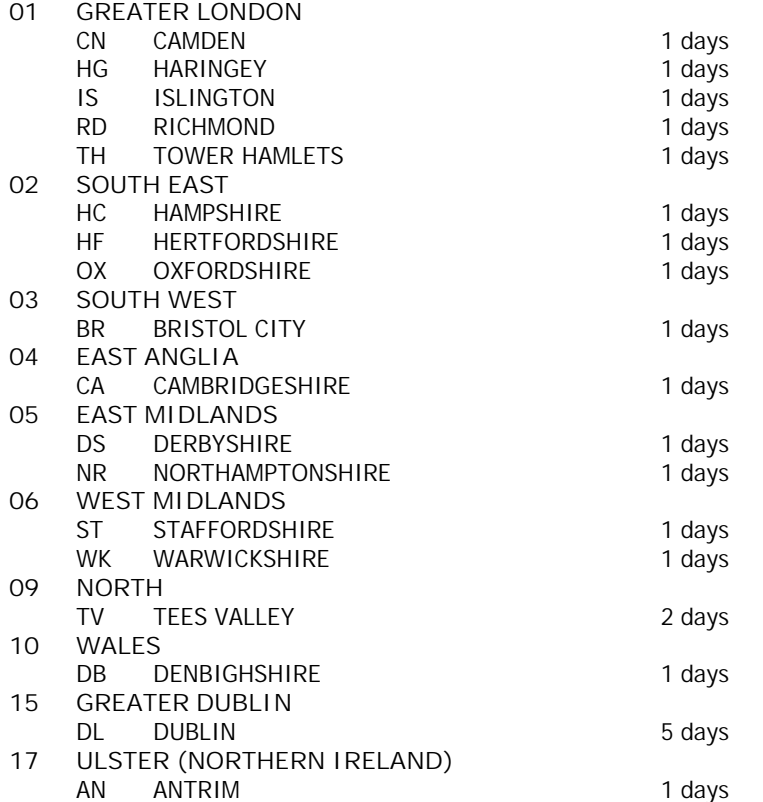

*This section displays the number of survey days per TRICS® sub-region in the selected set*

### **Filtering Stage 2 selection:**

*This data displays the chosen trip rate parameter and its selected range. Only sites that fall within the parameter range are included in the trip rate calculation.*

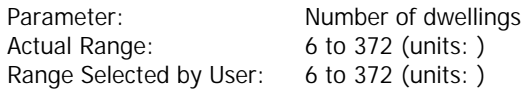

Public Transport Provision:

Selection by: **Include all surveys** 

Date Range: 01/01/05 to 11/05/12

*This data displays the range of survey dates selected. Only surveys that were conducted within this date range are included in the trip rate calculation.*

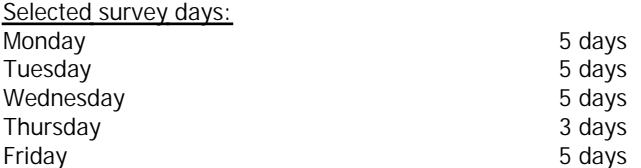

*This data displays the number of selected surveys by day of the week.*

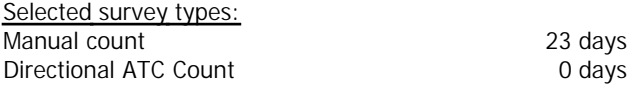

*This data displays the number of manual classified surveys and the number of unclassified ATC surveys, the total adding up to the overall number of surveys in the selected set. Manual surveys are undertaken using staff, whilst ATC surveys are undertaking using machines.*

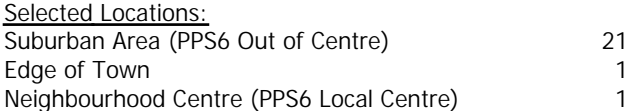

*This data displays the number of surveys per main location category within the selected set. The main location categories consist of Free Standing, Edge of Town, Suburban Area, Neighbourhood Centre, Edge of Town Centre, Town Centre and Not Known.*

*Selected Location Sub Categories:* Residential Zone 15 No Sub Category 8

*This data displays the number of surveys per location sub-category within the selected set. The location sub-categories consist of Commercial Zone, Industrial Zone, Development Zone, Residential Zone, Retail Zone, Built-Up Zone, Village, Out of Town, High Street and No Sub Category.*

**Filtering Stage 3 selection:**

*Use Class:*

C3 23 days

*This data displays the number of surveys per Use Class classification within the selected set. The Use Classes Order 2005 has been used for this purpose, which can be found within the Library module of TRICS®.*

MJA Consulting Ock Street

**Filtering Stage 3 selection (Cont.):**

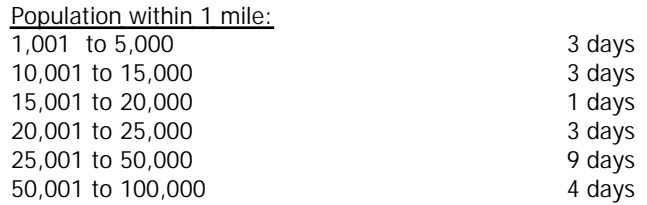

*This data displays the number of selected surveys within stated 1-mile radii of population.*

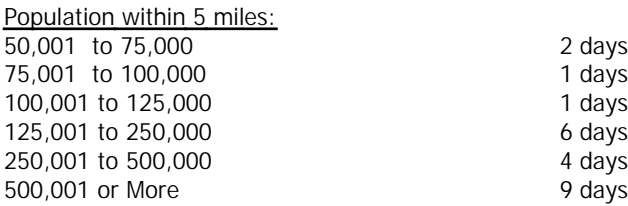

*This data displays the number of selected surveys within stated 5-mile radii of population.*

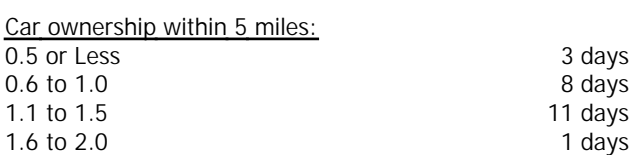

*This data displays the number of selected surveys within stated ranges of average cars owned per residential dwelling, within a radius of 5-miles of selected survey sites.*

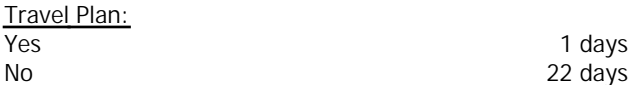

*This data displays the number of surveys within the selected set that were undertaken at sites with Travel Plans in place, and the number of surveys that were undertaken at sites without Travel Plans.*

# TRIP RATE for Land Use 03 - RESIDENTIAL/C - FLATS PRIVATELY OWNED **MULTI-MODAL VEHICLES Calculation factor: 1 DWELLS BOLD print indicates peak (busiest) period**

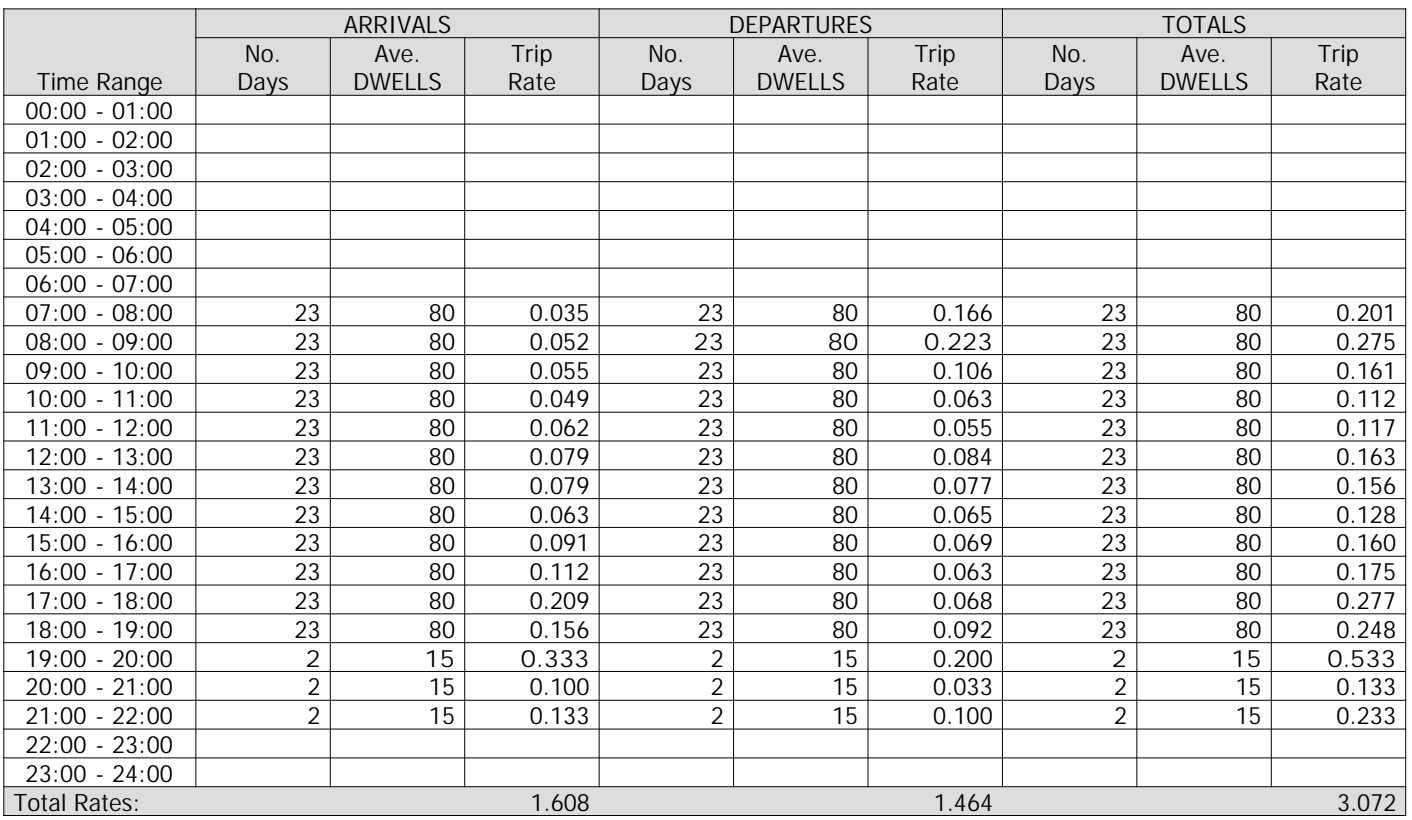

*This section displays the trip rate results based on the selected set of surveys and the selected count type (shown just above the table). It is split by three main columns, representing arrivals trips, departures trips, and total trips (arrivals plus departures). Within each of these main columns are three sub-columns. These display the number of survey days where count data is included (per time period), the average value of the selected trip rate calculation parameter (per time period), and the trip rate result (per time period). Total trip rates (the sum of the column) are also displayed at the foot of the table.*

*To obtain a trip rate, the average (mean) trip rate parameter value (TRP) is first calculated for all selected survey days that have count data available for the stated time period. The average (mean) number of arrivals, departures or totals (whichever applies) is also calculated (COUNT) for all selected survey days that have count data available for the stated time period. Then, the average count is divided by the average trip rate parameter value, and multiplied by the stated calculation factor (shown just above the table and abbreviated here as FACT). So, the method is: COUNT/TRP\*FACT. Trip rates are then rounded to 3 decimal places.*

# **Parameter summary**

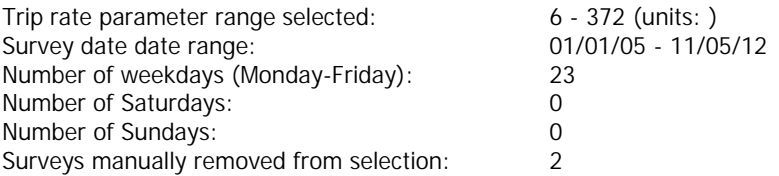

# TRIP RATE for Land Use 03 - RESIDENTIAL/C - FLATS PRIVATELY OWNED **MULTI-MODAL TAXIS Calculation factor: 1 DWELLS BOLD print indicates peak (busiest) period**

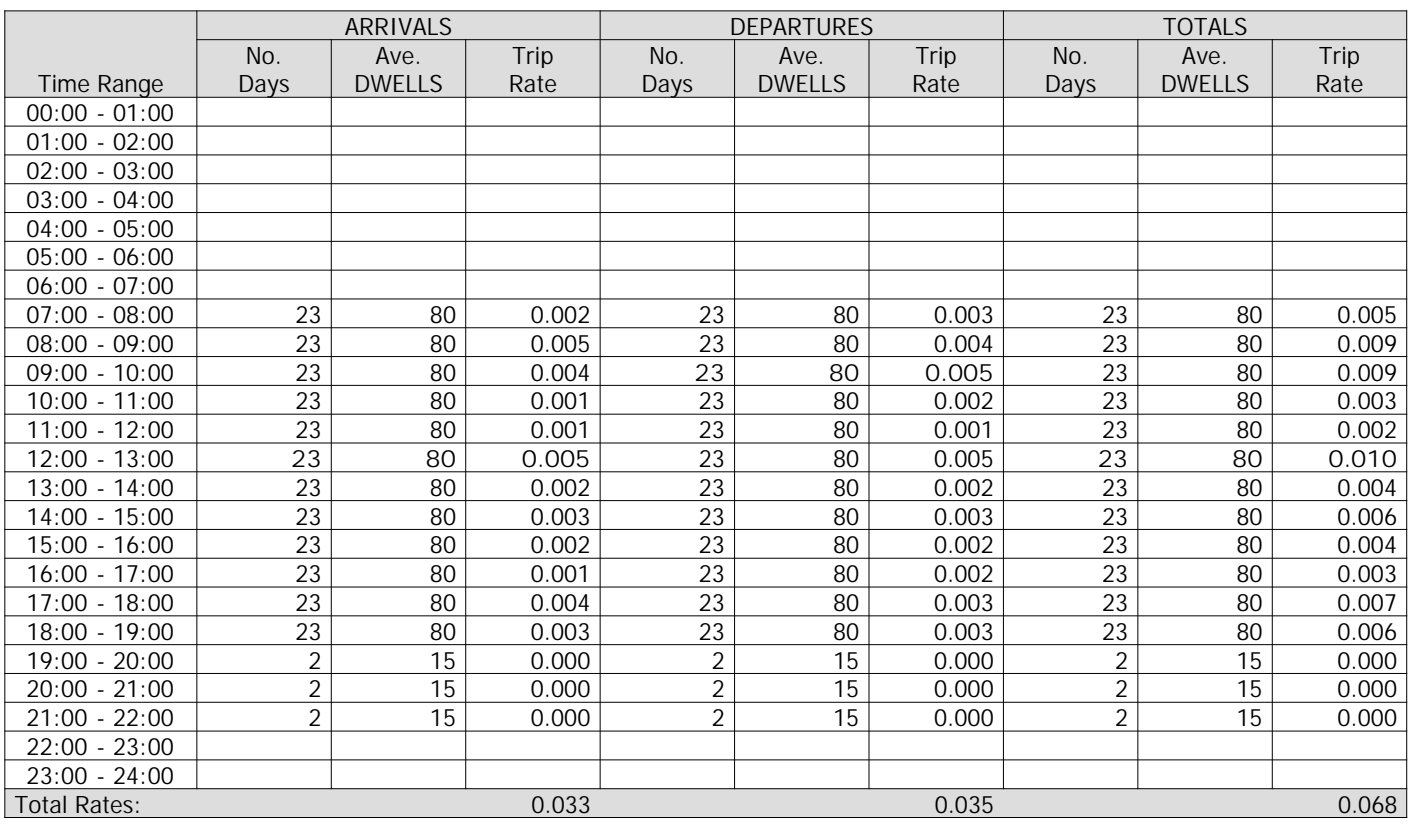

*This section displays the trip rate results based on the selected set of surveys and the selected count type (shown just above the table). It is split by three main columns, representing arrivals trips, departures trips, and total trips (arrivals plus departures). Within each of these main columns are three sub-columns. These display the number of survey days where count data is included (per time period), the average value of the selected trip rate calculation parameter (per time period), and the trip rate result (per time period). Total trip rates (the sum of the column) are also displayed at the foot of the table.*

*To obtain a trip rate, the average (mean) trip rate parameter value (TRP) is first calculated for all selected survey days that have count data available for the stated time period. The average (mean) number of arrivals, departures or totals (whichever applies) is also calculated (COUNT) for all selected survey days that have count data available for the stated time period. Then, the average count is divided by the average trip rate parameter value, and multiplied by the stated calculation factor (shown just above the table and abbreviated here as FACT). So, the method is: COUNT/TRP\*FACT. Trip rates are then rounded to 3 decimal places.*

# **Parameter summary**

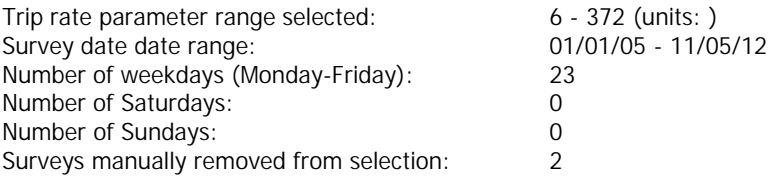

# TRIP RATE for Land Use 03 - RESIDENTIAL/C - FLATS PRIVATELY OWNED **MULTI-MODAL OGVS Calculation factor: 1 DWELLS BOLD print indicates peak (busiest) period**

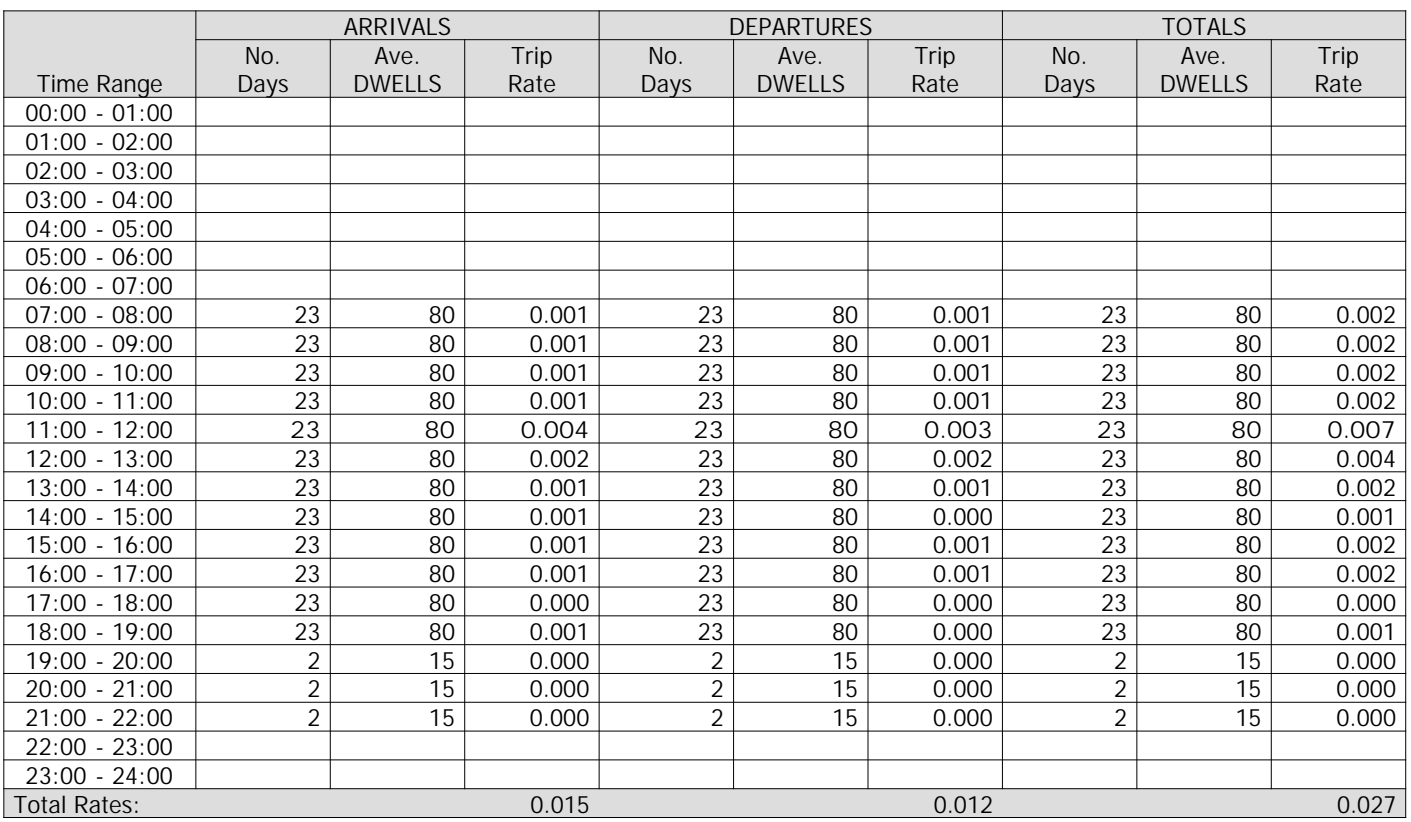

*This section displays the trip rate results based on the selected set of surveys and the selected count type (shown just above the table). It is split by three main columns, representing arrivals trips, departures trips, and total trips (arrivals plus departures). Within each of these main columns are three sub-columns. These display the number of survey days where count data is included (per time period), the average value of the selected trip rate calculation parameter (per time period), and the trip rate result (per time period). Total trip rates (the sum of the column) are also displayed at the foot of the table.*

*To obtain a trip rate, the average (mean) trip rate parameter value (TRP) is first calculated for all selected survey days that have count data available for the stated time period. The average (mean) number of arrivals, departures or totals (whichever applies) is also calculated (COUNT) for all selected survey days that have count data available for the stated time period. Then, the average count is divided by the average trip rate parameter value, and multiplied by the stated calculation factor (shown just above the table and abbreviated here as FACT). So, the method is: COUNT/TRP\*FACT. Trip rates are then rounded to 3 decimal places.*

# **Parameter summary**

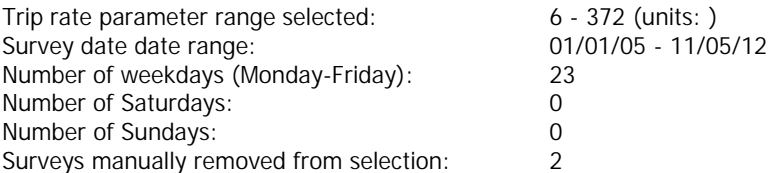

# TRIP RATE for Land Use 03 - RESIDENTIAL/C - FLATS PRIVATELY OWNED **MULTI-MODAL PSVS Calculation factor: 1 DWELLS BOLD print indicates peak (busiest) period**

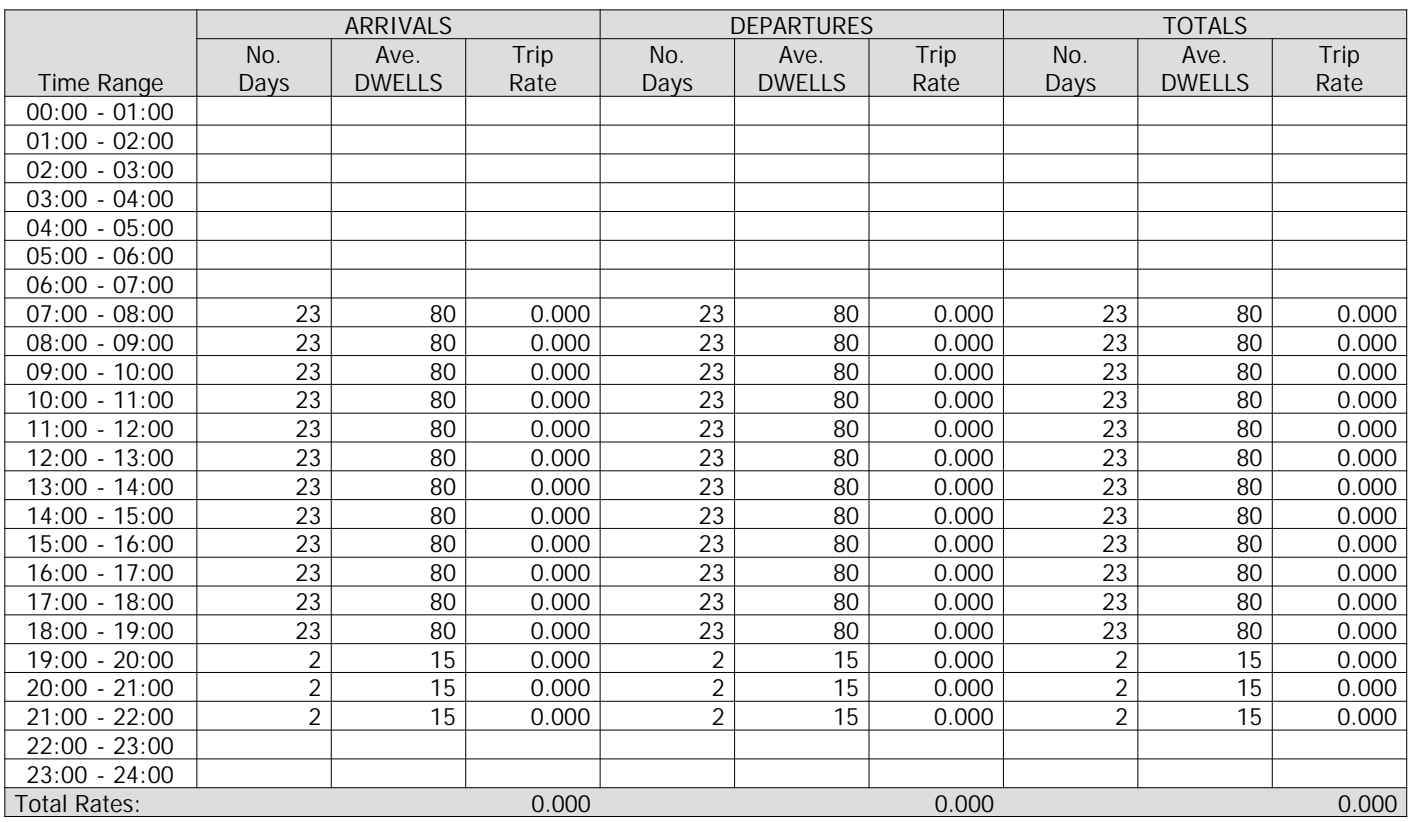

*This section displays the trip rate results based on the selected set of surveys and the selected count type (shown just above the table). It is split by three main columns, representing arrivals trips, departures trips, and total trips (arrivals plus departures). Within each of these main columns are three sub-columns. These display the number of survey days where count data is included (per time period), the average value of the selected trip rate calculation parameter (per time period), and the trip rate result (per time period). Total trip rates (the sum of the column) are also displayed at the foot of the table.*

*To obtain a trip rate, the average (mean) trip rate parameter value (TRP) is first calculated for all selected survey days that have count data available for the stated time period. The average (mean) number of arrivals, departures or totals (whichever applies) is also calculated (COUNT) for all selected survey days that have count data available for the stated time period. Then, the average count is divided by the average trip rate parameter value, and multiplied by the stated calculation factor (shown just above the table and abbreviated here as FACT). So, the method is: COUNT/TRP\*FACT. Trip rates are then rounded to 3 decimal places.*

# **Parameter summary**

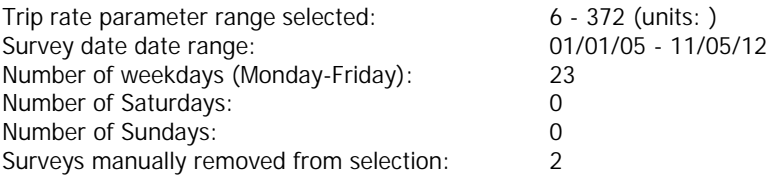

# TRIP RATE for Land Use 03 - RESIDENTIAL/C - FLATS PRIVATELY OWNED **MULTI-MODAL CYCLISTS Calculation factor: 1 DWELLS BOLD print indicates peak (busiest) period**

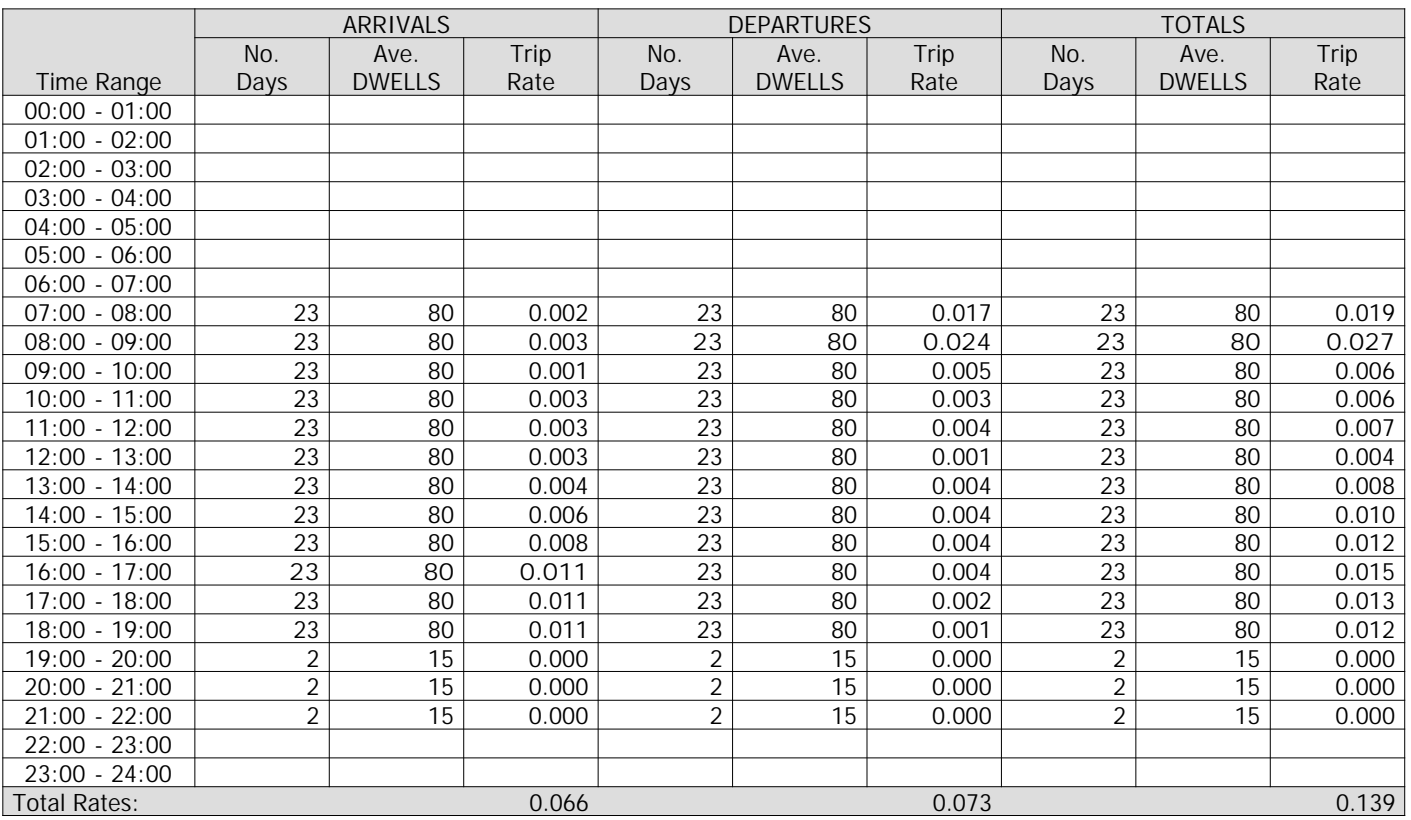

*This section displays the trip rate results based on the selected set of surveys and the selected count type (shown just above the table). It is split by three main columns, representing arrivals trips, departures trips, and total trips (arrivals plus departures). Within each of these main columns are three sub-columns. These display the number of survey days where count data is included (per time period), the average value of the selected trip rate calculation parameter (per time period), and the trip rate result (per time period). Total trip rates (the sum of the column) are also displayed at the foot of the table.*

*To obtain a trip rate, the average (mean) trip rate parameter value (TRP) is first calculated for all selected survey days that have count data available for the stated time period. The average (mean) number of arrivals, departures or totals (whichever applies) is also calculated (COUNT) for all selected survey days that have count data available for the stated time period. Then, the average count is divided by the average trip rate parameter value, and multiplied by the stated calculation factor (shown just above the table and abbreviated here as FACT). So, the method is: COUNT/TRP\*FACT. Trip rates are then rounded to 3 decimal places.*

#### **Parameter summary**

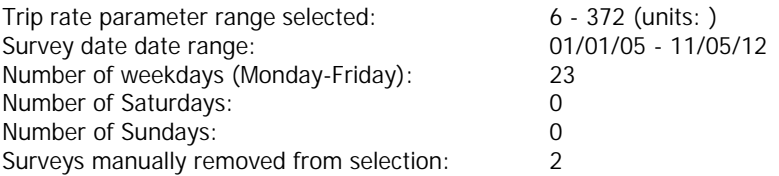

# TRIP RATE for Land Use 03 - RESIDENTIAL/C - FLATS PRIVATELY OWNED **MULTI-MODAL VEHICLE OCCUPANTS Calculation factor: 1 DWELLS BOLD print indicates peak (busiest) period**

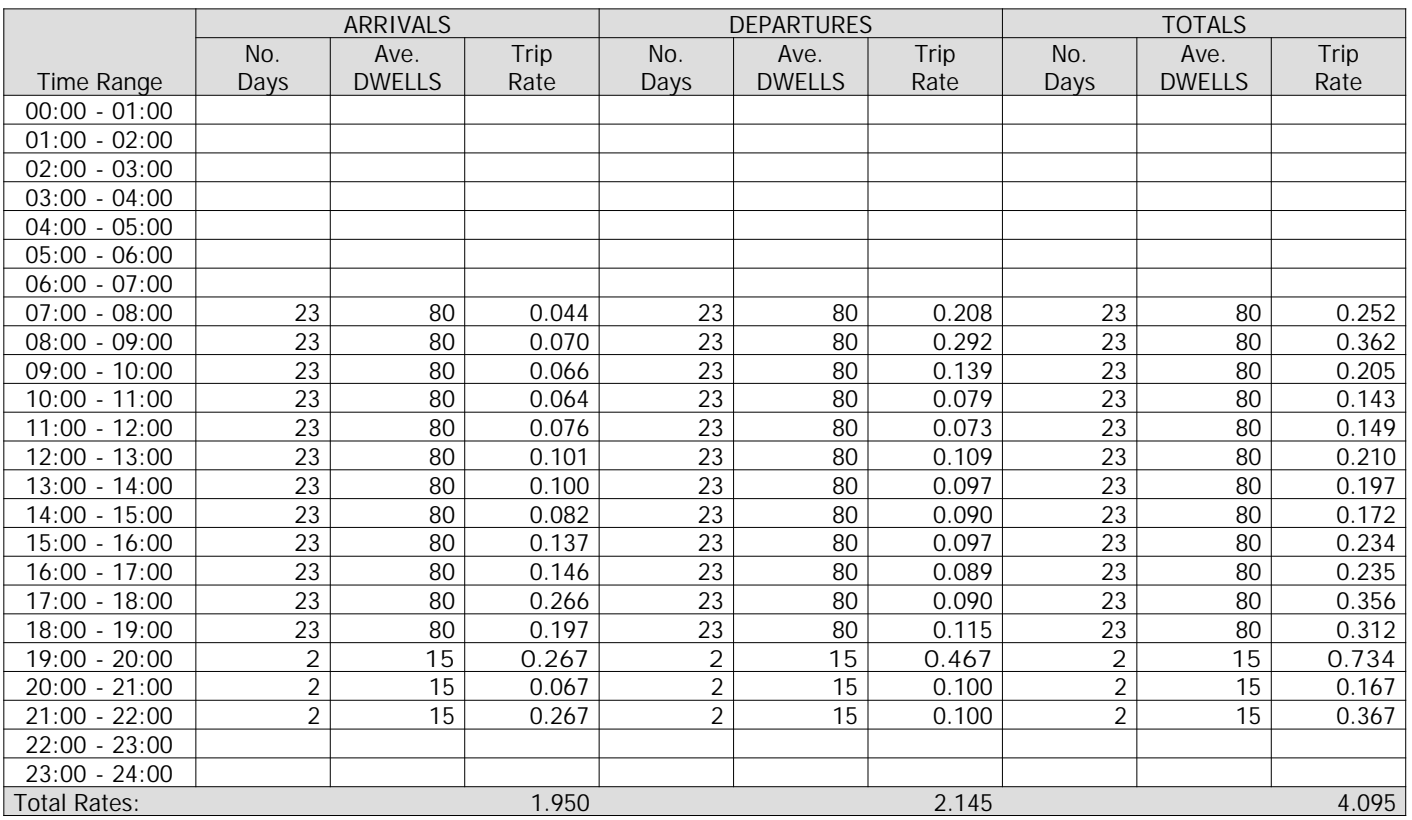

*This section displays the trip rate results based on the selected set of surveys and the selected count type (shown just above the table). It is split by three main columns, representing arrivals trips, departures trips, and total trips (arrivals plus departures). Within each of these main columns are three sub-columns. These display the number of survey days where count data is included (per time period), the average value of the selected trip rate calculation parameter (per time period), and the trip rate result (per time period). Total trip rates (the sum of the column) are also displayed at the foot of the table.*

*To obtain a trip rate, the average (mean) trip rate parameter value (TRP) is first calculated for all selected survey days that have count data available for the stated time period. The average (mean) number of arrivals, departures or totals (whichever applies) is also calculated (COUNT) for all selected survey days that have count data available for the stated time period. Then, the average count is divided by the average trip rate parameter value, and multiplied by the stated calculation factor (shown just above the table and abbreviated here as FACT). So, the method is: COUNT/TRP\*FACT. Trip rates are then rounded to 3 decimal places.*

#### **Parameter summary**

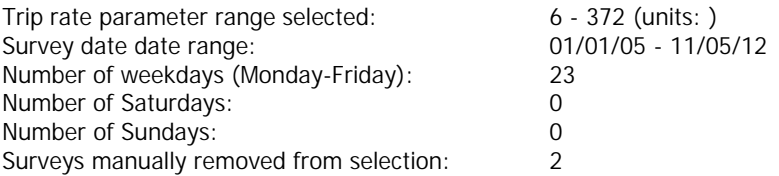

# TRIP RATE for Land Use 03 - RESIDENTIAL/C - FLATS PRIVATELY OWNED **MULTI-MODAL PEDESTRIANS Calculation factor: 1 DWELLS BOLD print indicates peak (busiest) period**

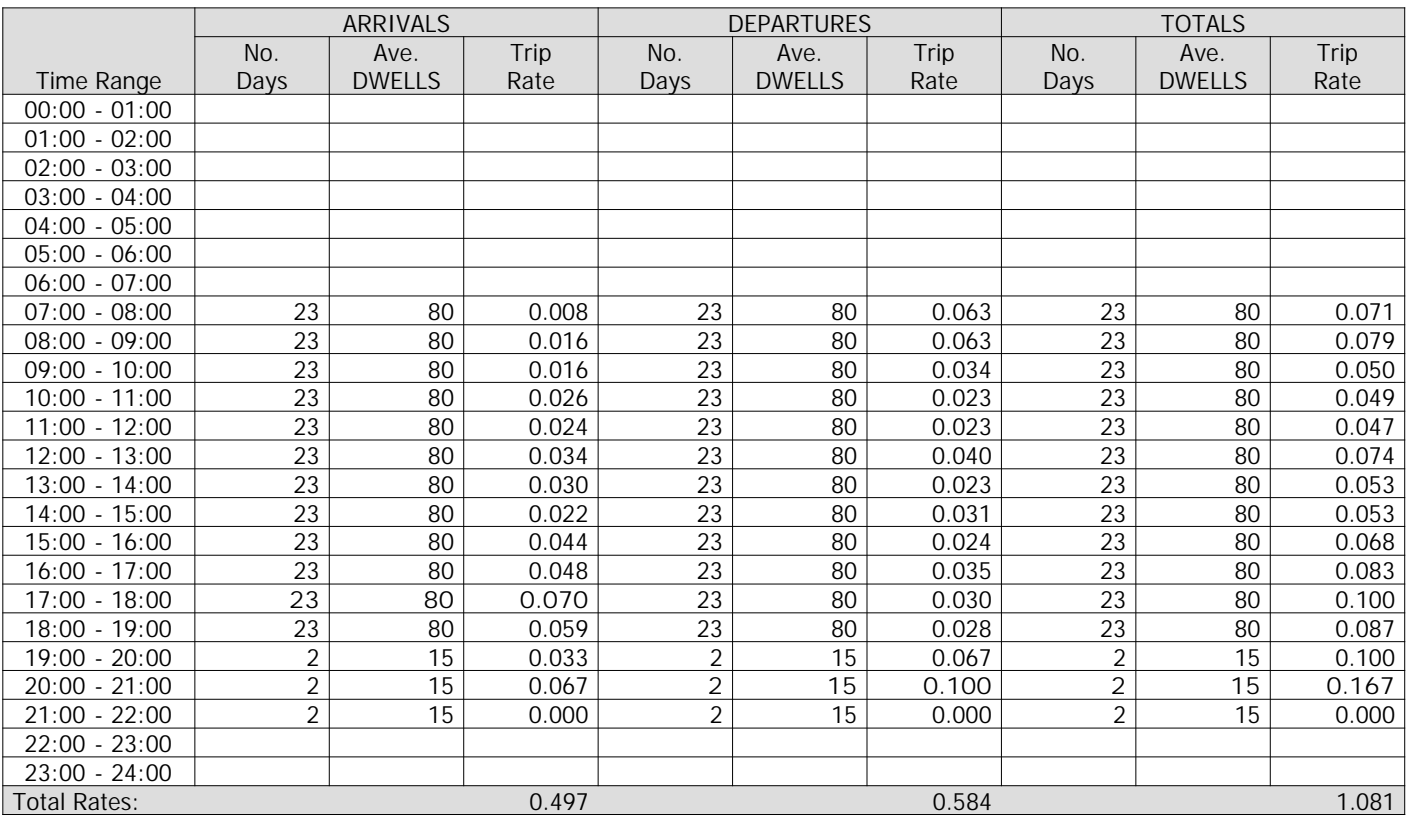

*This section displays the trip rate results based on the selected set of surveys and the selected count type (shown just above the table). It is split by three main columns, representing arrivals trips, departures trips, and total trips (arrivals plus departures). Within each of these main columns are three sub-columns. These display the number of survey days where count data is included (per time period), the average value of the selected trip rate calculation parameter (per time period), and the trip rate result (per time period). Total trip rates (the sum of the column) are also displayed at the foot of the table.*

*To obtain a trip rate, the average (mean) trip rate parameter value (TRP) is first calculated for all selected survey days that have count data available for the stated time period. The average (mean) number of arrivals, departures or totals (whichever applies) is also calculated (COUNT) for all selected survey days that have count data available for the stated time period. Then, the average count is divided by the average trip rate parameter value, and multiplied by the stated calculation factor (shown just above the table and abbreviated here as FACT). So, the method is: COUNT/TRP\*FACT. Trip rates are then rounded to 3 decimal places.*

# **Parameter summary**

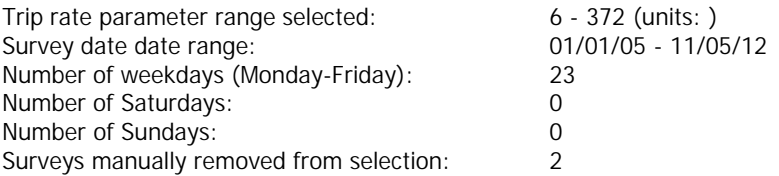

# TRIP RATE for Land Use 03 - RESIDENTIAL/C - FLATS PRIVATELY OWNED **MULTI-MODAL BUS/TRAM PASSENGERS Calculation factor: 1 DWELLS BOLD print indicates peak (busiest) period**

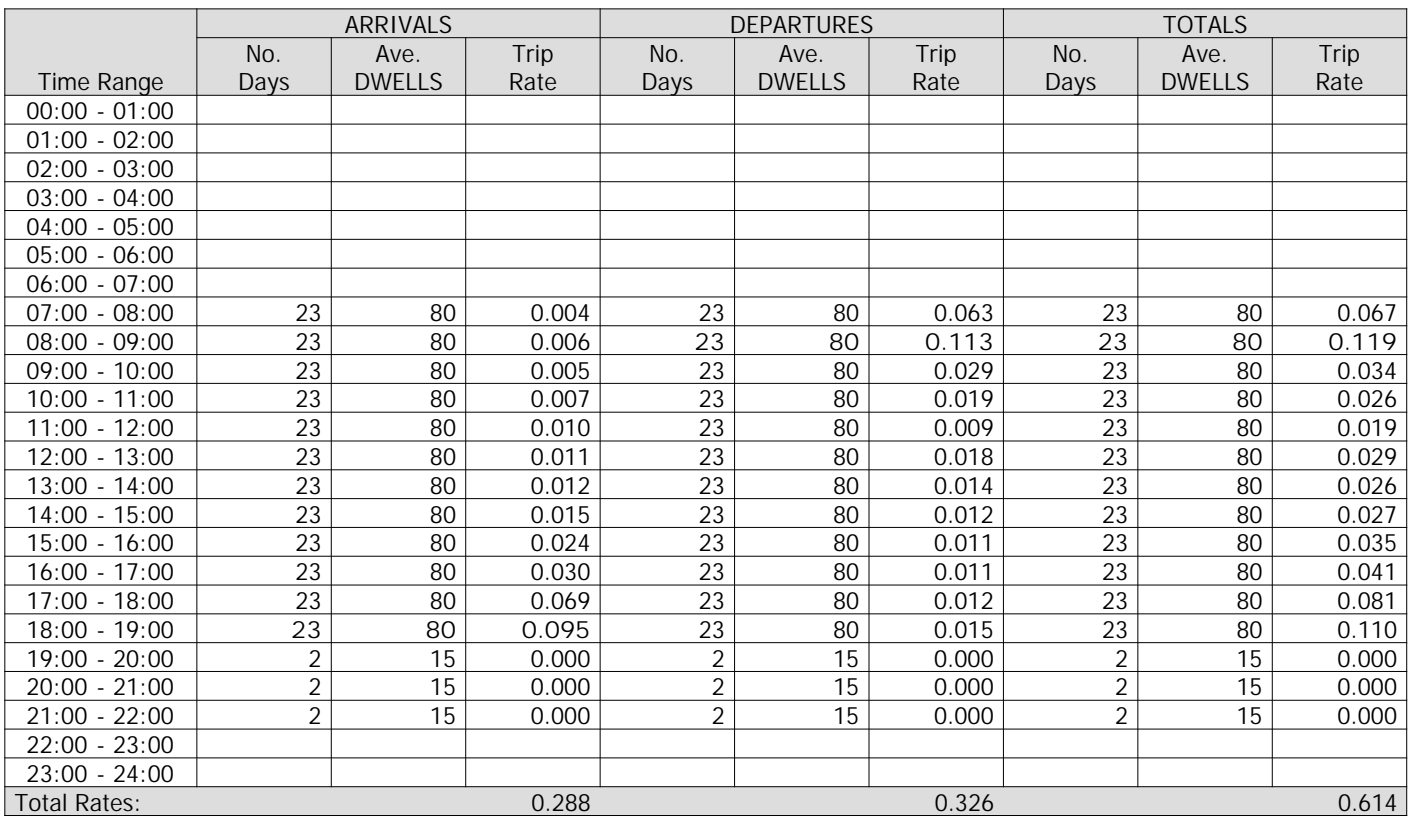

*This section displays the trip rate results based on the selected set of surveys and the selected count type (shown just above the table). It is split by three main columns, representing arrivals trips, departures trips, and total trips (arrivals plus departures). Within each of these main columns are three sub-columns. These display the number of survey days where count data is included (per time period), the average value of the selected trip rate calculation parameter (per time period), and the trip rate result (per time period). Total trip rates (the sum of the column) are also displayed at the foot of the table.*

*To obtain a trip rate, the average (mean) trip rate parameter value (TRP) is first calculated for all selected survey days that have count data available for the stated time period. The average (mean) number of arrivals, departures or totals (whichever applies) is also calculated (COUNT) for all selected survey days that have count data available for the stated time period. Then, the average count is divided by the average trip rate parameter value, and multiplied by the stated calculation factor (shown just above the table and abbreviated here as FACT). So, the method is: COUNT/TRP\*FACT. Trip rates are then rounded to 3 decimal places.*

### **Parameter summary**

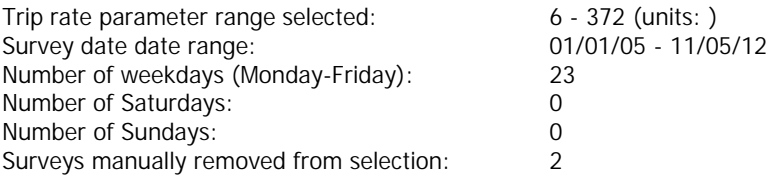

# TRIP RATE for Land Use 03 - RESIDENTIAL/C - FLATS PRIVATELY OWNED **MULTI-MODAL TRAIN PASSENGERS Calculation factor: 1 DWELLS BOLD print indicates peak (busiest) period**

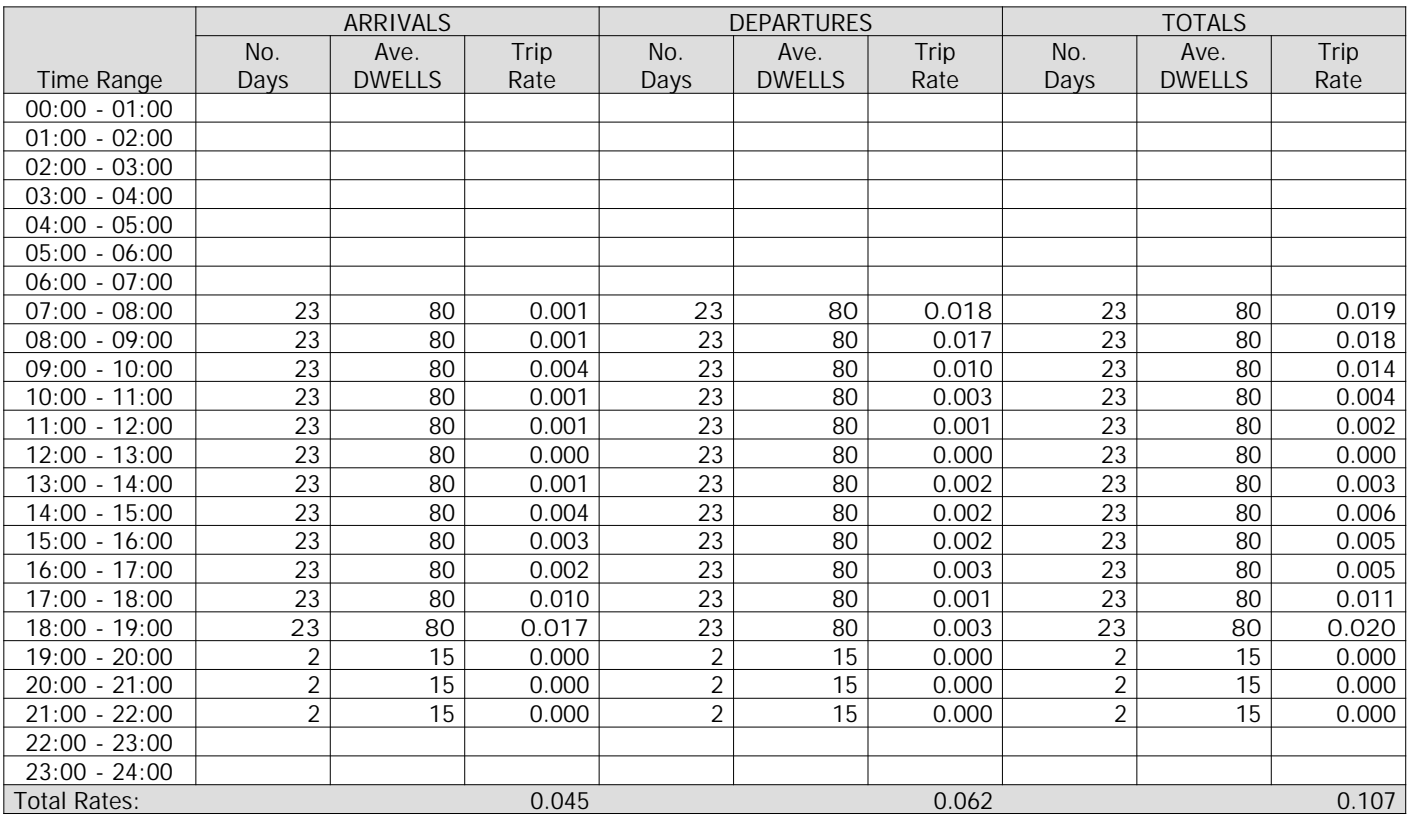

*This section displays the trip rate results based on the selected set of surveys and the selected count type (shown just above the table). It is split by three main columns, representing arrivals trips, departures trips, and total trips (arrivals plus departures). Within each of these main columns are three sub-columns. These display the number of survey days where count data is included (per time period), the average value of the selected trip rate calculation parameter (per time period), and the trip rate result (per time period). Total trip rates (the sum of the column) are also displayed at the foot of the table.*

*To obtain a trip rate, the average (mean) trip rate parameter value (TRP) is first calculated for all selected survey days that have count data available for the stated time period. The average (mean) number of arrivals, departures or totals (whichever applies) is also calculated (COUNT) for all selected survey days that have count data available for the stated time period. Then, the average count is divided by the average trip rate parameter value, and multiplied by the stated calculation factor (shown just above the table and abbreviated here as FACT). So, the method is: COUNT/TRP\*FACT. Trip rates are then rounded to 3 decimal places.*

# **Parameter summary**

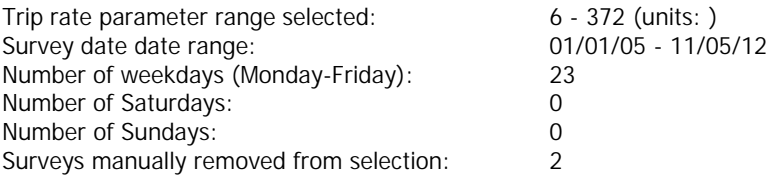

# TRIP RATE for Land Use 03 - RESIDENTIAL/C - FLATS PRIVATELY OWNED **MULTI-MODAL COACH PASSENGERS Calculation factor: 1 DWELLS BOLD print indicates peak (busiest) period**

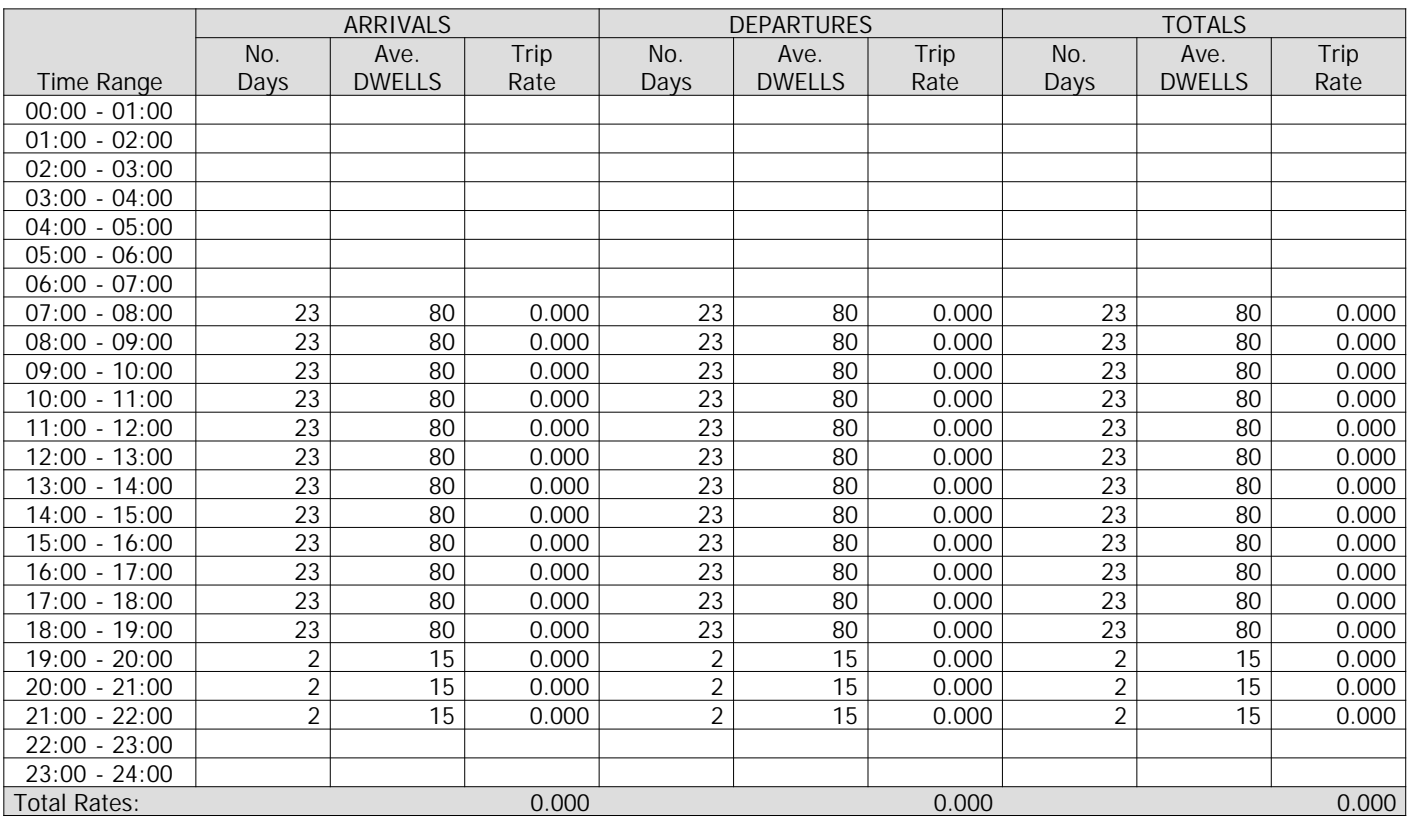

*This section displays the trip rate results based on the selected set of surveys and the selected count type (shown just above the table). It is split by three main columns, representing arrivals trips, departures trips, and total trips (arrivals plus departures). Within each of these main columns are three sub-columns. These display the number of survey days where count data is included (per time period), the average value of the selected trip rate calculation parameter (per time period), and the trip rate result (per time period). Total trip rates (the sum of the column) are also displayed at the foot of the table.*

*To obtain a trip rate, the average (mean) trip rate parameter value (TRP) is first calculated for all selected survey days that have count data available for the stated time period. The average (mean) number of arrivals, departures or totals (whichever applies) is also calculated (COUNT) for all selected survey days that have count data available for the stated time period. Then, the average count is divided by the average trip rate parameter value, and multiplied by the stated calculation factor (shown just above the table and abbreviated here as FACT). So, the method is: COUNT/TRP\*FACT. Trip rates are then rounded to 3 decimal places.*

# **Parameter summary**

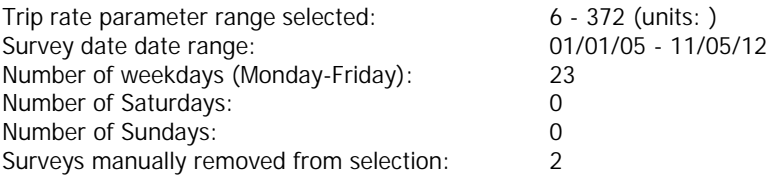

# TRIP RATE for Land Use 03 - RESIDENTIAL/C - FLATS PRIVATELY OWNED **MULTI-MODAL PUBLIC TRANSPORT USERS Calculation factor: 1 DWELLS BOLD print indicates peak (busiest) period**

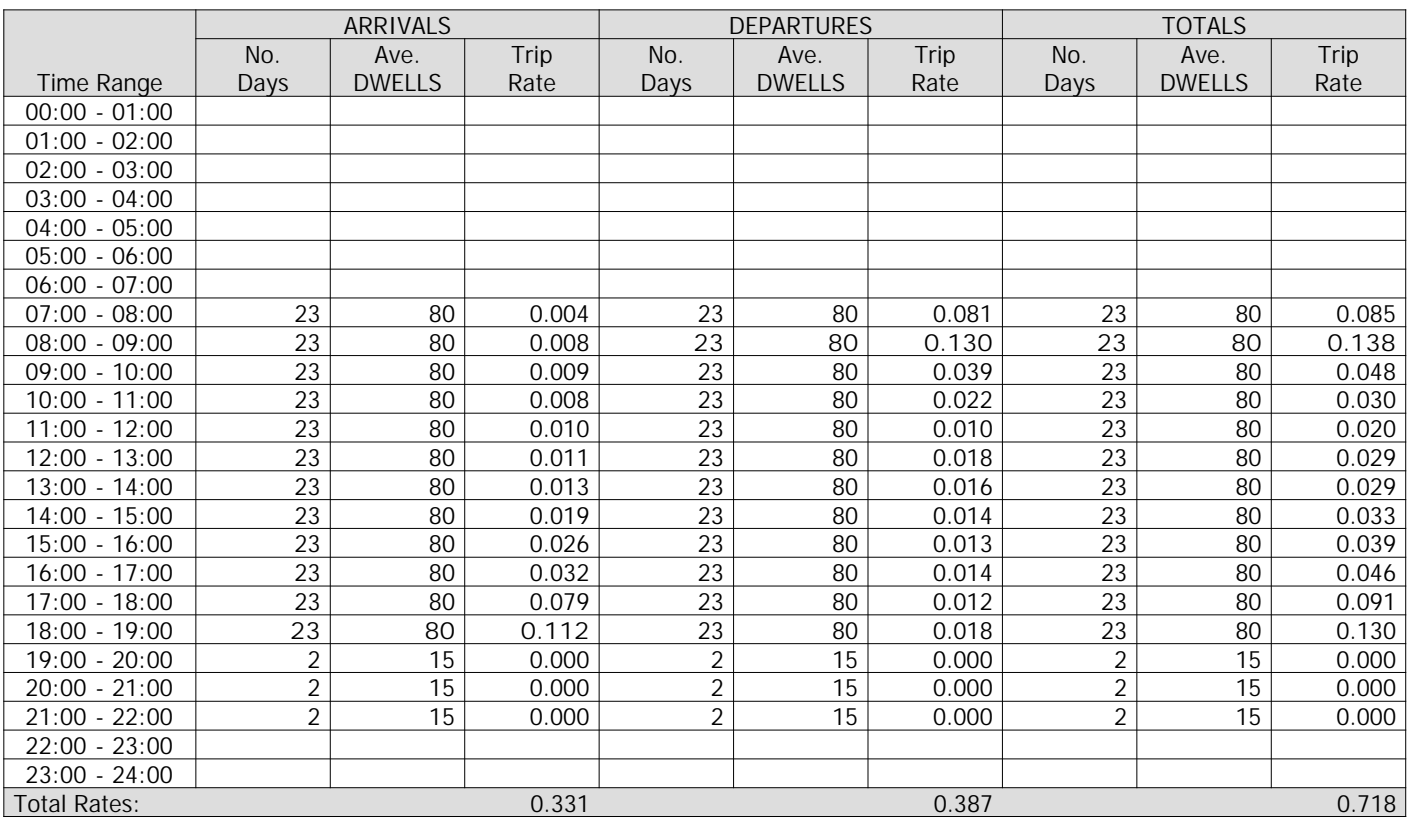

*This section displays the trip rate results based on the selected set of surveys and the selected count type (shown just above the table). It is split by three main columns, representing arrivals trips, departures trips, and total trips (arrivals plus departures). Within each of these main columns are three sub-columns. These display the number of survey days where count data is included (per time period), the average value of the selected trip rate calculation parameter (per time period), and the trip rate result (per time period). Total trip rates (the sum of the column) are also displayed at the foot of the table.*

*To obtain a trip rate, the average (mean) trip rate parameter value (TRP) is first calculated for all selected survey days that have count data available for the stated time period. The average (mean) number of arrivals, departures or totals (whichever applies) is also calculated (COUNT) for all selected survey days that have count data available for the stated time period. Then, the average count is divided by the average trip rate parameter value, and multiplied by the stated calculation factor (shown just above the table and abbreviated here as FACT). So, the method is: COUNT/TRP\*FACT. Trip rates are then rounded to 3 decimal places.*

### **Parameter summary**

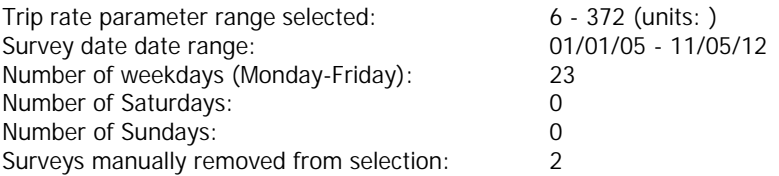

# TRIP RATE for Land Use 03 - RESIDENTIAL/C - FLATS PRIVATELY OWNED **MULTI-MODAL TOTAL PEOPLE Calculation factor: 1 DWELLS BOLD print indicates peak (busiest) period**

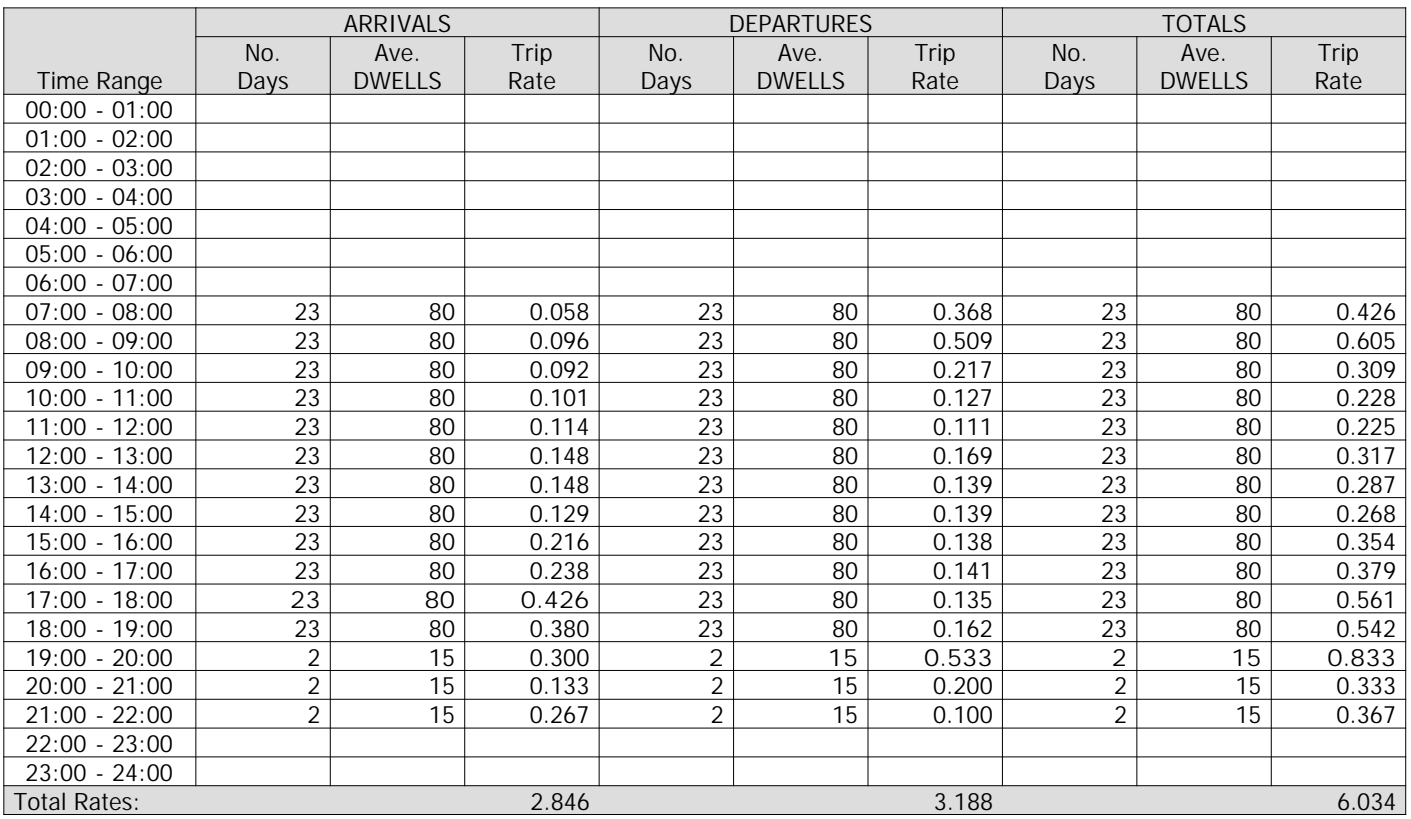

*This section displays the trip rate results based on the selected set of surveys and the selected count type (shown just above the table). It is split by three main columns, representing arrivals trips, departures trips, and total trips (arrivals plus departures). Within each of these main columns are three sub-columns. These display the number of survey days where count data is included (per time period), the average value of the selected trip rate calculation parameter (per time period), and the trip rate result (per time period). Total trip rates (the sum of the column) are also displayed at the foot of the table.*

*To obtain a trip rate, the average (mean) trip rate parameter value (TRP) is first calculated for all selected survey days that have count data available for the stated time period. The average (mean) number of arrivals, departures or totals (whichever applies) is also calculated (COUNT) for all selected survey days that have count data available for the stated time period. Then, the average count is divided by the average trip rate parameter value, and multiplied by the stated calculation factor (shown just above the table and abbreviated here as FACT). So, the method is: COUNT/TRP\*FACT. Trip rates are then rounded to 3 decimal places.*

# **Parameter summary**

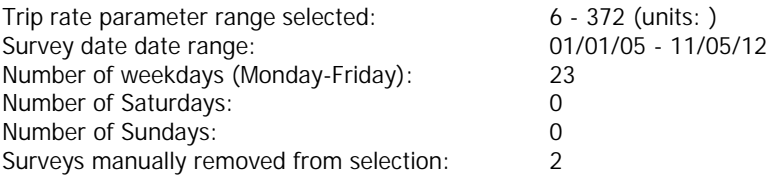

#### **TRIP RATE CALCULATION SELECTION PARAMETERS:**

Land Use : 03 - RESIDENTIAL Category : B - HOUSES FOR RENT **MULTI-MODAL VEHICLES**

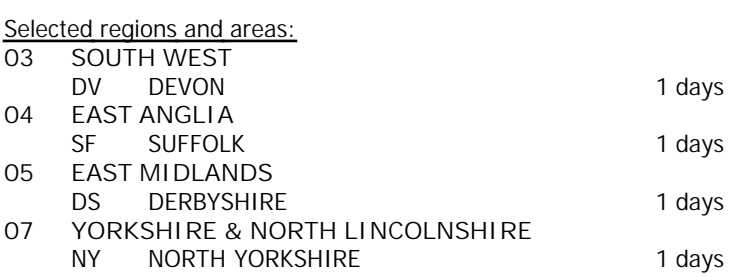

*This section displays the number of survey days per TRICS® sub-region in the selected set*

**Filtering Stage 2 selection:**

*This data displays the chosen trip rate parameter and its selected range. Only sites that fall within the parameter range are included in the trip rate calculation.*

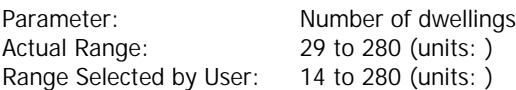

Public Transport Provision:

Selection by: **Include all surveys** 

Date Range: 01/01/05 to 04/07/11

*This data displays the range of survey dates selected. Only surveys that were conducted within this date range are included in the trip rate calculation.*

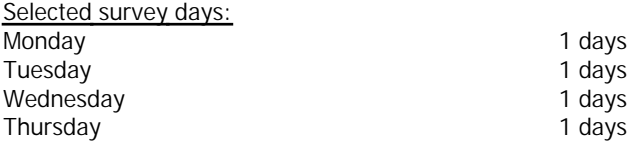

*This data displays the number of selected surveys by day of the week.*

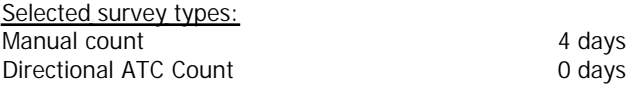

*This data displays the number of manual classified surveys and the number of unclassified ATC surveys, the total adding up to the overall number of surveys in the selected set. Manual surveys are undertaken using staff, whilst ATC surveys are undertaking using machines.*

*Selected Locations:* Suburban Area (PPS6 Out of Centre) 4

*This data displays the number of surveys per main location category within the selected set. The main location categories consist of Free Standing, Edge of Town, Suburban Area, Neighbourhood Centre, Edge of Town Centre, Town Centre and Not Known.*

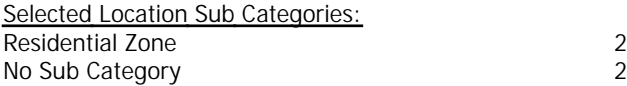

*This data displays the number of surveys per location sub-category within the selected set. The location sub-categories consist of Commercial Zone, Industrial Zone, Development Zone, Residential Zone, Retail Zone, Built-Up Zone, Village, Out of Town, High Street and No Sub Category.*

**Filtering Stage 3 selection:**

# *Use Class:*

C3 3 days

*This data displays the number of surveys per Use Class classification within the selected set. The Use Classes Order 2005 has been used for this purpose, which can be found within the Library module of TRICS®.*

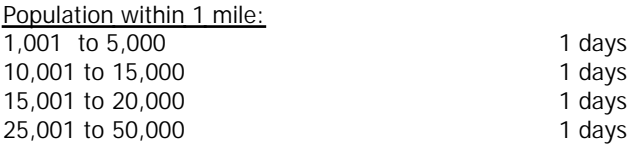

*This data displays the number of selected surveys within stated 1-mile radii of population.*

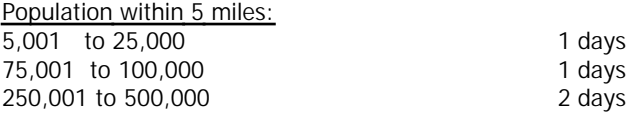

*This data displays the number of selected surveys within stated 5-mile radii of population.*

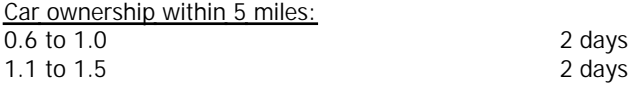

*This data displays the number of selected surveys within stated ranges of average cars owned per residential dwelling, within a radius of 5-miles of selected survey sites.*

*Travel Plan:*

4 days

*This data displays the number of surveys within the selected set that were undertaken at sites with Travel Plans in place, and the number of surveys that were undertaken at sites without Travel Plans.*

TRIP RATE for Land Use 03 - RESIDENTIAL/B - HOUSES FOR RENT **MULTI-MODAL VEHICLES Calculation factor: 1 DWELLS BOLD print indicates peak (busiest) period**

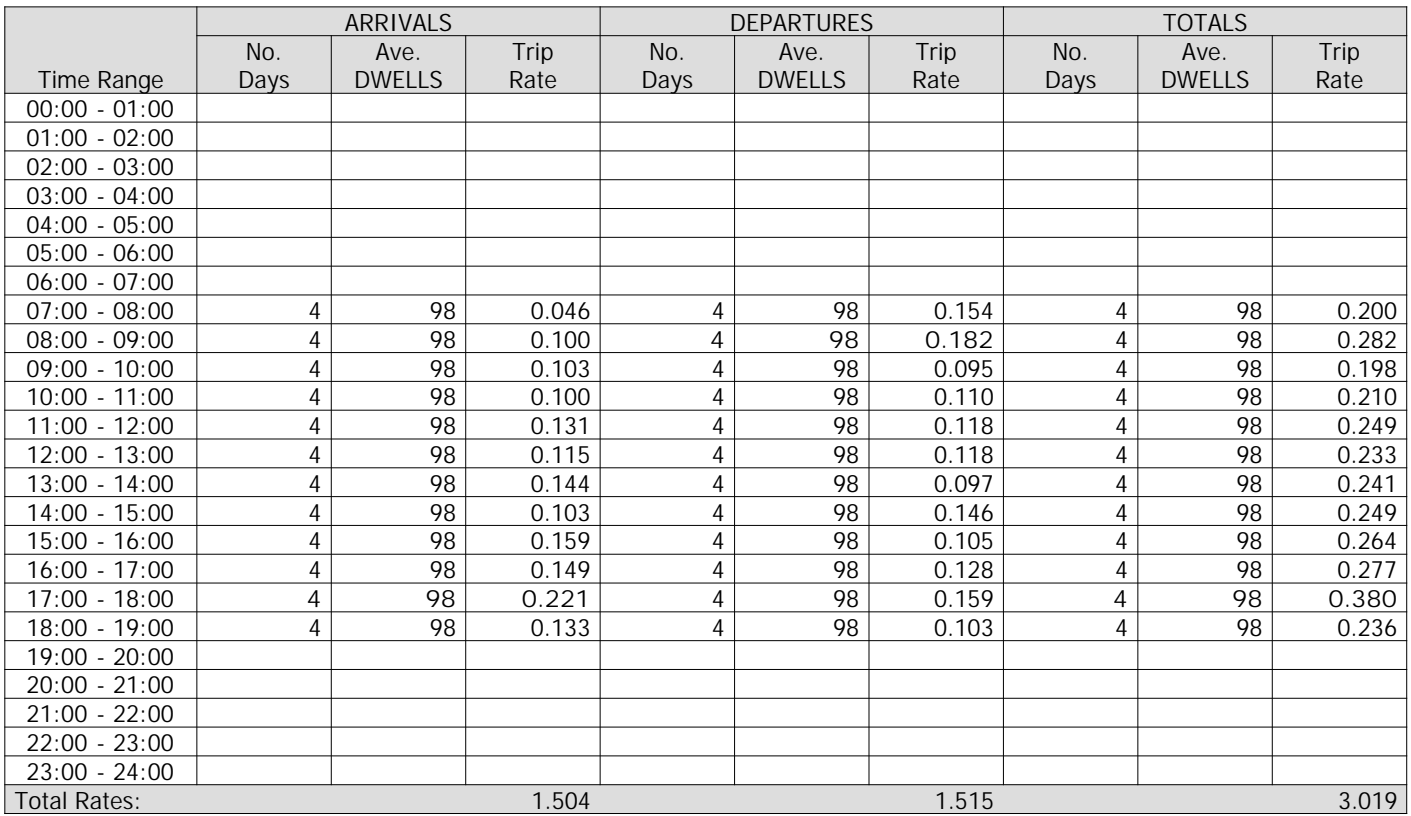

*This section displays the trip rate results based on the selected set of surveys and the selected count type (shown just above the table). It is split by three main columns, representing arrivals trips, departures trips, and total trips (arrivals plus departures). Within each of these main columns are three sub-columns. These display the number of survey days where count data is included (per time period), the average value of the selected trip rate calculation parameter (per time period), and the trip rate result (per time period). Total trip rates (the sum of the column) are also displayed at the foot of the table.*

*To obtain a trip rate, the average (mean) trip rate parameter value (TRP) is first calculated for all selected survey days that have count data available for the stated time period. The average (mean) number of arrivals, departures or totals (whichever applies) is also calculated (COUNT) for all selected survey days that have count data available for the stated time period. Then, the average count is divided by the average trip rate parameter value, and multiplied by the stated calculation factor (shown just above the table and abbreviated here as FACT). So, the method is: COUNT/TRP\*FACT. Trip rates are then rounded to 3 decimal places.*

#### **Parameter summary**

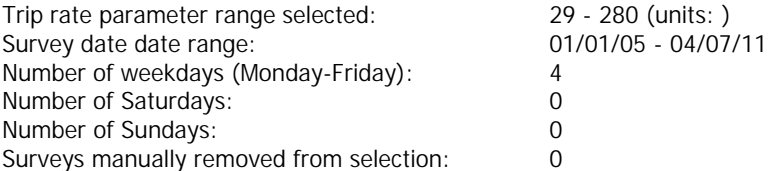

# TRIP RATE for Land Use 03 - RESIDENTIAL/B - HOUSES FOR RENT **MULTI-MODAL OGVS Calculation factor: 1 DWELLS BOLD print indicates peak (busiest) period**

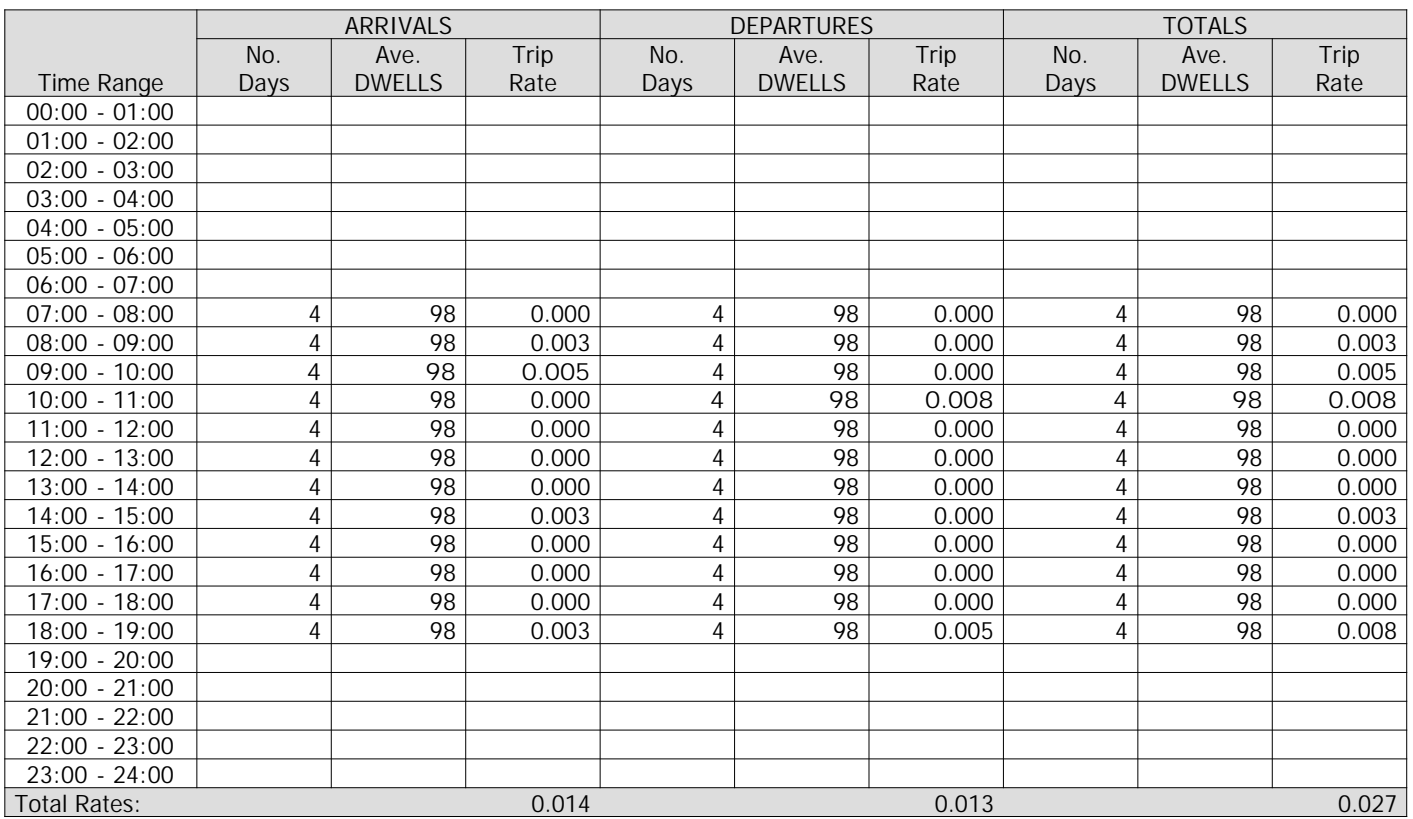

*This section displays the trip rate results based on the selected set of surveys and the selected count type (shown just above the table). It is split by three main columns, representing arrivals trips, departures trips, and total trips (arrivals plus departures). Within each of these main columns are three sub-columns. These display the number of survey days where count data is included (per time period), the average value of the selected trip rate calculation parameter (per time period), and the trip rate result (per time period). Total trip rates (the sum of the column) are also displayed at the foot of the table.*

*To obtain a trip rate, the average (mean) trip rate parameter value (TRP) is first calculated for all selected survey days that have count data available for the stated time period. The average (mean) number of arrivals, departures or totals (whichever applies) is also calculated (COUNT) for all selected survey days that have count data available for the stated time period. Then, the average count is divided by the average trip rate parameter value, and multiplied by the stated calculation factor (shown just above the table and abbreviated here as FACT). So, the method is: COUNT/TRP\*FACT. Trip rates are then rounded to 3 decimal places.*

# **Parameter summary**

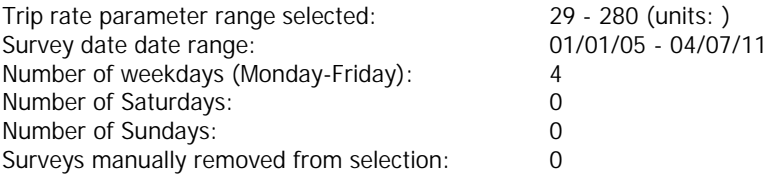

TRIP RATE for Land Use 03 - RESIDENTIAL/B - HOUSES FOR RENT **MULTI-MODAL PSVS Calculation factor: 1 DWELLS BOLD print indicates peak (busiest) period**

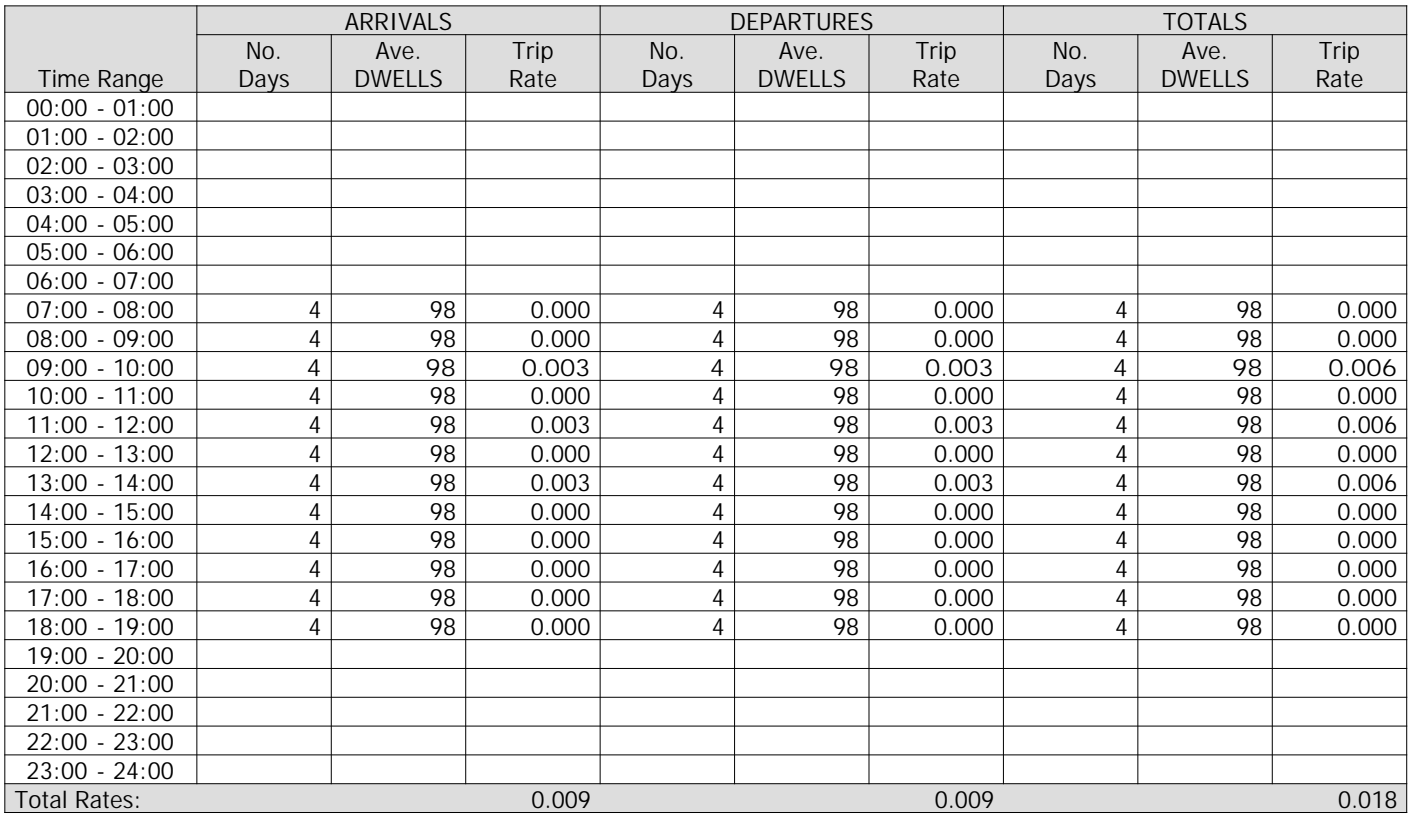

*This section displays the trip rate results based on the selected set of surveys and the selected count type (shown just above the table). It is split by three main columns, representing arrivals trips, departures trips, and total trips (arrivals plus departures). Within each of these main columns are three sub-columns. These display the number of survey days where count data is included (per time period), the average value of the selected trip rate calculation parameter (per time period), and the trip rate result (per time period). Total trip rates (the sum of the column) are also displayed at the foot of the table.*

*To obtain a trip rate, the average (mean) trip rate parameter value (TRP) is first calculated for all selected survey days that have count data available for the stated time period. The average (mean) number of arrivals, departures or totals (whichever applies) is also calculated (COUNT) for all selected survey days that have count data available for the stated time period. Then, the average count is divided by the average trip rate parameter value, and multiplied by the stated calculation factor (shown just above the table and abbreviated here as FACT). So, the method is: COUNT/TRP\*FACT. Trip rates are then rounded to 3 decimal places.*

**Parameter summary**

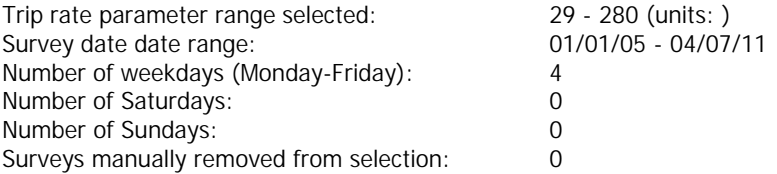

TRIP RATE for Land Use 03 - RESIDENTIAL/B - HOUSES FOR RENT **MULTI-MODAL CYCLISTS Calculation factor: 1 DWELLS BOLD print indicates peak (busiest) period**

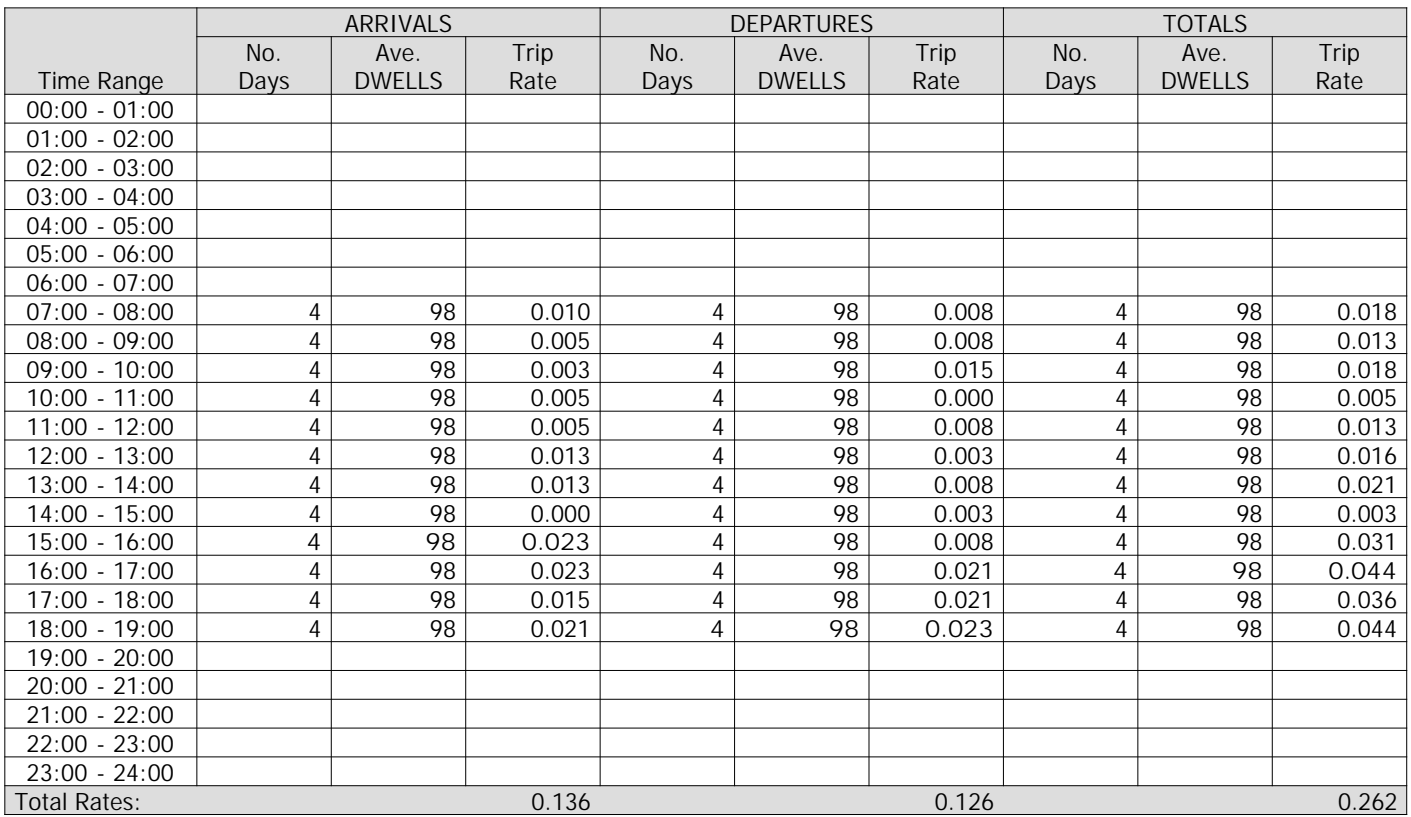

*This section displays the trip rate results based on the selected set of surveys and the selected count type (shown just above the table). It is split by three main columns, representing arrivals trips, departures trips, and total trips (arrivals plus departures). Within each of these main columns are three sub-columns. These display the number of survey days where count data is included (per time period), the average value of the selected trip rate calculation parameter (per time period), and the trip rate result (per time period). Total trip rates (the sum of the column) are also displayed at the foot of the table.*

*To obtain a trip rate, the average (mean) trip rate parameter value (TRP) is first calculated for all selected survey days that have count data available for the stated time period. The average (mean) number of arrivals, departures or totals (whichever applies) is also calculated (COUNT) for all selected survey days that have count data available for the stated time period. Then, the average count is divided by the average trip rate parameter value, and multiplied by the stated calculation factor (shown just above the table and abbreviated here as FACT). So, the method is: COUNT/TRP\*FACT. Trip rates are then rounded to 3 decimal places.*

#### **Parameter summary**

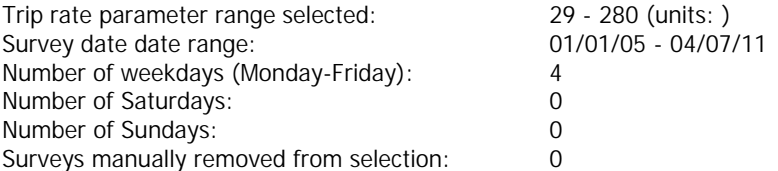

# TRIP RATE for Land Use 03 - RESIDENTIAL/B - HOUSES FOR RENT **MULTI-MODAL VEHICLE OCCUPANTS Calculation factor: 1 DWELLS BOLD print indicates peak (busiest) period**

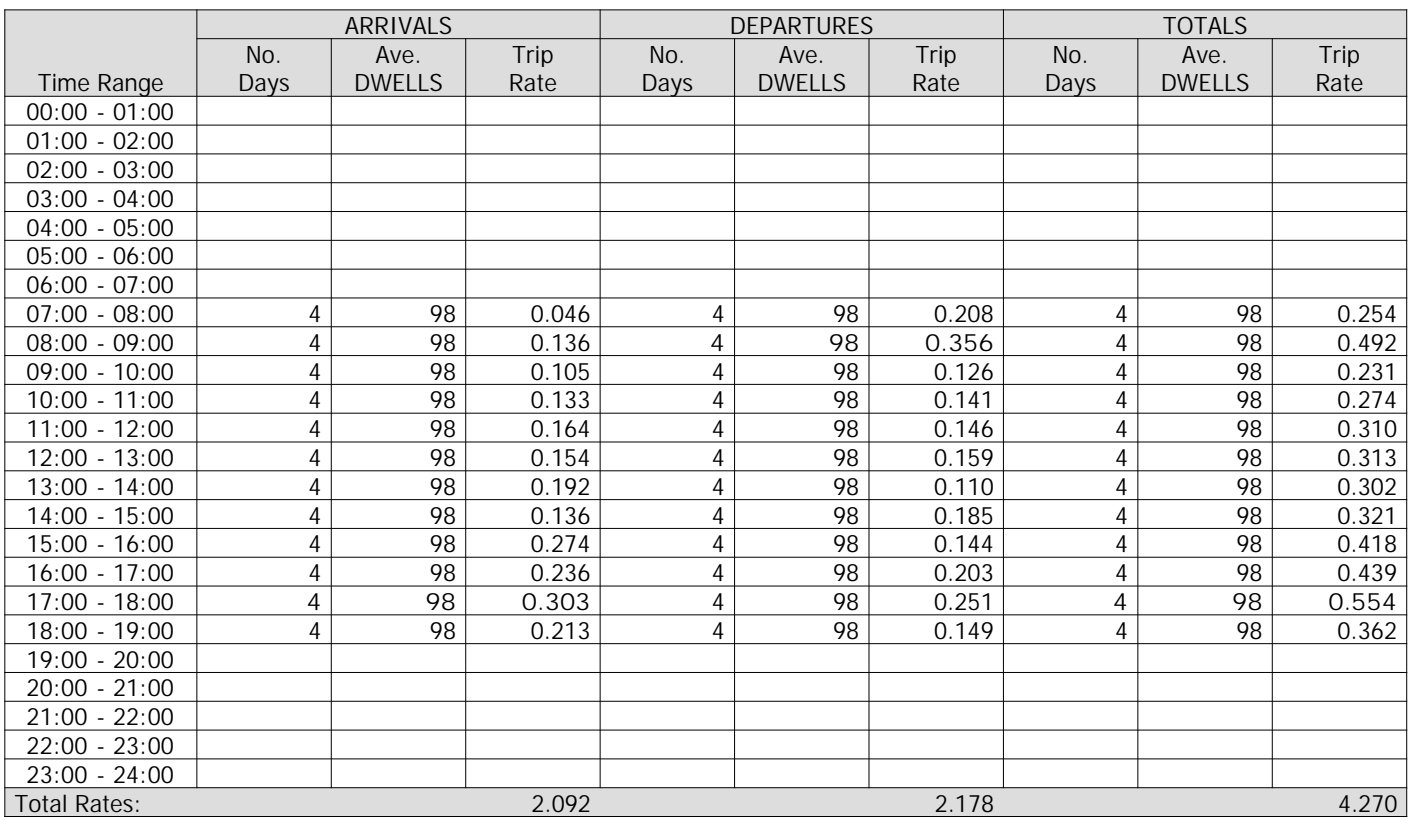

*This section displays the trip rate results based on the selected set of surveys and the selected count type (shown just above the table). It is split by three main columns, representing arrivals trips, departures trips, and total trips (arrivals plus departures). Within each of these main columns are three sub-columns. These display the number of survey days where count data is included (per time period), the average value of the selected trip rate calculation parameter (per time period), and the trip rate result (per time period). Total trip rates (the sum of the column) are also displayed at the foot of the table.*

*To obtain a trip rate, the average (mean) trip rate parameter value (TRP) is first calculated for all selected survey days that have count data available for the stated time period. The average (mean) number of arrivals, departures or totals (whichever applies) is also calculated (COUNT) for all selected survey days that have count data available for the stated time period. Then, the average count is divided by the average trip rate parameter value, and multiplied by the stated calculation factor (shown just above the table and abbreviated here as FACT). So, the method is: COUNT/TRP\*FACT. Trip rates are then rounded to 3 decimal places.*

# **Parameter summary**

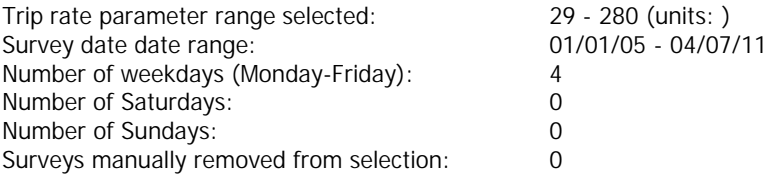

TRIP RATE for Land Use 03 - RESIDENTIAL/B - HOUSES FOR RENT **MULTI-MODAL PEDESTRIANS Calculation factor: 1 DWELLS BOLD print indicates peak (busiest) period**

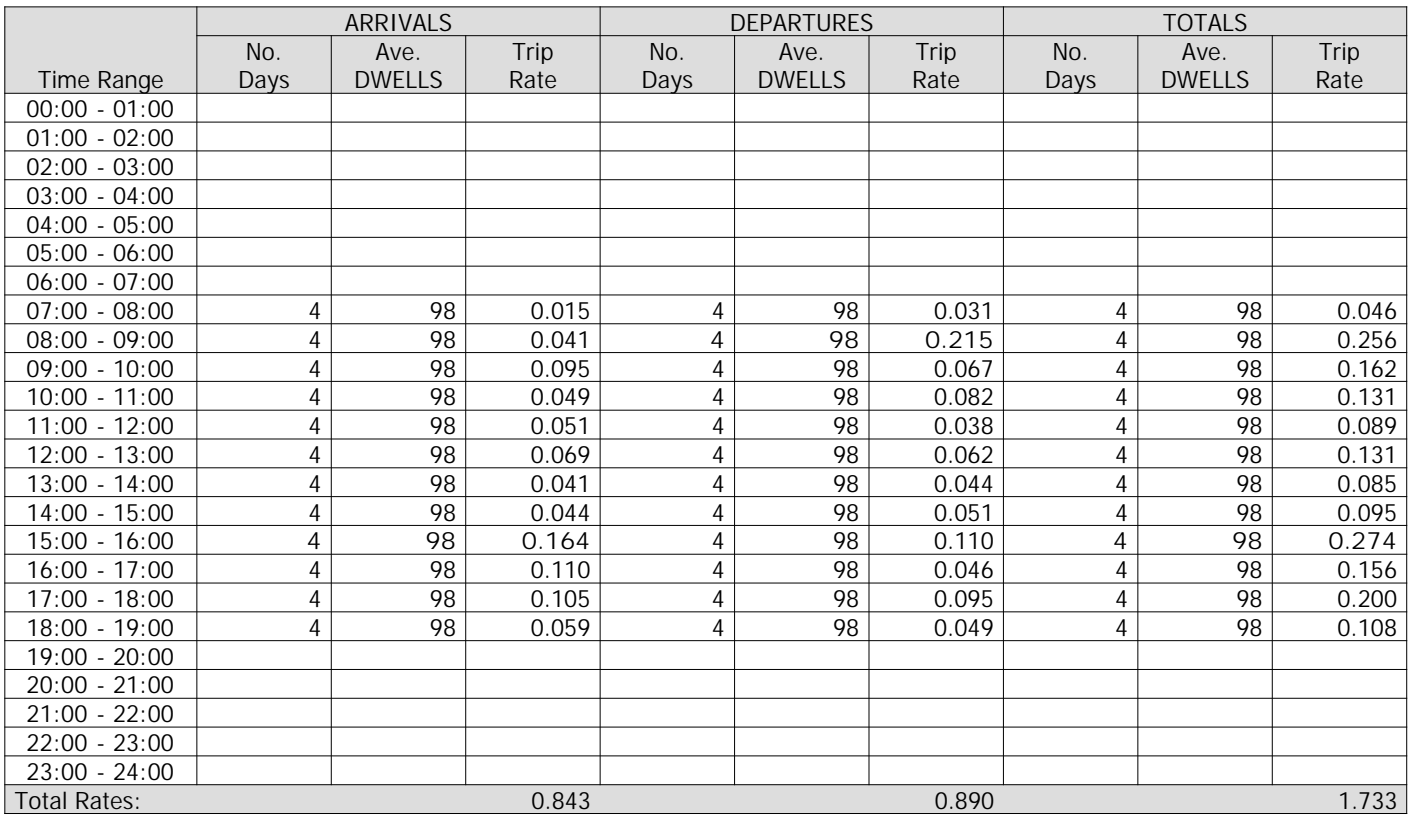

*This section displays the trip rate results based on the selected set of surveys and the selected count type (shown just above the table). It is split by three main columns, representing arrivals trips, departures trips, and total trips (arrivals plus departures). Within each of these main columns are three sub-columns. These display the number of survey days where count data is included (per time period), the average value of the selected trip rate calculation parameter (per time period), and the trip rate result (per time period). Total trip rates (the sum of the column) are also displayed at the foot of the table.*

*To obtain a trip rate, the average (mean) trip rate parameter value (TRP) is first calculated for all selected survey days that have count data available for the stated time period. The average (mean) number of arrivals, departures or totals (whichever applies) is also calculated (COUNT) for all selected survey days that have count data available for the stated time period. Then, the average count is divided by the average trip rate parameter value, and multiplied by the stated calculation factor (shown just above the table and abbreviated here as FACT). So, the method is: COUNT/TRP\*FACT. Trip rates are then rounded to 3 decimal places.*

#### **Parameter summary**

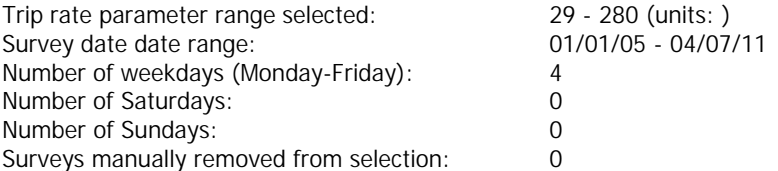

# TRIP RATE for Land Use 03 - RESIDENTIAL/B - HOUSES FOR RENT **MULTI-MODAL PUBLIC TRANSPORT USERS Calculation factor: 1 DWELLS BOLD print indicates peak (busiest) period**

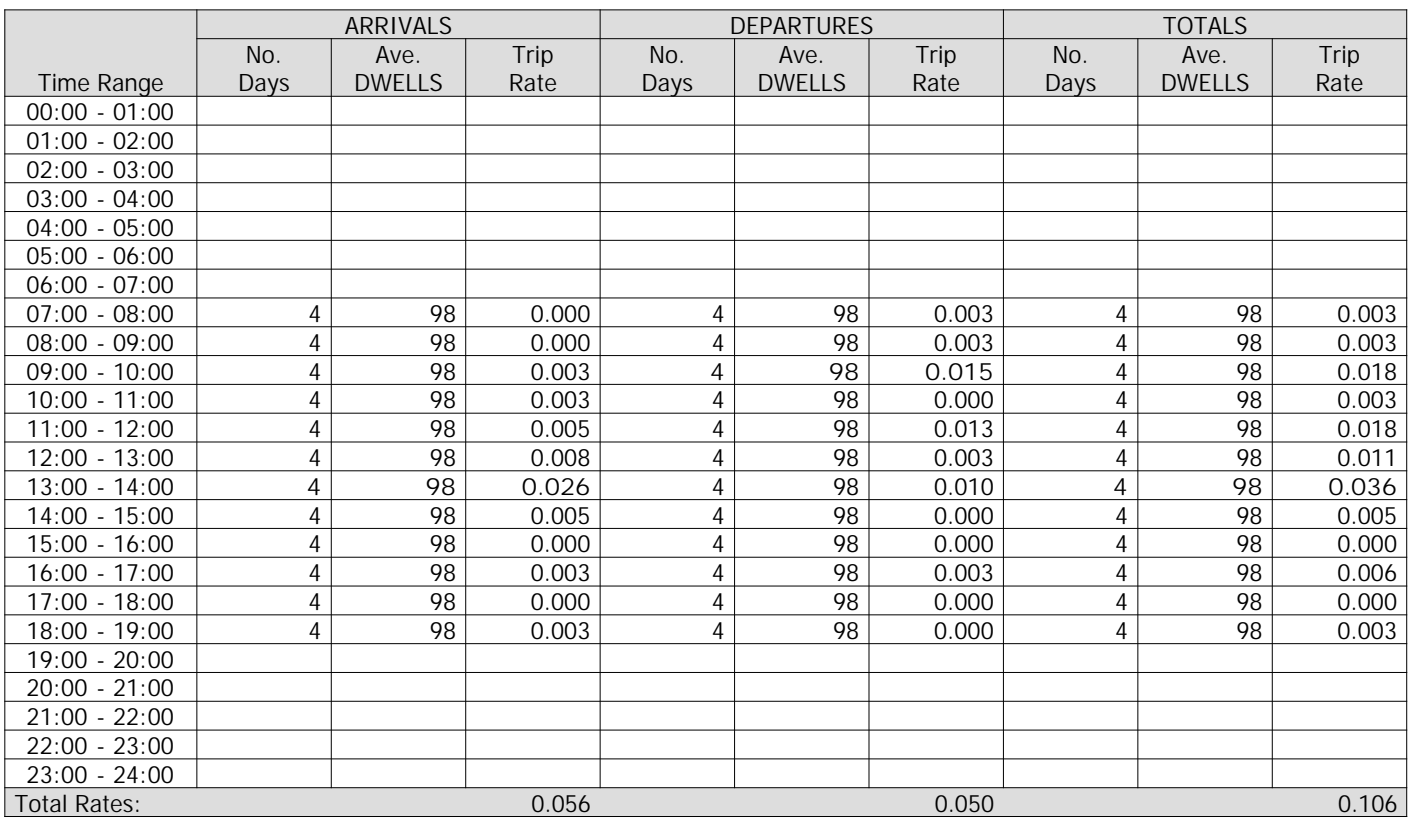

*This section displays the trip rate results based on the selected set of surveys and the selected count type (shown just above the table). It is split by three main columns, representing arrivals trips, departures trips, and total trips (arrivals plus departures). Within each of these main columns are three sub-columns. These display the number of survey days where count data is included (per time period), the average value of the selected trip rate calculation parameter (per time period), and the trip rate result (per time period). Total trip rates (the sum of the column) are also displayed at the foot of the table.*

*To obtain a trip rate, the average (mean) trip rate parameter value (TRP) is first calculated for all selected survey days that have count data available for the stated time period. The average (mean) number of arrivals, departures or totals (whichever applies) is also calculated (COUNT) for all selected survey days that have count data available for the stated time period. Then, the average count is divided by the average trip rate parameter value, and multiplied by the stated calculation factor (shown just above the table and abbreviated here as FACT). So, the method is: COUNT/TRP\*FACT. Trip rates are then rounded to 3 decimal places.*

#### **Parameter summary**

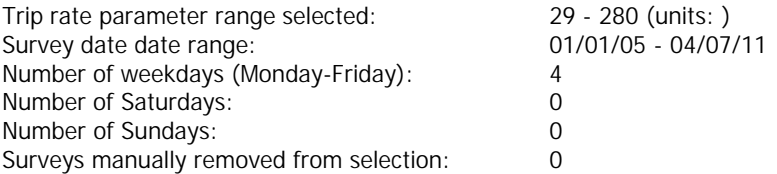

TRIP RATE for Land Use 03 - RESIDENTIAL/B - HOUSES FOR RENT **MULTI-MODAL TOTAL PEOPLE Calculation factor: 1 DWELLS BOLD print indicates peak (busiest) period**

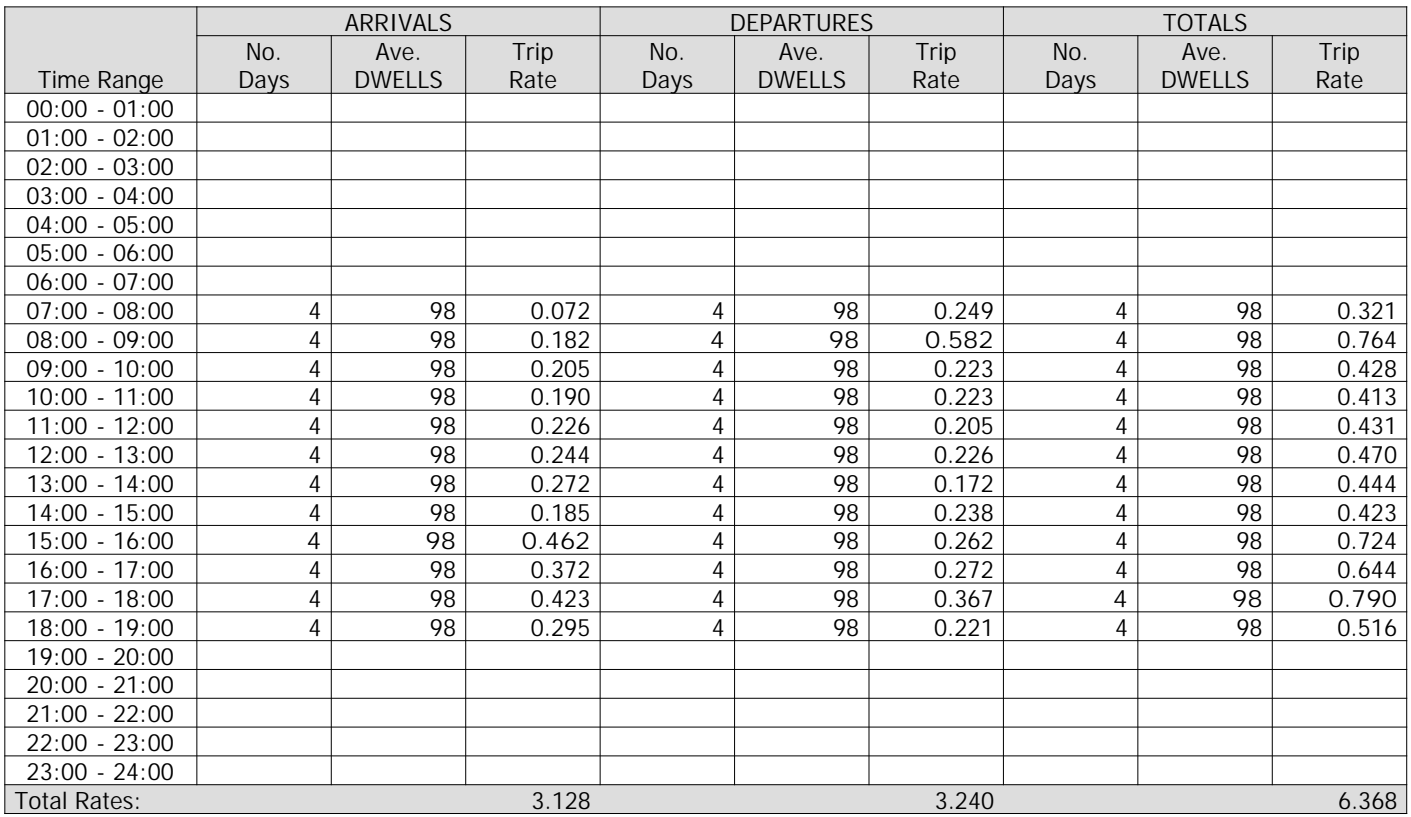

*This section displays the trip rate results based on the selected set of surveys and the selected count type (shown just above the table). It is split by three main columns, representing arrivals trips, departures trips, and total trips (arrivals plus departures). Within each of these main columns are three sub-columns. These display the number of survey days where count data is included (per time period), the average value of the selected trip rate calculation parameter (per time period), and the trip rate result (per time period). Total trip rates (the sum of the column) are also displayed at the foot of the table.*

*To obtain a trip rate, the average (mean) trip rate parameter value (TRP) is first calculated for all selected survey days that have count data available for the stated time period. The average (mean) number of arrivals, departures or totals (whichever applies) is also calculated (COUNT) for all selected survey days that have count data available for the stated time period. Then, the average count is divided by the average trip rate parameter value, and multiplied by the stated calculation factor (shown just above the table and abbreviated here as FACT). So, the method is: COUNT/TRP\*FACT. Trip rates are then rounded to 3 decimal places.*

#### **Parameter summary**

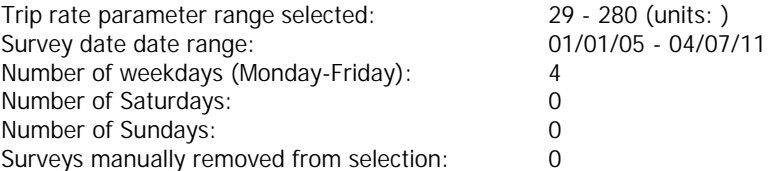

**TRIP RATE CALCULATION SELECTION PARAMETERS:**

Land Use : 03 - RESIDENTIAL Category : A - HOUSES PRIVATELY OWNED **MULTI-MODAL VEHICLES**

*Selected regions and areas:*

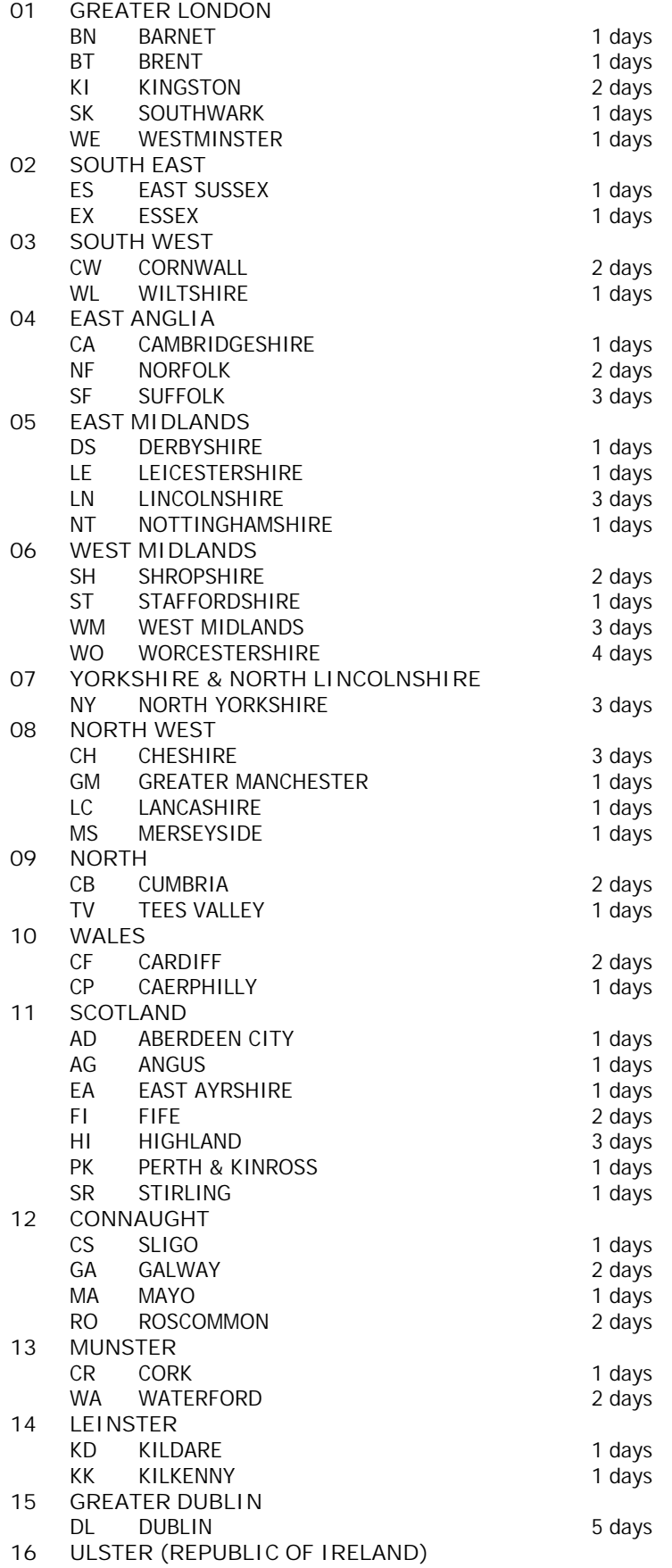

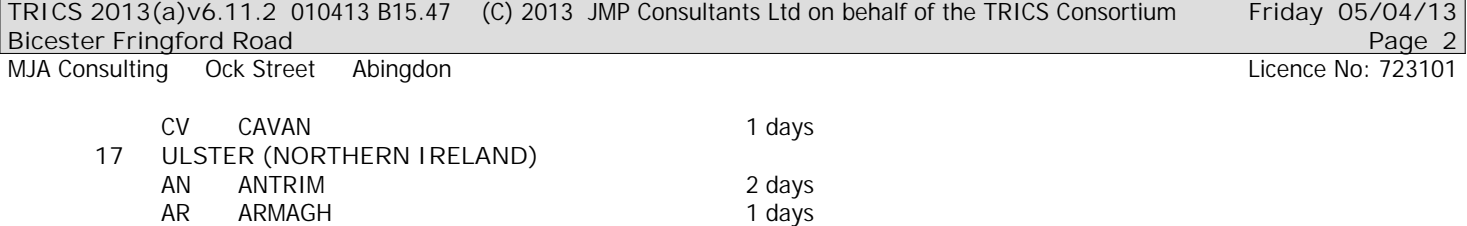

*This section displays the number of survey days per TRICS® sub-region in the selected set*

#### **Filtering Stage 2 selection:**

*This data displays the chosen trip rate parameter and its selected range. Only sites that fall within the parameter range are included in the trip rate calculation.*

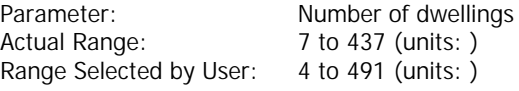

Public Transport Provision: Selection by: **Include all surveys** 

Date Range: 01/01/05 to 18/12/12

*This data displays the range of survey dates selected. Only surveys that were conducted within this date range are included in the trip rate calculation.*

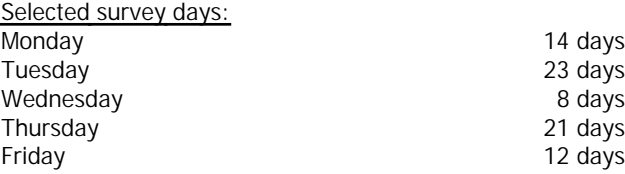

*This data displays the number of selected surveys by day of the week.*

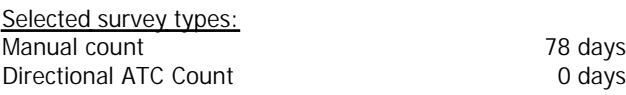

*This data displays the number of manual classified surveys and the number of unclassified ATC surveys, the total adding up to the overall number of surveys in the selected set. Manual surveys are undertaken using staff, whilst ATC surveys are undertaking using machines.*

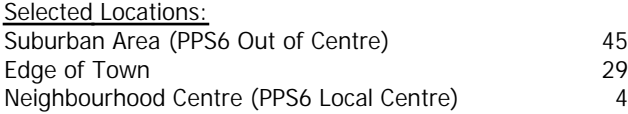

*This data displays the number of surveys per main location category within the selected set. The main location categories consist of Free Standing, Edge of Town, Suburban Area, Neighbourhood Centre, Edge of Town Centre, Town Centre and Not Known.*

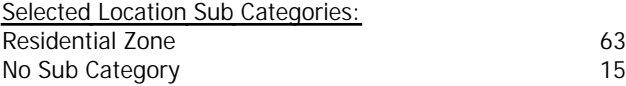

*This data displays the number of surveys per location sub-category within the selected set. The location sub-categories consist of Commercial Zone, Industrial Zone, Development Zone, Residential Zone, Retail Zone, Built-Up Zone, Village, Out of Town, High Street and No Sub Category.*

**Filtering Stage 3 selection:**

*Use Class:*

C<sub>3</sub> 77 days

*This data displays the number of surveys per Use Class classification within the selected set. The Use Classes Order 2005 has been used for this purpose, which can be found within the Library module of TRICS®.*

**Filtering Stage 3 selection (Cont.):**

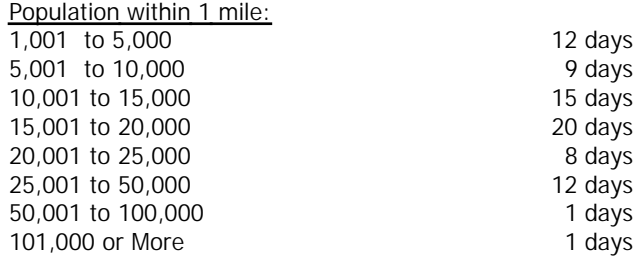

*This data displays the number of selected surveys within stated 1-mile radii of population.*

### *Population within 5 miles:* 5,000 or Less 2 days 5,001 to 25,000 8 days 25,001 to 50,000 10 days 50,001 to 75,000 8 days 75,001 to 100,000 13 days 100,001 to 125,000 8 days 125,001 to 250,000 10 days 250,001 to 500,000 8 days 500,001 or More 11 days

*This data displays the number of selected surveys within stated 5-mile radii of population.*

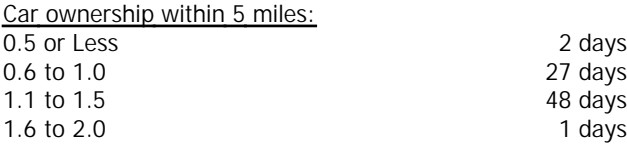

*This data displays the number of selected surveys within stated ranges of average cars owned per residential dwelling, within a radius of 5-miles of selected survey sites.*

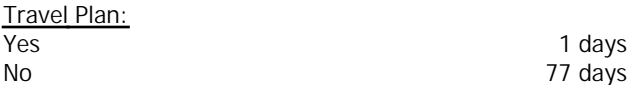

*This data displays the number of surveys within the selected set that were undertaken at sites with Travel Plans in place, and the number of surveys that were undertaken at sites without Travel Plans.*

# TRIP RATE for Land Use 03 - RESIDENTIAL/A - HOUSES PRIVATELY OWNED **MULTI-MODAL VEHICLES Calculation factor: 1 DWELLS BOLD print indicates peak (busiest) period**

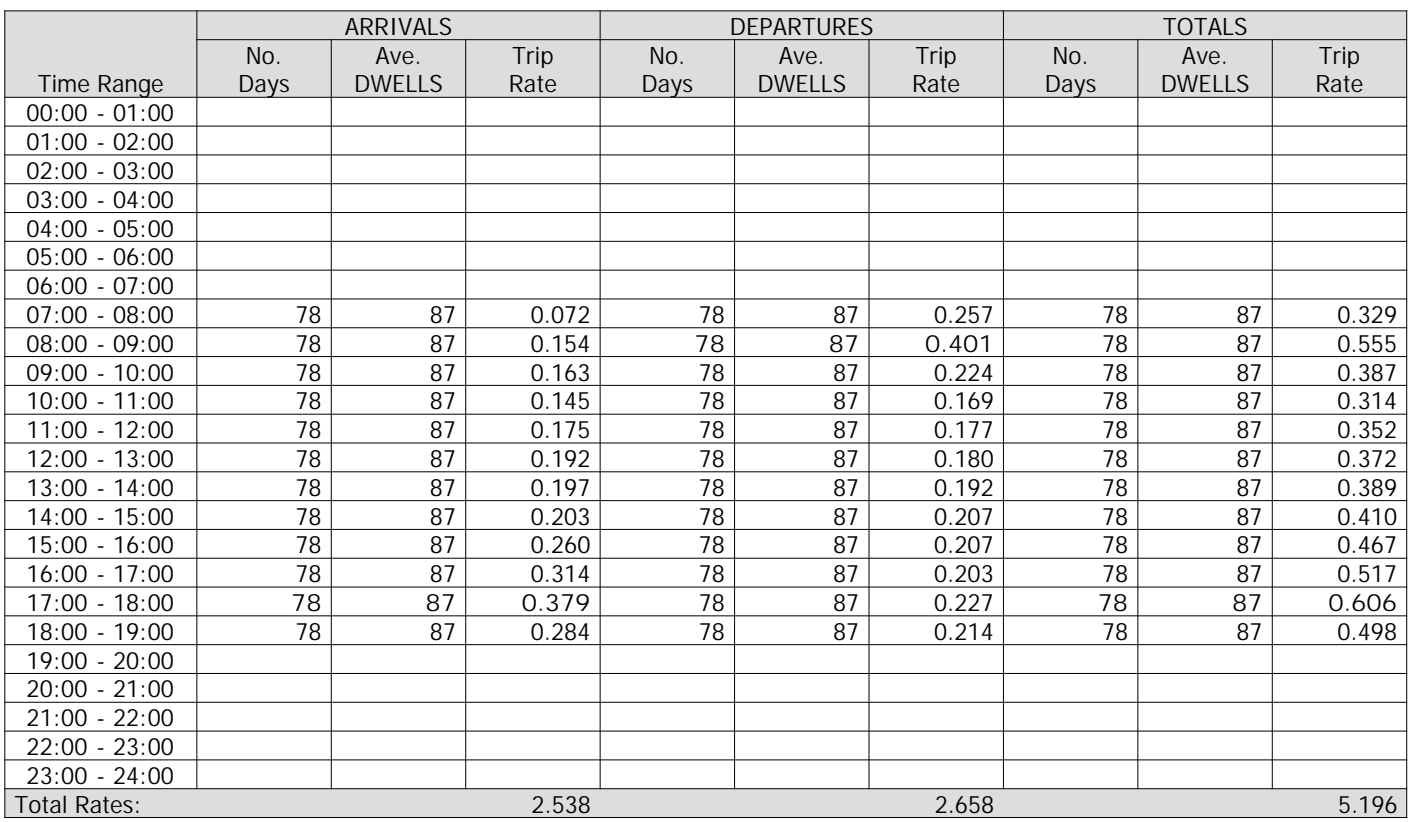

*This section displays the trip rate results based on the selected set of surveys and the selected count type (shown just above the table). It is split by three main columns, representing arrivals trips, departures trips, and total trips (arrivals plus departures). Within each of these main columns are three sub-columns. These display the number of survey days where count data is included (per time period), the average value of the selected trip rate calculation parameter (per time period), and the trip rate result (per time period). Total trip rates (the sum of the column) are also displayed at the foot of the table.*

*To obtain a trip rate, the average (mean) trip rate parameter value (TRP) is first calculated for all selected survey days that have count data available for the stated time period. The average (mean) number of arrivals, departures or totals (whichever applies) is also calculated (COUNT) for all selected survey days that have count data available for the stated time period. Then, the average count is divided by the average trip rate parameter value, and multiplied by the stated calculation factor (shown just above the table and abbreviated here as FACT). So, the method is: COUNT/TRP\*FACT. Trip rates are then rounded to 3 decimal places.*

# **Parameter summary**

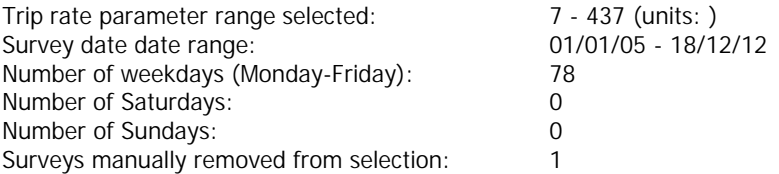

# TRIP RATE for Land Use 03 - RESIDENTIAL/A - HOUSES PRIVATELY OWNED **MULTI-MODAL OGVS Calculation factor: 1 DWELLS BOLD print indicates peak (busiest) period**

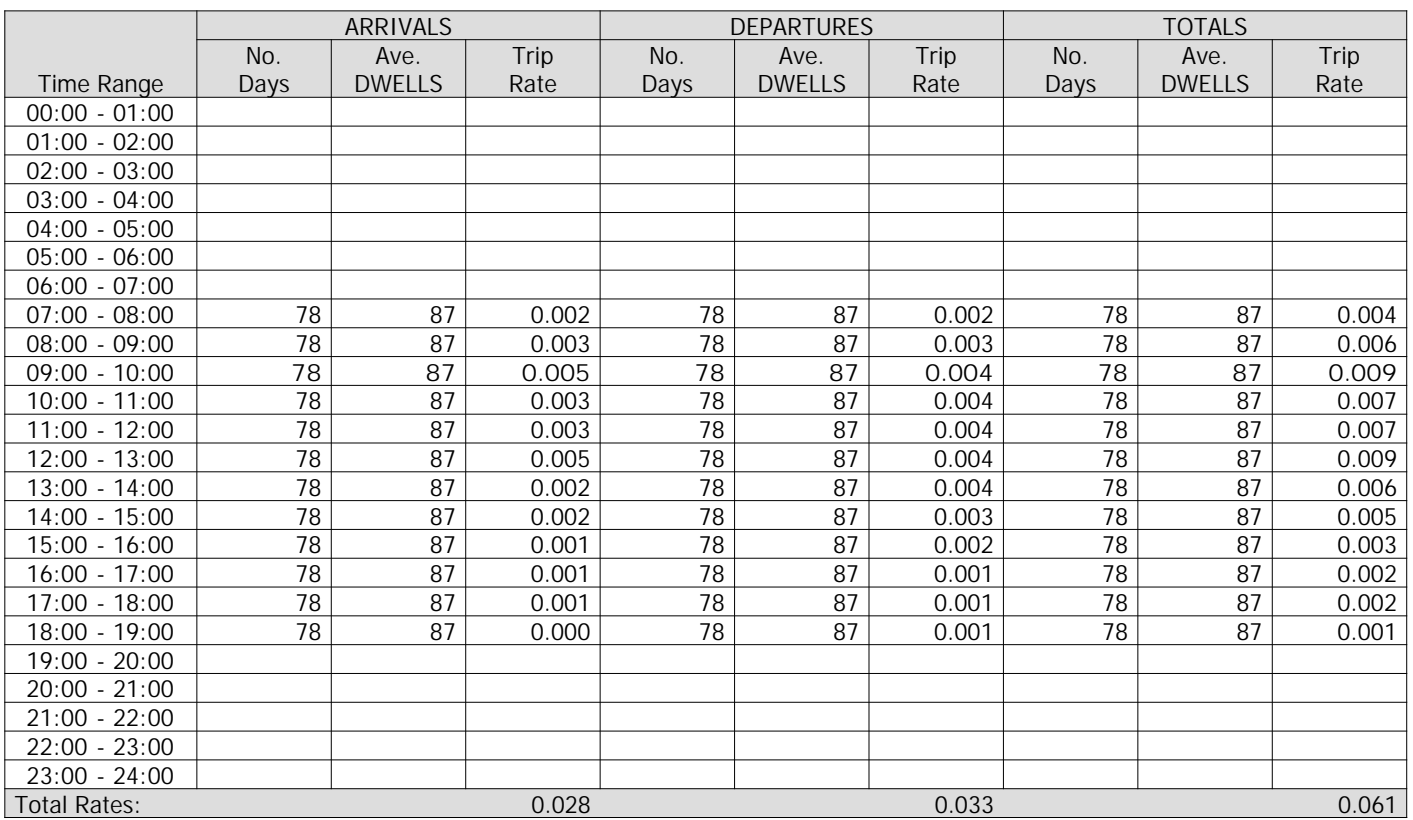

*This section displays the trip rate results based on the selected set of surveys and the selected count type (shown just above the table). It is split by three main columns, representing arrivals trips, departures trips, and total trips (arrivals plus departures). Within each of these main columns are three sub-columns. These display the number of survey days where count data is included (per time period), the average value of the selected trip rate calculation parameter (per time period), and the trip rate result (per time period). Total trip rates (the sum of the column) are also displayed at the foot of the table.*

*To obtain a trip rate, the average (mean) trip rate parameter value (TRP) is first calculated for all selected survey days that have count data available for the stated time period. The average (mean) number of arrivals, departures or totals (whichever applies) is also calculated (COUNT) for all selected survey days that have count data available for the stated time period. Then, the average count is divided by the average trip rate parameter value, and multiplied by the stated calculation factor (shown just above the table and abbreviated here as FACT). So, the method is: COUNT/TRP\*FACT. Trip rates are then rounded to 3 decimal places.*

# **Parameter summary**

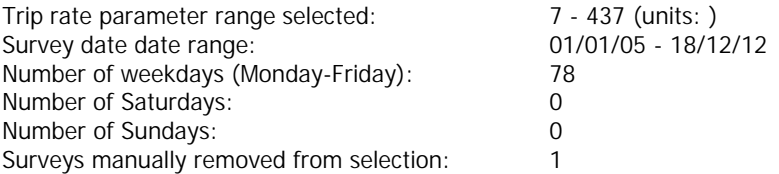

# TRIP RATE for Land Use 03 - RESIDENTIAL/A - HOUSES PRIVATELY OWNED **MULTI-MODAL PSVS Calculation factor: 1 DWELLS BOLD print indicates peak (busiest) period**

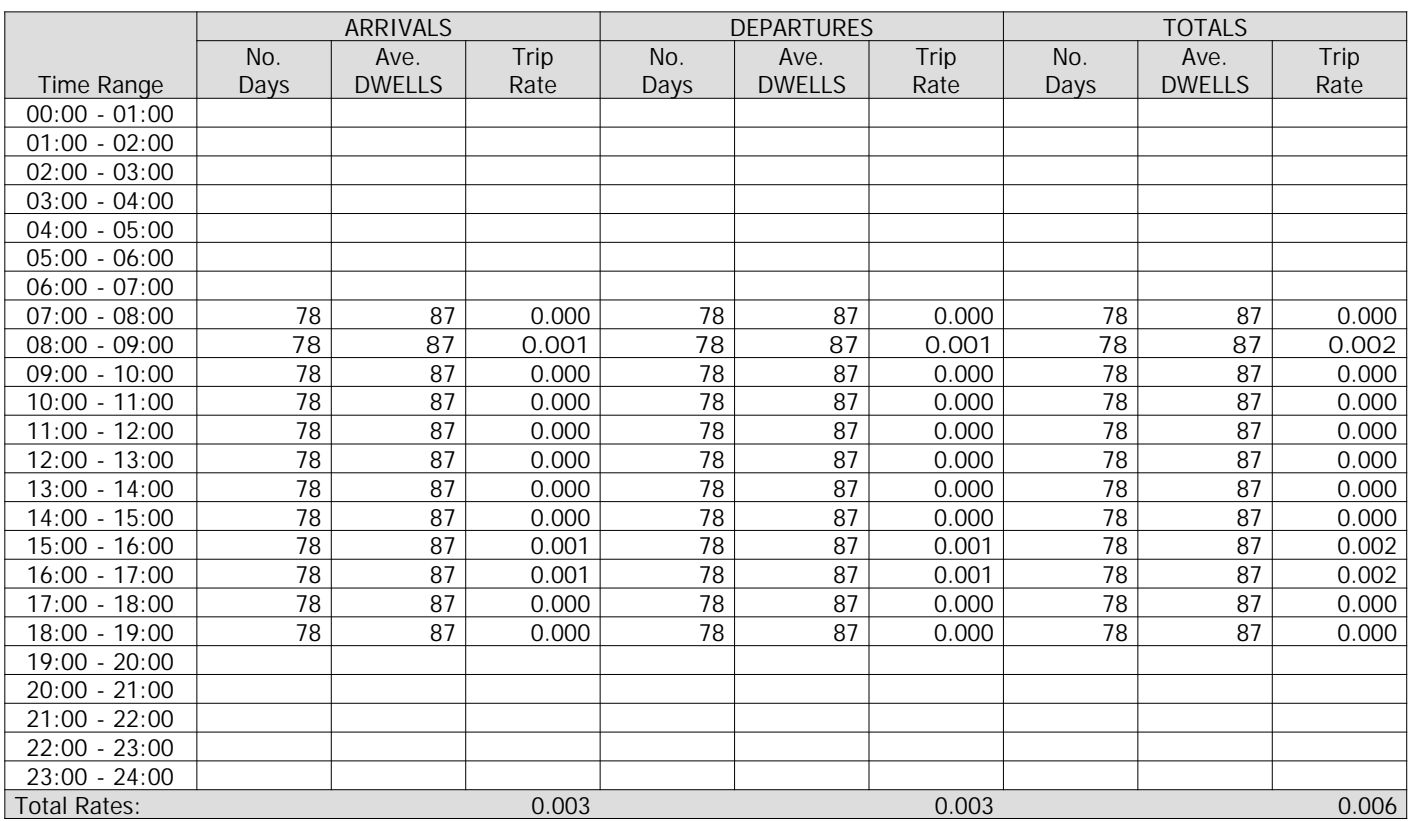

*This section displays the trip rate results based on the selected set of surveys and the selected count type (shown just above the table). It is split by three main columns, representing arrivals trips, departures trips, and total trips (arrivals plus departures). Within each of these main columns are three sub-columns. These display the number of survey days where count data is included (per time period), the average value of the selected trip rate calculation parameter (per time period), and the trip rate result (per time period). Total trip rates (the sum of the column) are also displayed at the foot of the table.*

*To obtain a trip rate, the average (mean) trip rate parameter value (TRP) is first calculated for all selected survey days that have count data available for the stated time period. The average (mean) number of arrivals, departures or totals (whichever applies) is also calculated (COUNT) for all selected survey days that have count data available for the stated time period. Then, the average count is divided by the average trip rate parameter value, and multiplied by the stated calculation factor (shown just above the table and abbreviated here as FACT). So, the method is: COUNT/TRP\*FACT. Trip rates are then rounded to 3 decimal places.*

# **Parameter summary**

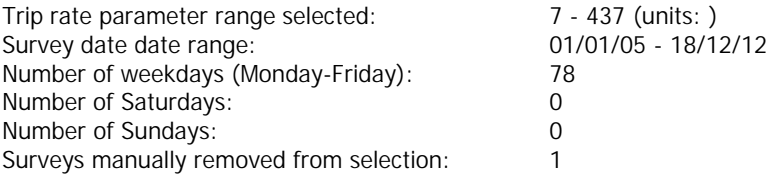

# TRIP RATE for Land Use 03 - RESIDENTIAL/A - HOUSES PRIVATELY OWNED **MULTI-MODAL CYCLISTS Calculation factor: 1 DWELLS BOLD print indicates peak (busiest) period**

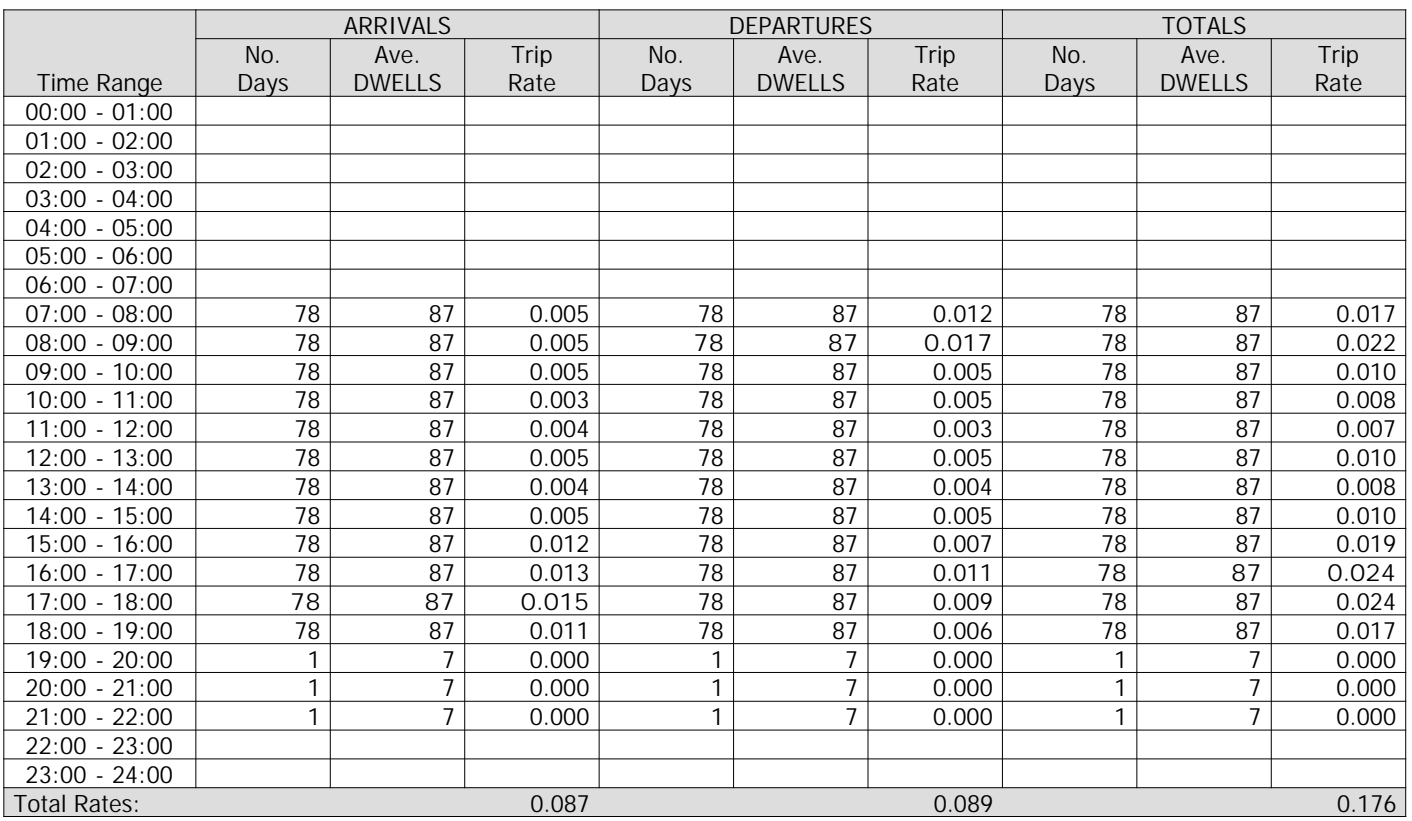

*This section displays the trip rate results based on the selected set of surveys and the selected count type (shown just above the table). It is split by three main columns, representing arrivals trips, departures trips, and total trips (arrivals plus departures). Within each of these main columns are three sub-columns. These display the number of survey days where count data is included (per time period), the average value of the selected trip rate calculation parameter (per time period), and the trip rate result (per time period). Total trip rates (the sum of the column) are also displayed at the foot of the table.*

*To obtain a trip rate, the average (mean) trip rate parameter value (TRP) is first calculated for all selected survey days that have count data available for the stated time period. The average (mean) number of arrivals, departures or totals (whichever applies) is also calculated (COUNT) for all selected survey days that have count data available for the stated time period. Then, the average count is divided by the average trip rate parameter value, and multiplied by the stated calculation factor (shown just above the table and abbreviated here as FACT). So, the method is: COUNT/TRP\*FACT. Trip rates are then rounded to 3 decimal places.*

# **Parameter summary**

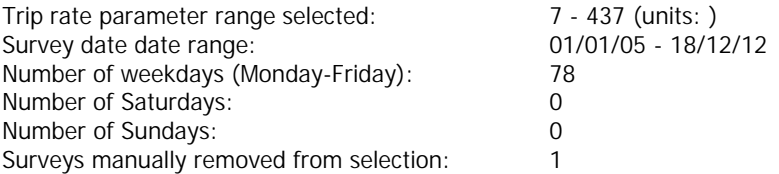

# TRIP RATE for Land Use 03 - RESIDENTIAL/A - HOUSES PRIVATELY OWNED **MULTI-MODAL VEHICLE OCCUPANTS Calculation factor: 1 DWELLS BOLD print indicates peak (busiest) period**

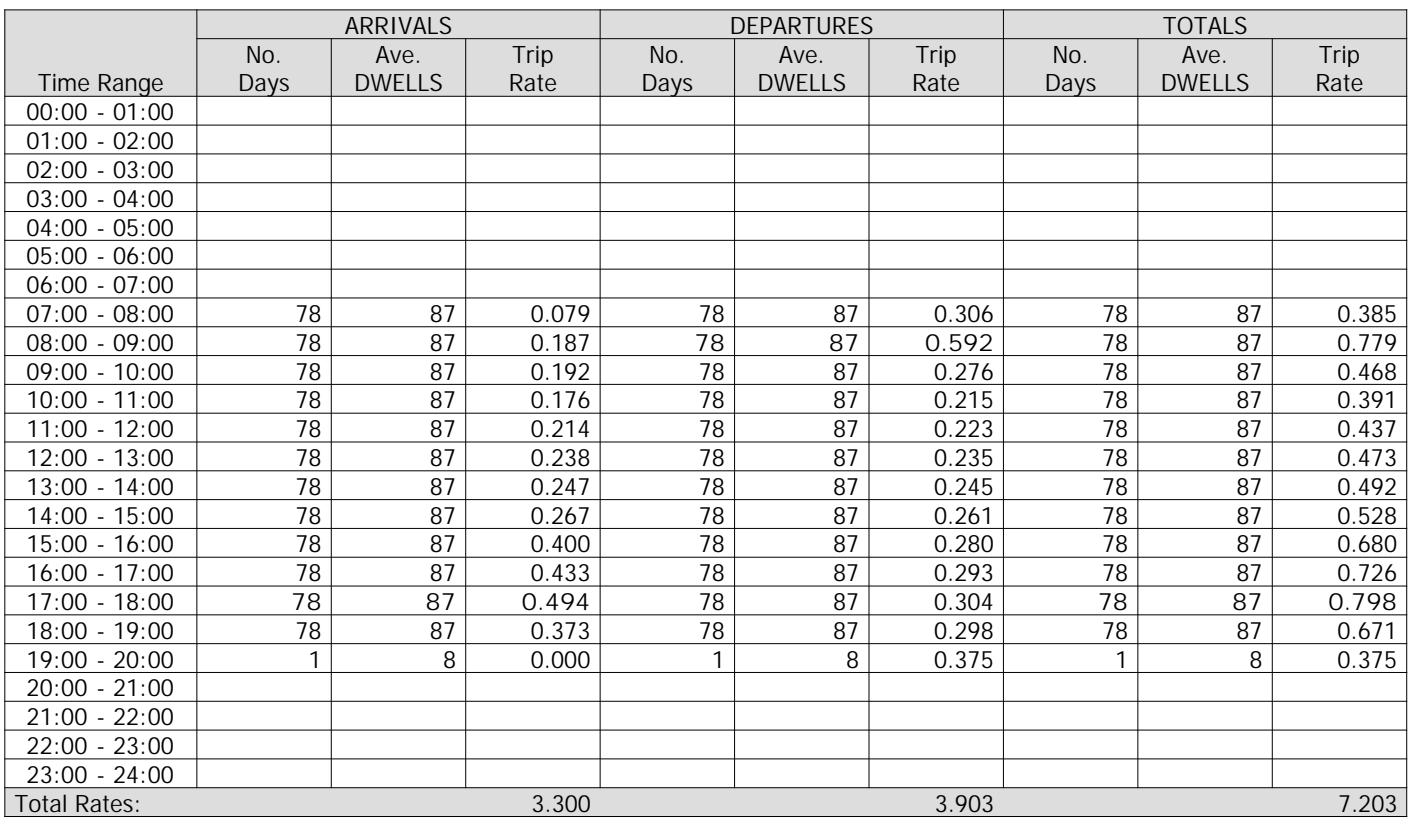

*This section displays the trip rate results based on the selected set of surveys and the selected count type (shown just above the table). It is split by three main columns, representing arrivals trips, departures trips, and total trips (arrivals plus departures). Within each of these main columns are three sub-columns. These display the number of survey days where count data is included (per time period), the average value of the selected trip rate calculation parameter (per time period), and the trip rate result (per time period). Total trip rates (the sum of the column) are also displayed at the foot of the table.*

*To obtain a trip rate, the average (mean) trip rate parameter value (TRP) is first calculated for all selected survey days that have count data available for the stated time period. The average (mean) number of arrivals, departures or totals (whichever applies) is also calculated (COUNT) for all selected survey days that have count data available for the stated time period. Then, the average count is divided by the average trip rate parameter value, and multiplied by the stated calculation factor (shown just above the table and abbreviated here as FACT). So, the method is: COUNT/TRP\*FACT. Trip rates are then rounded to 3 decimal places.*

#### **Parameter summary**

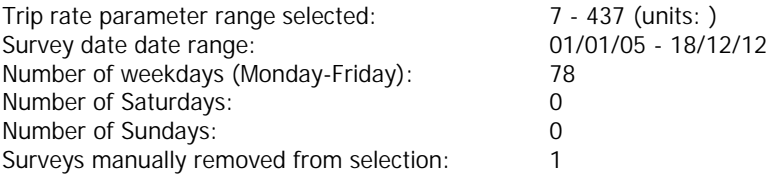

### TRIP RATE for Land Use 03 - RESIDENTIAL/A - HOUSES PRIVATELY OWNED **MULTI-MODAL PEDESTRIANS Calculation factor: 1 DWELLS BOLD print indicates peak (busiest) period**

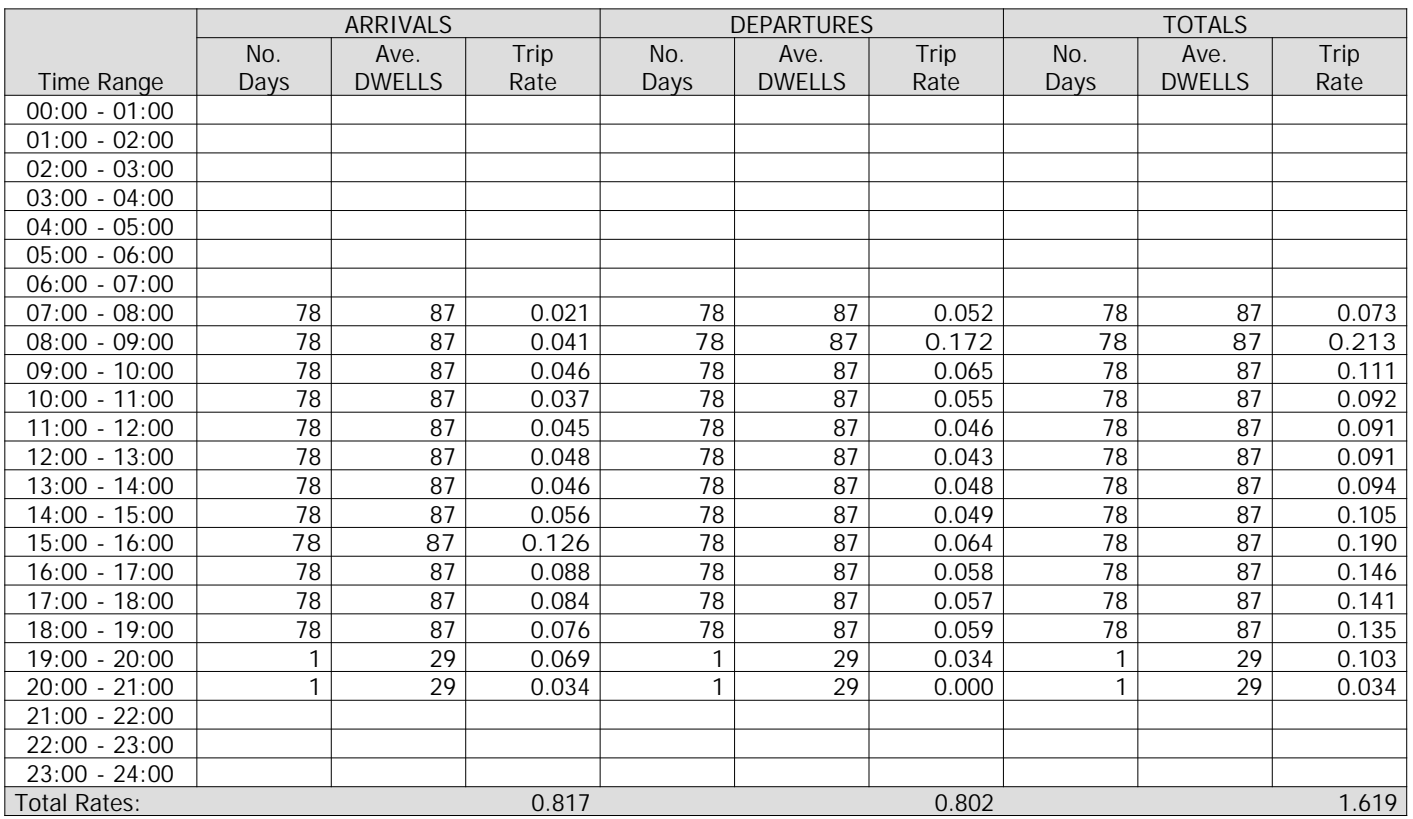

*This section displays the trip rate results based on the selected set of surveys and the selected count type (shown just above the table). It is split by three main columns, representing arrivals trips, departures trips, and total trips (arrivals plus departures). Within each of these main columns are three sub-columns. These display the number of survey days where count data is included (per time period), the average value of the selected trip rate calculation parameter (per time period), and the trip rate result (per time period). Total trip rates (the sum of the column) are also displayed at the foot of the table.*

*To obtain a trip rate, the average (mean) trip rate parameter value (TRP) is first calculated for all selected survey days that have count data available for the stated time period. The average (mean) number of arrivals, departures or totals (whichever applies) is also calculated (COUNT) for all selected survey days that have count data available for the stated time period. Then, the average count is divided by the average trip rate parameter value, and multiplied by the stated calculation factor (shown just above the table and abbreviated here as FACT). So, the method is: COUNT/TRP\*FACT. Trip rates are then rounded to 3 decimal places.*

# **Parameter summary**

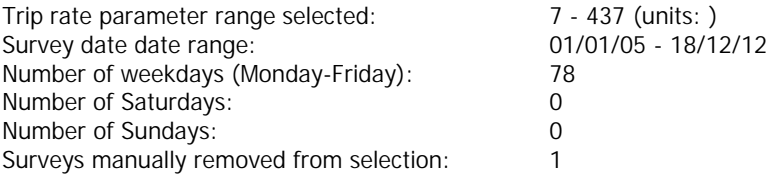

# TRIP RATE for Land Use 03 - RESIDENTIAL/A - HOUSES PRIVATELY OWNED **MULTI-MODAL PUBLIC TRANSPORT USERS Calculation factor: 1 DWELLS BOLD print indicates peak (busiest) period**

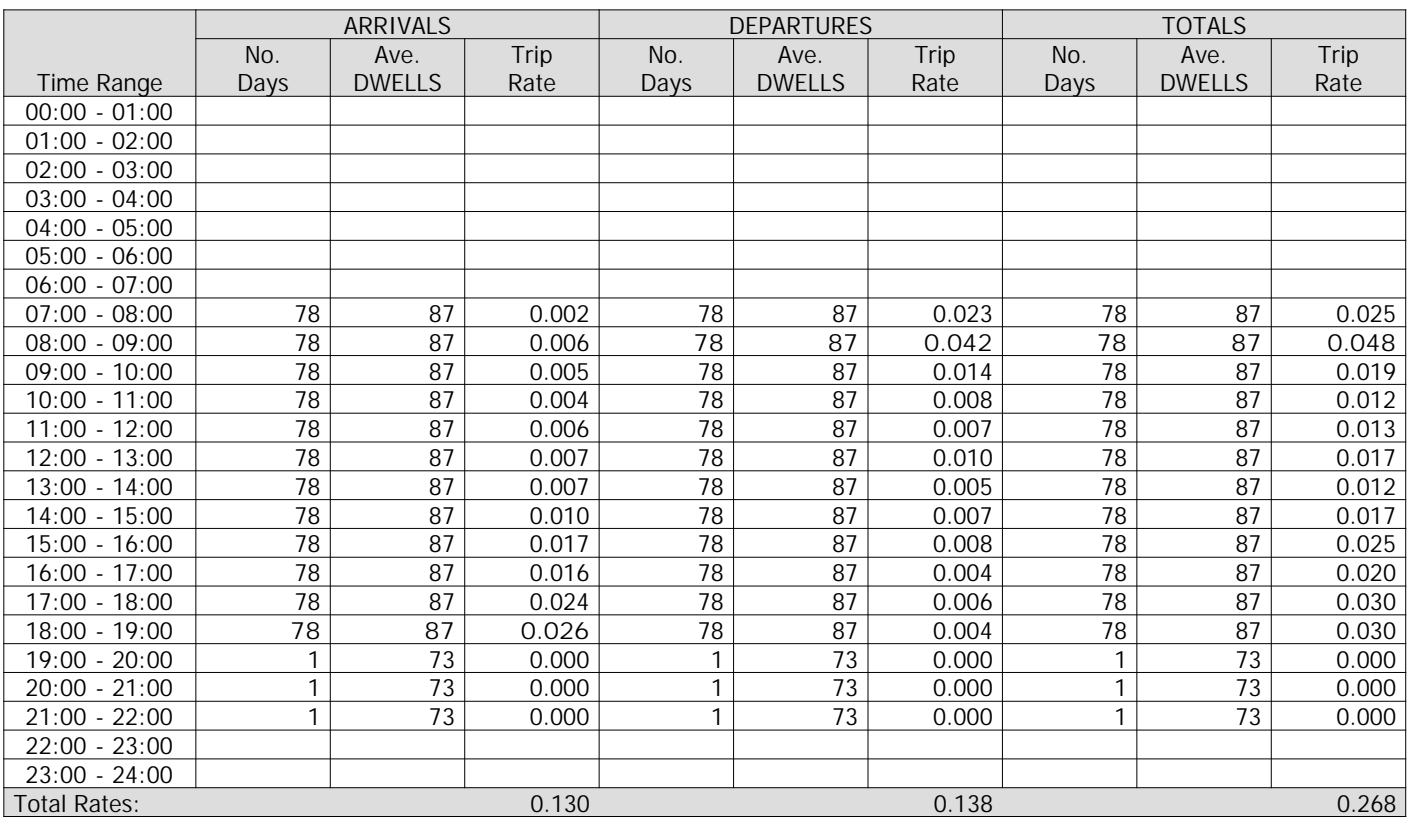

*This section displays the trip rate results based on the selected set of surveys and the selected count type (shown just above the table). It is split by three main columns, representing arrivals trips, departures trips, and total trips (arrivals plus departures). Within each of these main columns are three sub-columns. These display the number of survey days where count data is included (per time period), the average value of the selected trip rate calculation parameter (per time period), and the trip rate result (per time period). Total trip rates (the sum of the column) are also displayed at the foot of the table.*

*To obtain a trip rate, the average (mean) trip rate parameter value (TRP) is first calculated for all selected survey days that have count data available for the stated time period. The average (mean) number of arrivals, departures or totals (whichever applies) is also calculated (COUNT) for all selected survey days that have count data available for the stated time period. Then, the average count is divided by the average trip rate parameter value, and multiplied by the stated calculation factor (shown just above the table and abbreviated here as FACT). So, the method is: COUNT/TRP\*FACT. Trip rates are then rounded to 3 decimal places.*

# **Parameter summary**

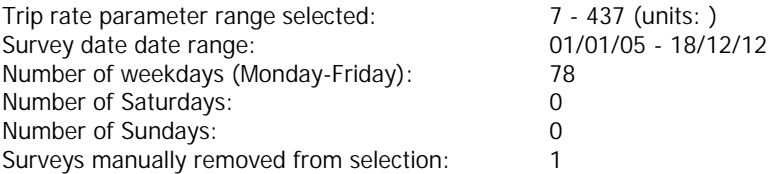

# TRIP RATE for Land Use 03 - RESIDENTIAL/A - HOUSES PRIVATELY OWNED **MULTI-MODAL TOTAL PEOPLE Calculation factor: 1 DWELLS BOLD print indicates peak (busiest) period**

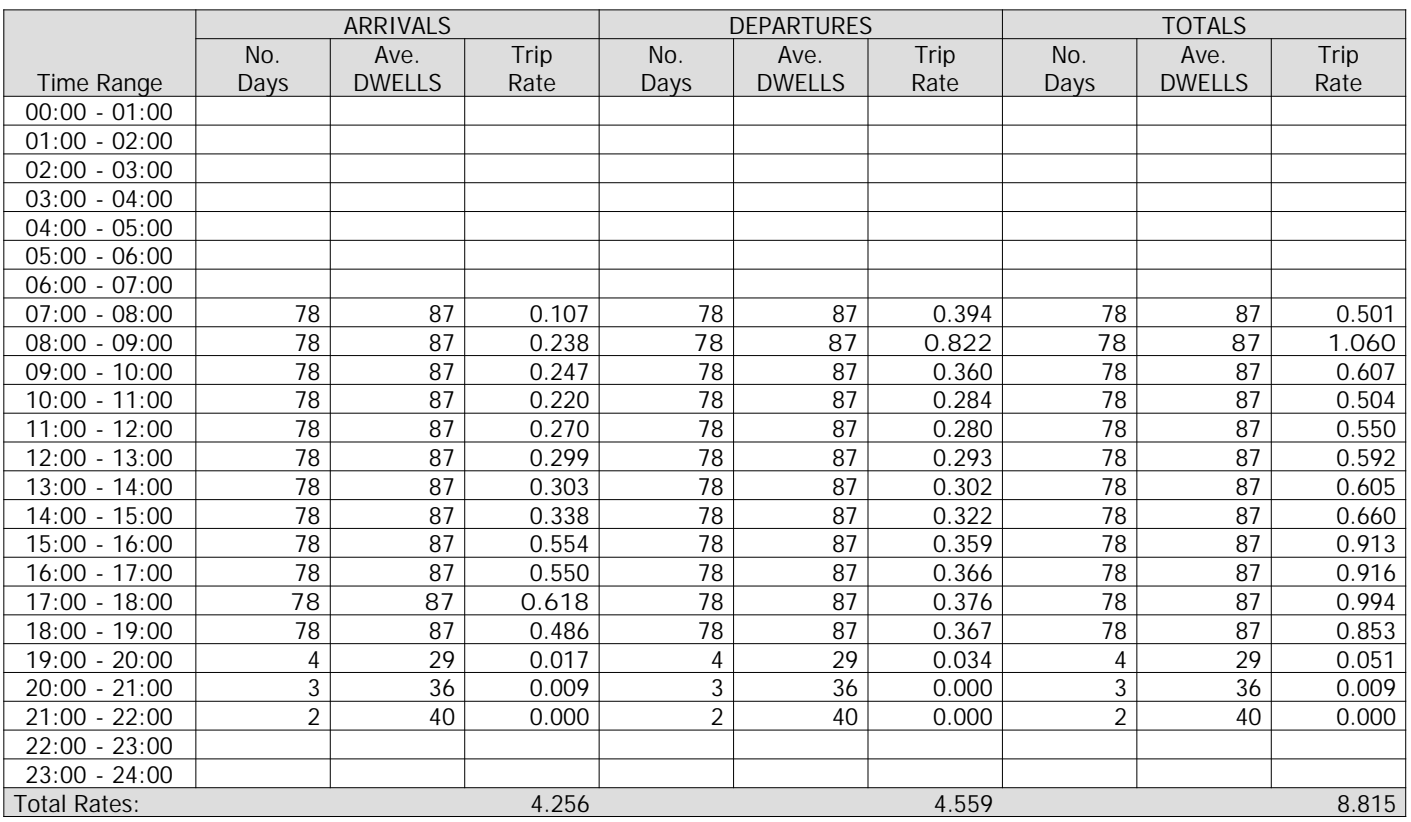

*This section displays the trip rate results based on the selected set of surveys and the selected count type (shown just above the table). It is split by three main columns, representing arrivals trips, departures trips, and total trips (arrivals plus departures). Within each of these main columns are three sub-columns. These display the number of survey days where count data is included (per time period), the average value of the selected trip rate calculation parameter (per time period), and the trip rate result (per time period). Total trip rates (the sum of the column) are also displayed at the foot of the table.*

*To obtain a trip rate, the average (mean) trip rate parameter value (TRP) is first calculated for all selected survey days that have count data available for the stated time period. The average (mean) number of arrivals, departures or totals (whichever applies) is also calculated (COUNT) for all selected survey days that have count data available for the stated time period. Then, the average count is divided by the average trip rate parameter value, and multiplied by the stated calculation factor (shown just above the table and abbreviated here as FACT). So, the method is: COUNT/TRP\*FACT. Trip rates are then rounded to 3 decimal places.*

### **Parameter summary**

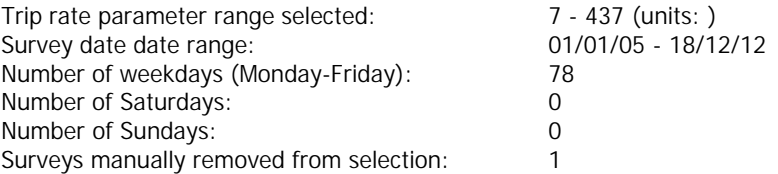

Land Use : 01 - RETAIL : I - SHOPPING CENTRE - LOCAL SHOPS Category : I - SHOPPING CENT<br>MULTI-MODAL VEHICLES

*Selected regions and areas:*

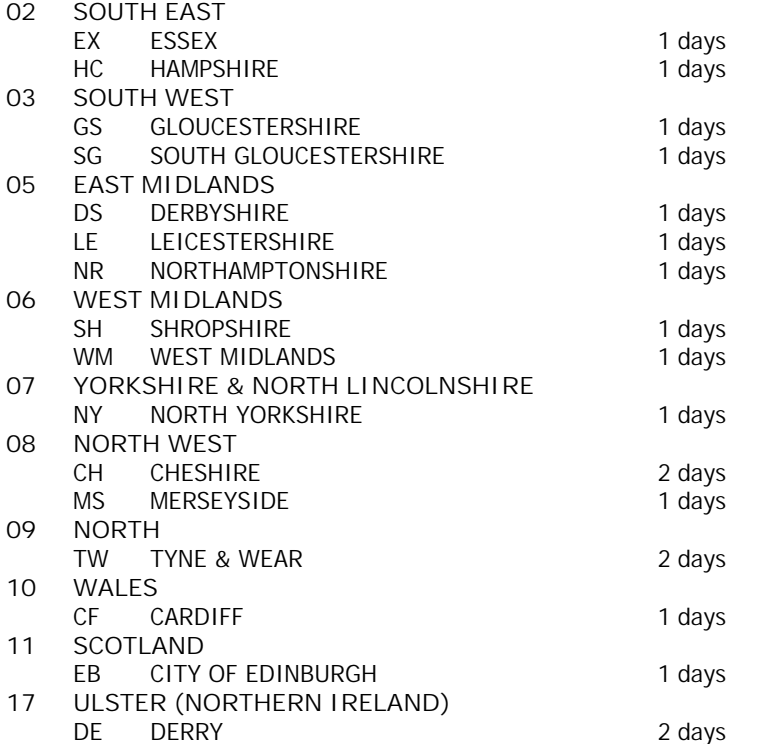

*This section displays the number of survey days per TRICS® sub-region in the selected set*

### **Filtering Stage 2 selection:**

*This data displays the chosen trip rate parameter and its selected range. Only sites that fall within the parameter range are included in the trip rate calculation.*

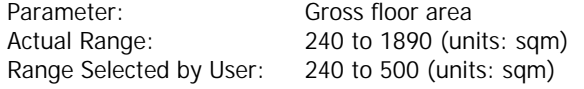

Public Transport Provision:

Selection by: **Include all surveys** 

Date Range: 01/01/05 to 21/11/12

*This data displays the range of survey dates selected. Only surveys that were conducted within this date range are included in the trip rate calculation.*

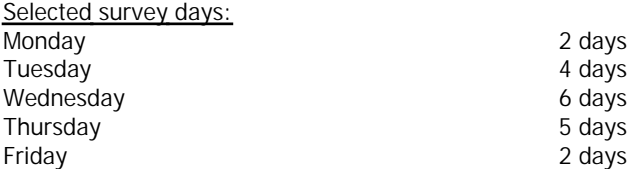

*This data displays the number of selected surveys by day of the week.*

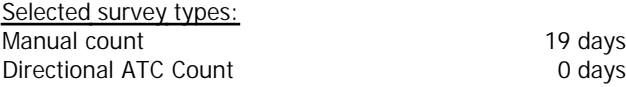

*This data displays the number of manual classified surveys and the number of unclassified ATC surveys, the total adding up to the overall number of surveys in the selected set. Manual surveys are undertaken using staff, whilst ATC surveys are undertaking using machines.*

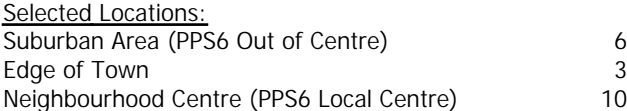

*This data displays the number of surveys per main location category within the selected set. The main location categories consist of Free Standing, Edge of Town, Suburban Area, Neighbourhood Centre, Edge of Town Centre, Town Centre and Not Known.*

*Selected Location Sub Categories:* Residential Zone 18 No Sub Category 2002 12

*This data displays the number of surveys per location sub-category within the selected set. The location sub-categories consist of Commercial Zone, Industrial Zone, Development Zone, Residential Zone, Retail Zone, Built-Up Zone, Village, Out of Town, High Street and No Sub Category.*

**Filtering Stage 3 selection:**

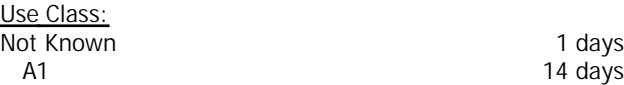

*This data displays the number of surveys per Use Class classification within the selected set. The Use Classes Order 2005 has been used for this purpose, which can be found within the Library module of TRICS®.*

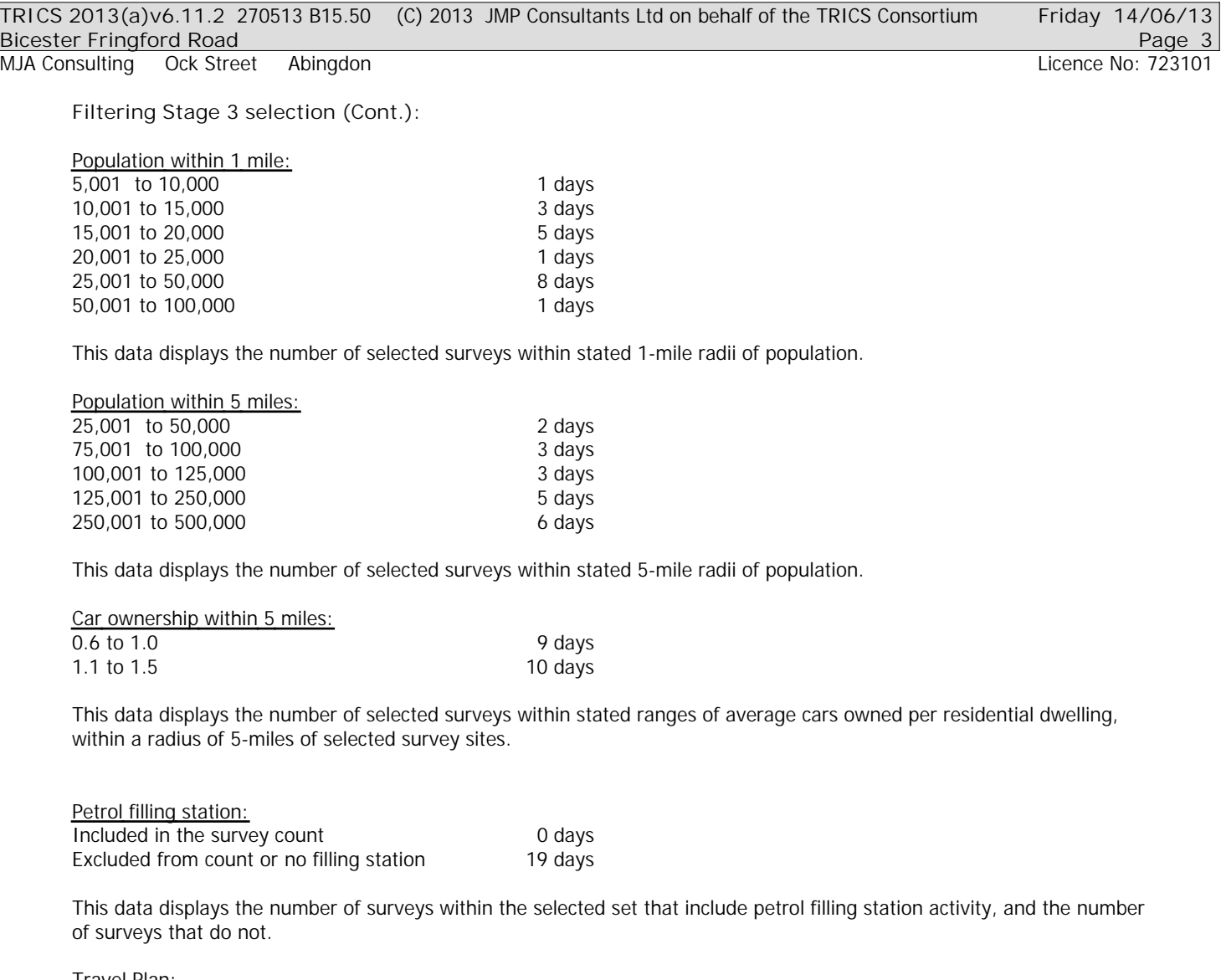

*Travel Plan:*

No 19 days

*This data displays the number of surveys within the selected set that were undertaken at sites with Travel Plans in place, and the number of surveys that were undertaken at sites without Travel Plans.*

# TRIP RATE for Land Use 01 - RETAIL/I - SHOPPING CENTRE - LOCAL SHOPS **MULTI-MODAL VEHICLES Calculation factor: 100 sqm BOLD print indicates peak (busiest) period**

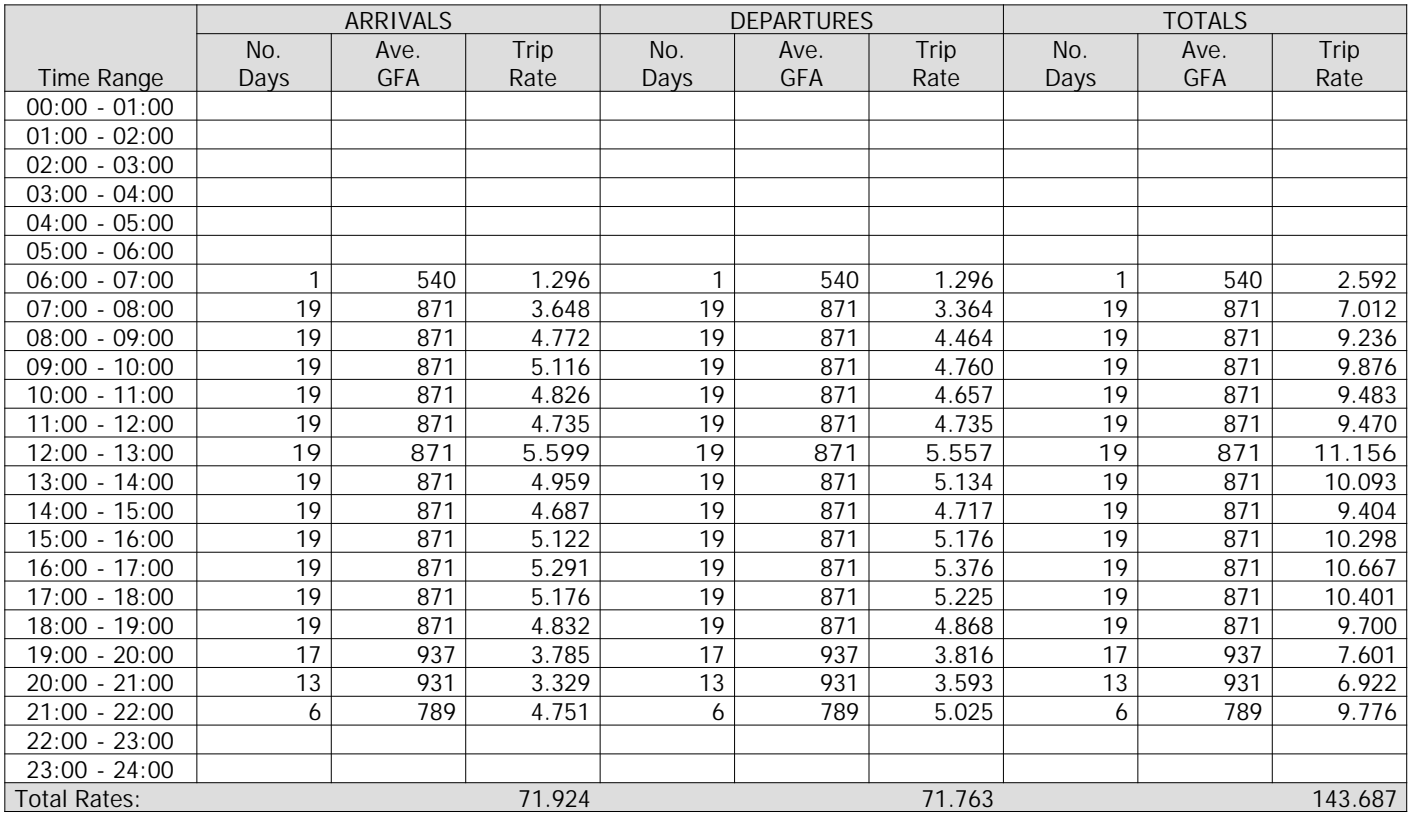

*This section displays the trip rate results based on the selected set of surveys and the selected count type (shown just above the table). It is split by three main columns, representing arrivals trips, departures trips, and total trips (arrivals plus departures). Within each of these main columns are three sub-columns. These display the number of survey days where count data is included (per time period), the average value of the selected trip rate calculation parameter (per time period), and the trip rate result (per time period). Total trip rates (the sum of the column) are also displayed at the foot of the table.*

*To obtain a trip rate, the average (mean) trip rate parameter value (TRP) is first calculated for all selected survey days that have count data available for the stated time period. The average (mean) number of arrivals, departures or totals (whichever applies) is also calculated (COUNT) for all selected survey days that have count data available for the stated time period. Then, the average count is divided by the average trip rate parameter value, and multiplied by the stated calculation factor (shown just above the table and abbreviated here as FACT). So, the method is: COUNT/TRP\*FACT. Trip rates are then rounded to 3 decimal places.*

### **Parameter summary**

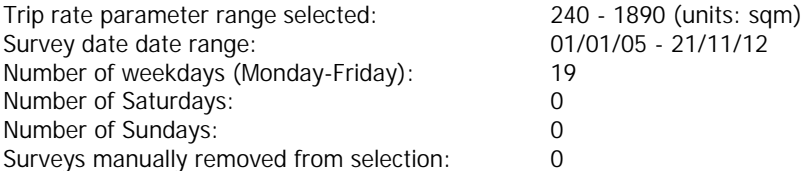

# TRIP RATE for Land Use 01 - RETAIL/I - SHOPPING CENTRE - LOCAL SHOPS **MULTI-MODAL OGVS Calculation factor: 100 sqm BOLD print indicates peak (busiest) period**

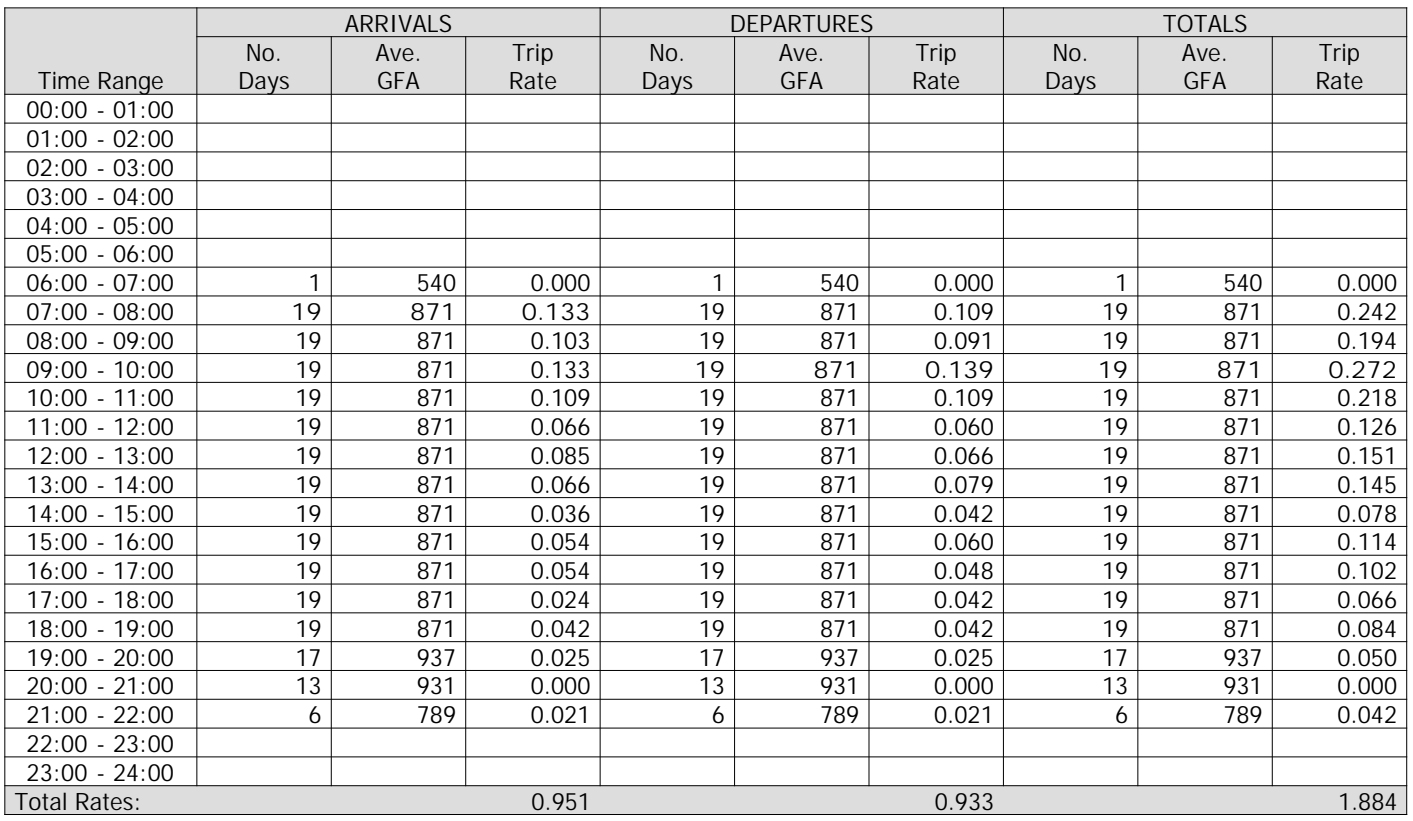

*This section displays the trip rate results based on the selected set of surveys and the selected count type (shown just above the table). It is split by three main columns, representing arrivals trips, departures trips, and total trips (arrivals plus departures). Within each of these main columns are three sub-columns. These display the number of survey days where count data is included (per time period), the average value of the selected trip rate calculation parameter (per time period), and the trip rate result (per time period). Total trip rates (the sum of the column) are also displayed at the foot of the table.*

*To obtain a trip rate, the average (mean) trip rate parameter value (TRP) is first calculated for all selected survey days that have count data available for the stated time period. The average (mean) number of arrivals, departures or totals (whichever applies) is also calculated (COUNT) for all selected survey days that have count data available for the stated time period. Then, the average count is divided by the average trip rate parameter value, and multiplied by the stated calculation factor (shown just above the table and abbreviated here as FACT). So, the method is: COUNT/TRP\*FACT. Trip rates are then rounded to 3 decimal places.*

#### **Parameter summary**

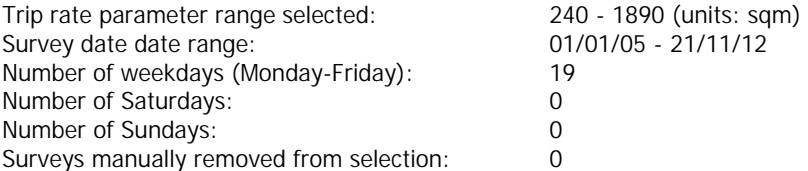

# TRIP RATE for Land Use 01 - RETAIL/I - SHOPPING CENTRE - LOCAL SHOPS **MULTI-MODAL PSVS Calculation factor: 100 sqm BOLD print indicates peak (busiest) period**

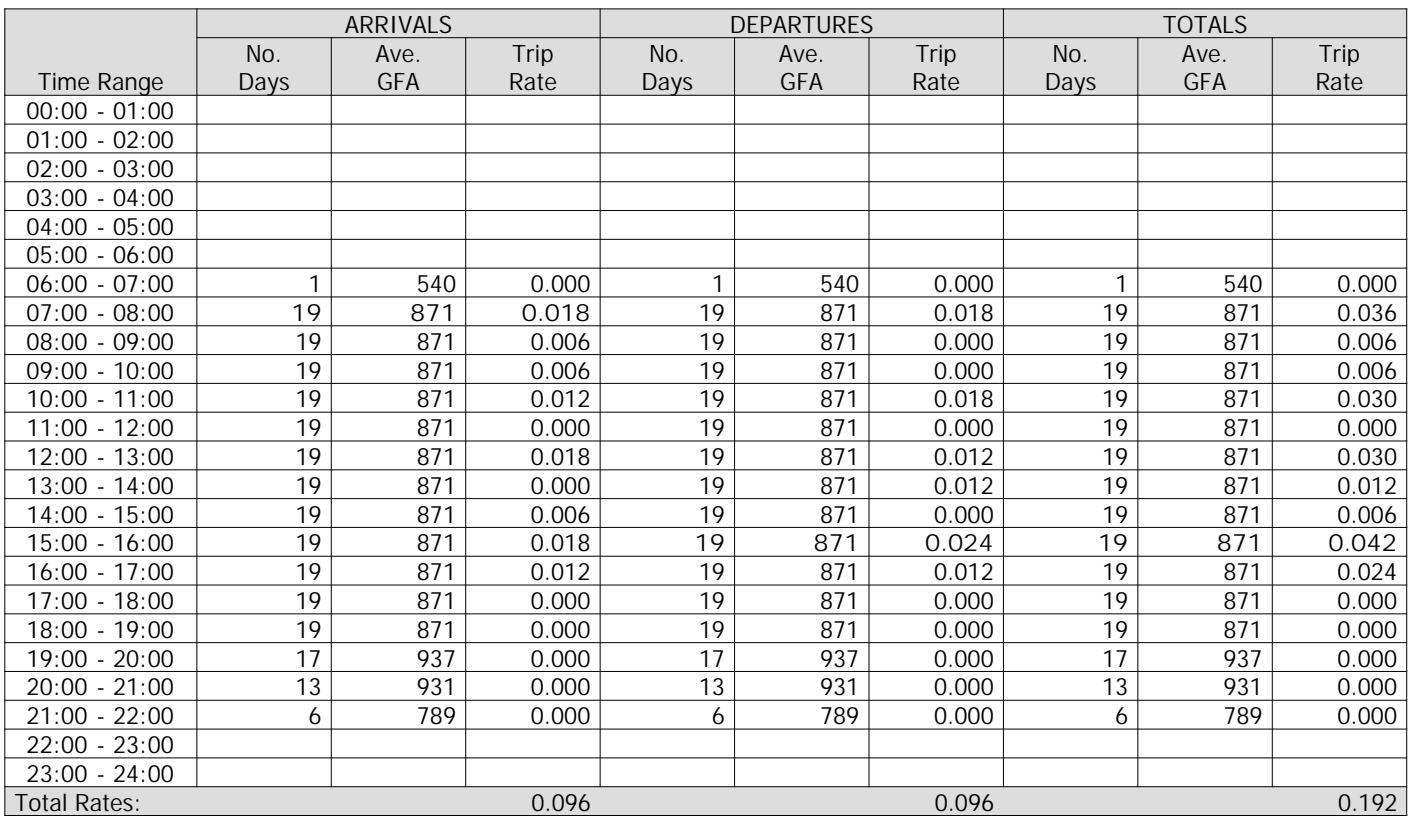

*This section displays the trip rate results based on the selected set of surveys and the selected count type (shown just above the table). It is split by three main columns, representing arrivals trips, departures trips, and total trips (arrivals plus departures). Within each of these main columns are three sub-columns. These display the number of survey days where count data is included (per time period), the average value of the selected trip rate calculation parameter (per time period), and the trip rate result (per time period). Total trip rates (the sum of the column) are also displayed at the foot of the table.*

*To obtain a trip rate, the average (mean) trip rate parameter value (TRP) is first calculated for all selected survey days that have count data available for the stated time period. The average (mean) number of arrivals, departures or totals (whichever applies) is also calculated (COUNT) for all selected survey days that have count data available for the stated time period. Then, the average count is divided by the average trip rate parameter value, and multiplied by the stated calculation factor (shown just above the table and abbreviated here as FACT). So, the method is: COUNT/TRP\*FACT. Trip rates are then rounded to 3 decimal places.*

### **Parameter summary**

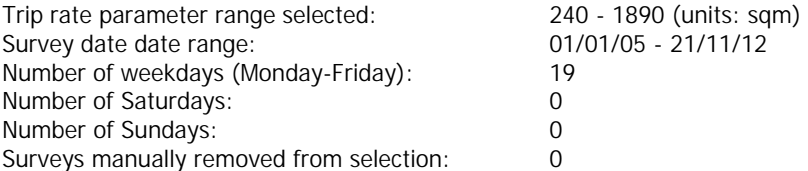

# TRIP RATE for Land Use 01 - RETAIL/I - SHOPPING CENTRE - LOCAL SHOPS **MULTI-MODAL CYCLISTS Calculation factor: 100 sqm BOLD print indicates peak (busiest) period**

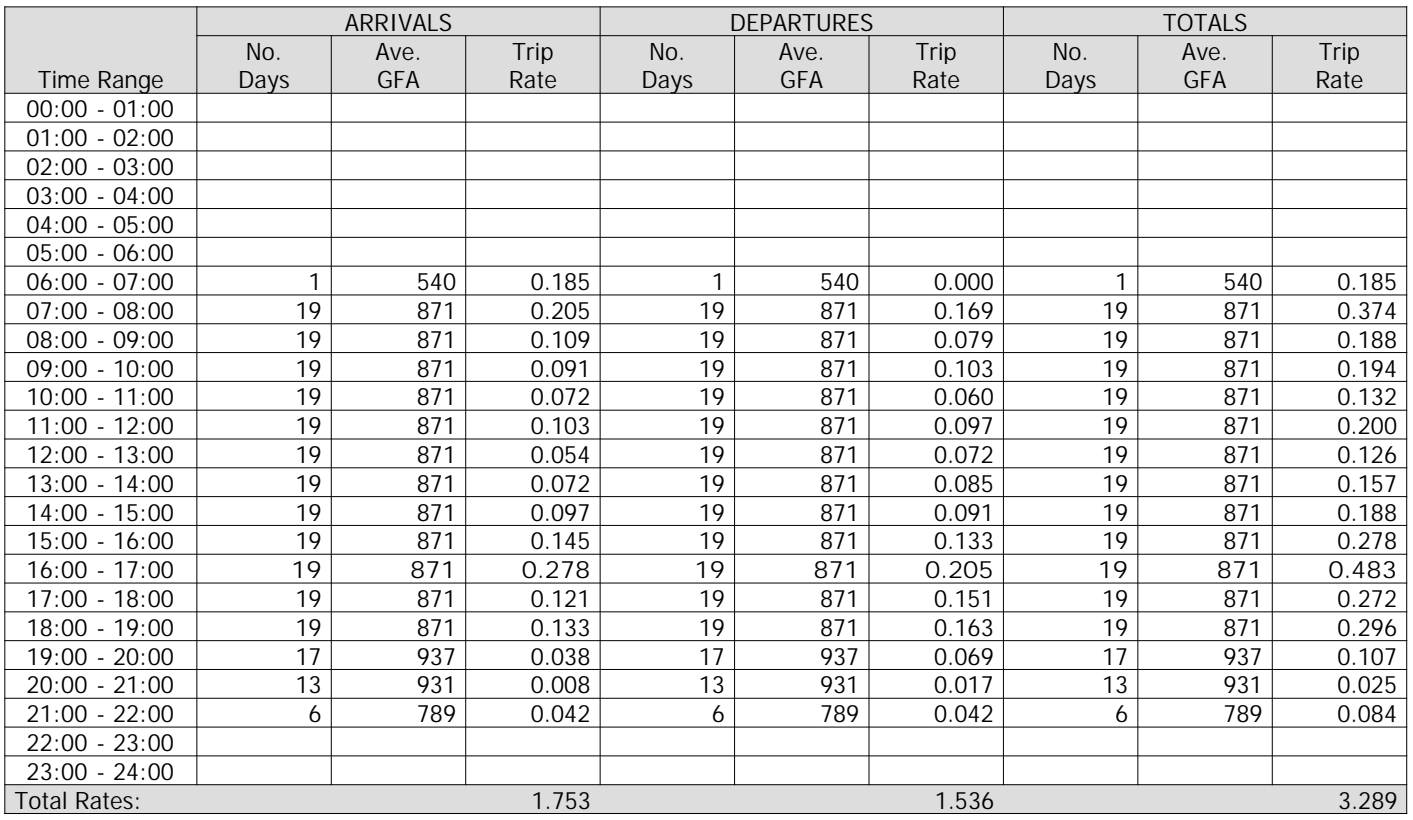

*This section displays the trip rate results based on the selected set of surveys and the selected count type (shown just above the table). It is split by three main columns, representing arrivals trips, departures trips, and total trips (arrivals plus departures). Within each of these main columns are three sub-columns. These display the number of survey days where count data is included (per time period), the average value of the selected trip rate calculation parameter (per time period), and the trip rate result (per time period). Total trip rates (the sum of the column) are also displayed at the foot of the table.*

*To obtain a trip rate, the average (mean) trip rate parameter value (TRP) is first calculated for all selected survey days that have count data available for the stated time period. The average (mean) number of arrivals, departures or totals (whichever applies) is also calculated (COUNT) for all selected survey days that have count data available for the stated time period. Then, the average count is divided by the average trip rate parameter value, and multiplied by the stated calculation factor (shown just above the table and abbreviated here as FACT). So, the method is: COUNT/TRP\*FACT. Trip rates are then rounded to 3 decimal places.*

# **Parameter summary**

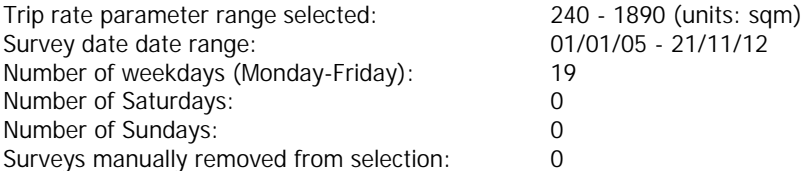

# TRIP RATE for Land Use 01 - RETAIL/I - SHOPPING CENTRE - LOCAL SHOPS **MULTI-MODAL VEHICLE OCCUPANTS Calculation factor: 100 sqm BOLD print indicates peak (busiest) period**

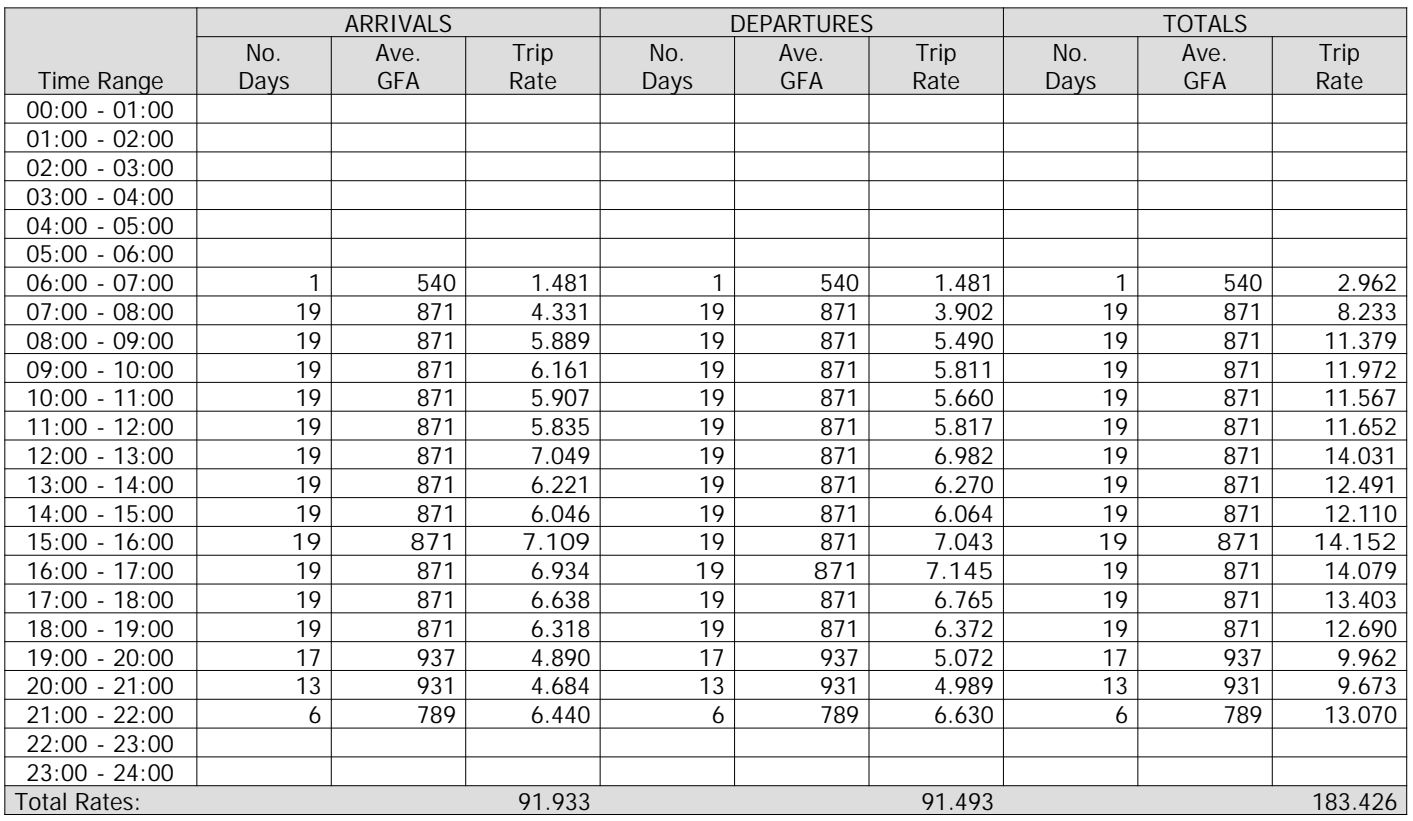

*This section displays the trip rate results based on the selected set of surveys and the selected count type (shown just above the table). It is split by three main columns, representing arrivals trips, departures trips, and total trips (arrivals plus departures). Within each of these main columns are three sub-columns. These display the number of survey days where count data is included (per time period), the average value of the selected trip rate calculation parameter (per time period), and the trip rate result (per time period). Total trip rates (the sum of the column) are also displayed at the foot of the table.*

*To obtain a trip rate, the average (mean) trip rate parameter value (TRP) is first calculated for all selected survey days that have count data available for the stated time period. The average (mean) number of arrivals, departures or totals (whichever applies) is also calculated (COUNT) for all selected survey days that have count data available for the stated time period. Then, the average count is divided by the average trip rate parameter value, and multiplied by the stated calculation factor (shown just above the table and abbreviated here as FACT). So, the method is: COUNT/TRP\*FACT. Trip rates are then rounded to 3 decimal places.*

#### **Parameter summary**

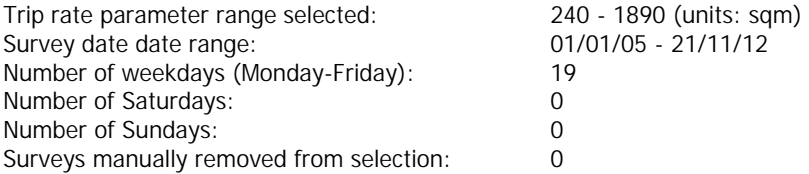

### TRIP RATE for Land Use 01 - RETAIL/I - SHOPPING CENTRE - LOCAL SHOPS **MULTI-MODAL PEDESTRIANS Calculation factor: 100 sqm BOLD print indicates peak (busiest) period**

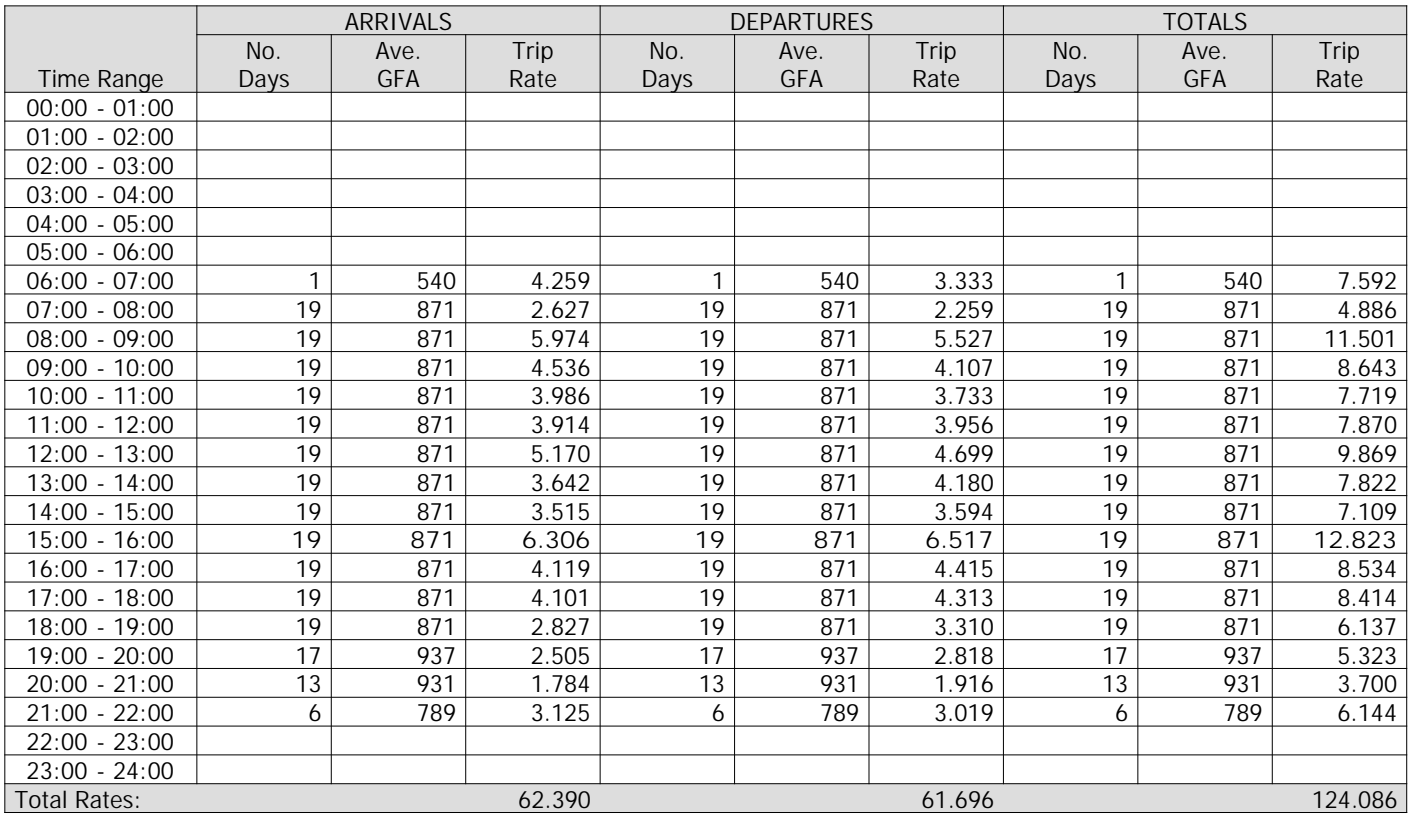

*This section displays the trip rate results based on the selected set of surveys and the selected count type (shown just above the table). It is split by three main columns, representing arrivals trips, departures trips, and total trips (arrivals plus departures). Within each of these main columns are three sub-columns. These display the number of survey days where count data is included (per time period), the average value of the selected trip rate calculation parameter (per time period), and the trip rate result (per time period). Total trip rates (the sum of the column) are also displayed at the foot of the table.*

*To obtain a trip rate, the average (mean) trip rate parameter value (TRP) is first calculated for all selected survey days that have count data available for the stated time period. The average (mean) number of arrivals, departures or totals (whichever applies) is also calculated (COUNT) for all selected survey days that have count data available for the stated time period. Then, the average count is divided by the average trip rate parameter value, and multiplied by the stated calculation factor (shown just above the table and abbreviated here as FACT). So, the method is: COUNT/TRP\*FACT. Trip rates are then rounded to 3 decimal places.*

# **Parameter summary**

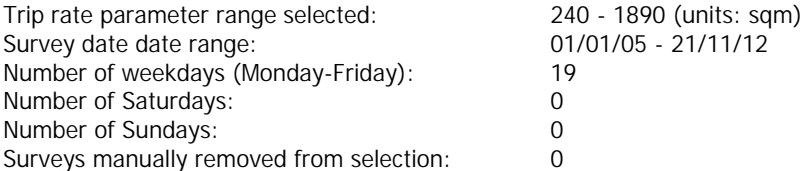

# TRIP RATE for Land Use 01 - RETAIL/I - SHOPPING CENTRE - LOCAL SHOPS **MULTI-MODAL BUS/TRAM PASSENGERS Calculation factor: 100 sqm BOLD print indicates peak (busiest) period**

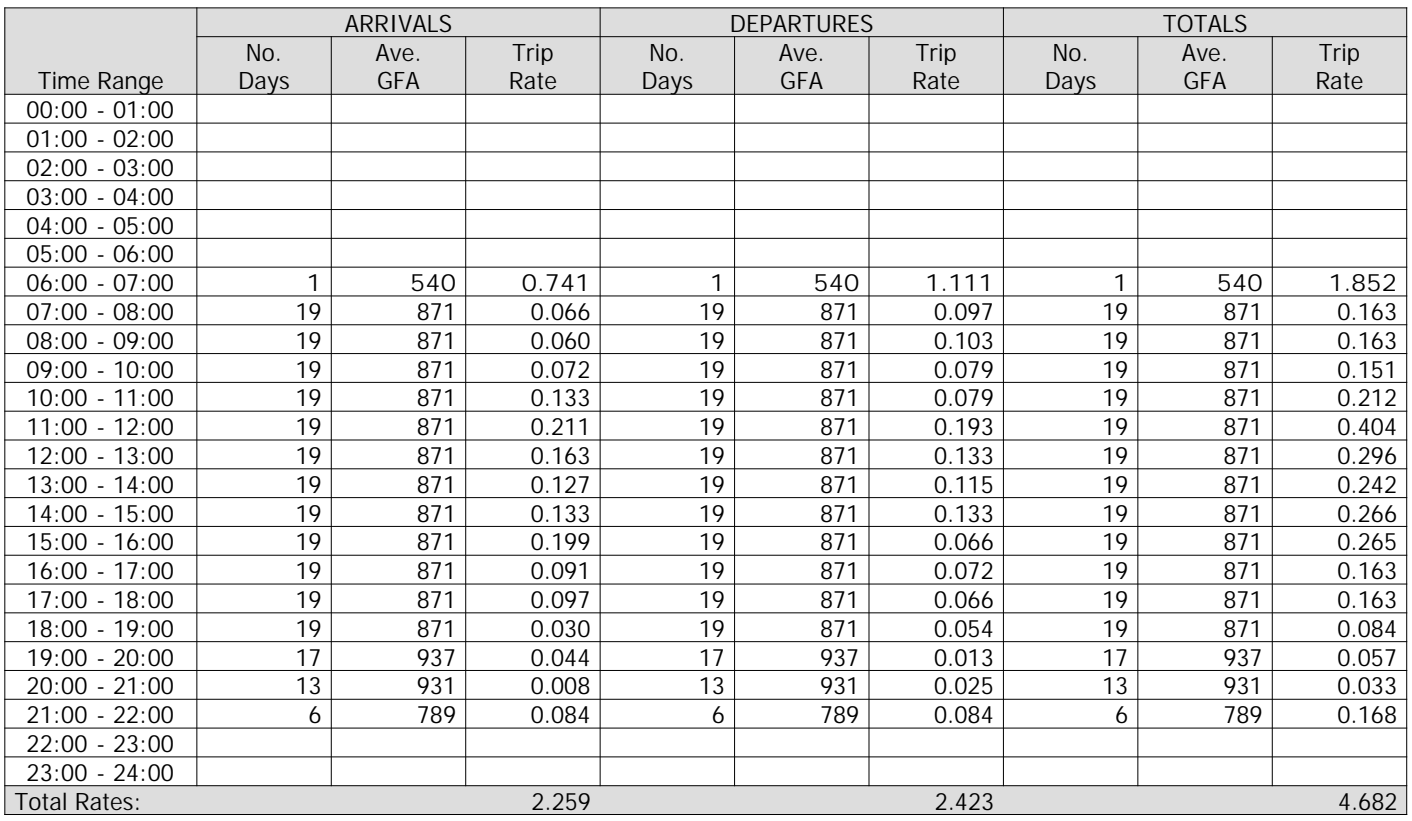

*This section displays the trip rate results based on the selected set of surveys and the selected count type (shown just above the table). It is split by three main columns, representing arrivals trips, departures trips, and total trips (arrivals plus departures). Within each of these main columns are three sub-columns. These display the number of survey days where count data is included (per time period), the average value of the selected trip rate calculation parameter (per time period), and the trip rate result (per time period). Total trip rates (the sum of the column) are also displayed at the foot of the table.*

*To obtain a trip rate, the average (mean) trip rate parameter value (TRP) is first calculated for all selected survey days that have count data available for the stated time period. The average (mean) number of arrivals, departures or totals (whichever applies) is also calculated (COUNT) for all selected survey days that have count data available for the stated time period. Then, the average count is divided by the average trip rate parameter value, and multiplied by the stated calculation factor (shown just above the table and abbreviated here as FACT). So, the method is: COUNT/TRP\*FACT. Trip rates are then rounded to 3 decimal places.*

### **Parameter summary**

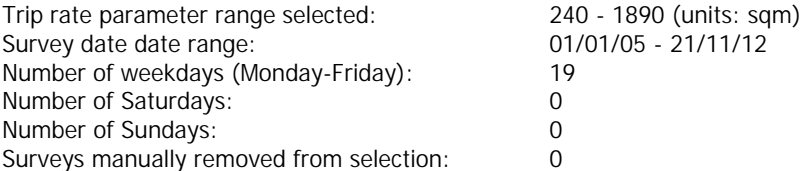

### TRIP RATE for Land Use 01 - RETAIL/I - SHOPPING CENTRE - LOCAL SHOPS **MULTI-MODAL TRAIN PASSENGERS Calculation factor: 100 sqm BOLD print indicates peak (busiest) period**

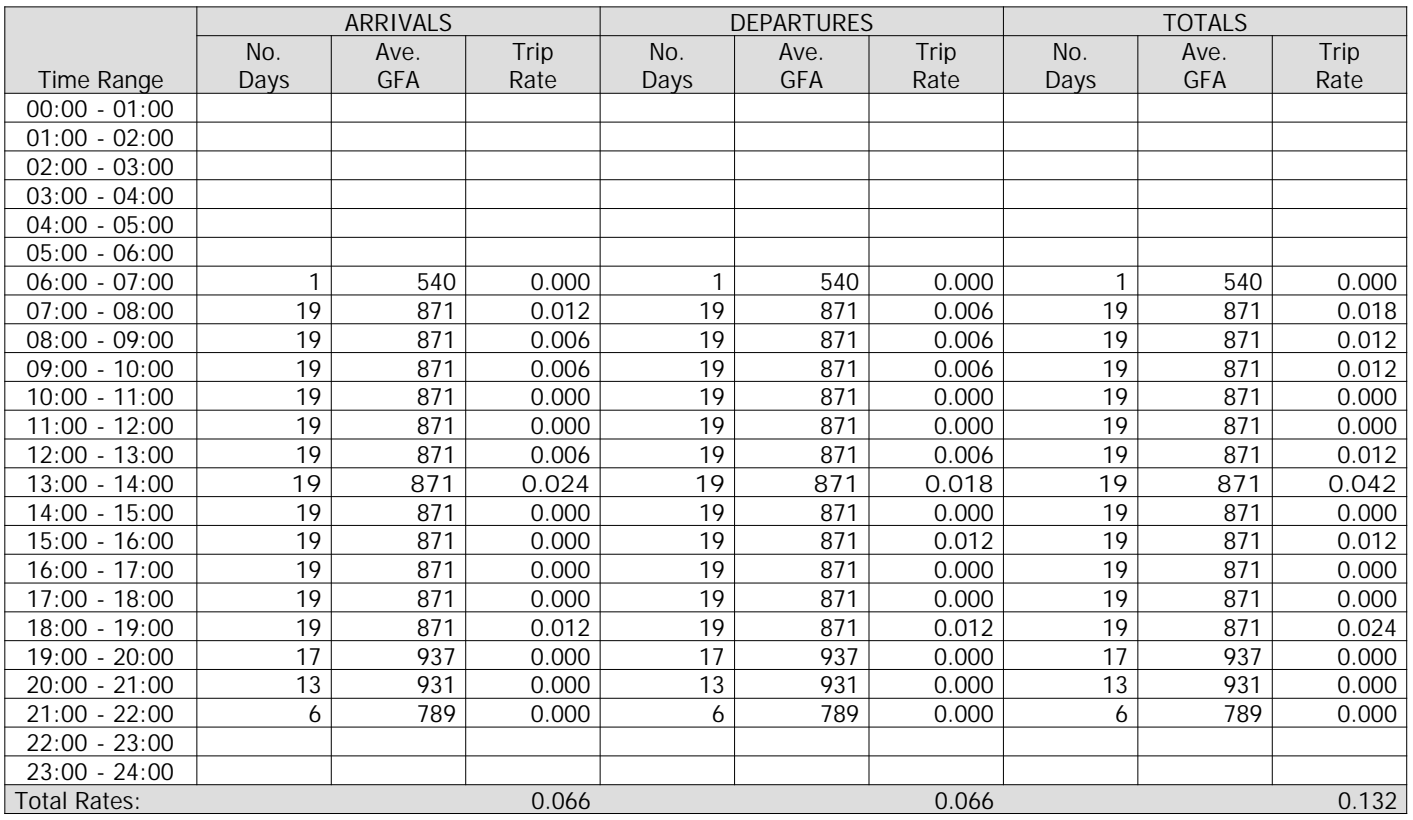

*This section displays the trip rate results based on the selected set of surveys and the selected count type (shown just above the table). It is split by three main columns, representing arrivals trips, departures trips, and total trips (arrivals plus departures). Within each of these main columns are three sub-columns. These display the number of survey days where count data is included (per time period), the average value of the selected trip rate calculation parameter (per time period), and the trip rate result (per time period). Total trip rates (the sum of the column) are also displayed at the foot of the table.*

*To obtain a trip rate, the average (mean) trip rate parameter value (TRP) is first calculated for all selected survey days that have count data available for the stated time period. The average (mean) number of arrivals, departures or totals (whichever applies) is also calculated (COUNT) for all selected survey days that have count data available for the stated time period. Then, the average count is divided by the average trip rate parameter value, and multiplied by the stated calculation factor (shown just above the table and abbreviated here as FACT). So, the method is: COUNT/TRP\*FACT. Trip rates are then rounded to 3 decimal places.*

# **Parameter summary**

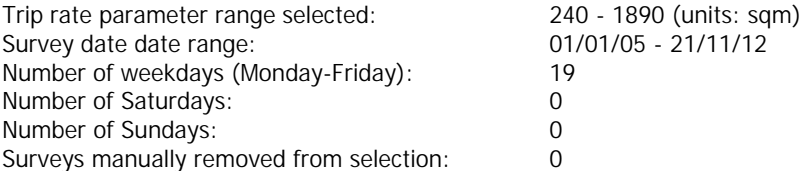

# TRIP RATE for Land Use 01 - RETAIL/I - SHOPPING CENTRE - LOCAL SHOPS **MULTI-MODAL COACH PASSENGERS Calculation factor: 100 sqm BOLD print indicates peak (busiest) period**

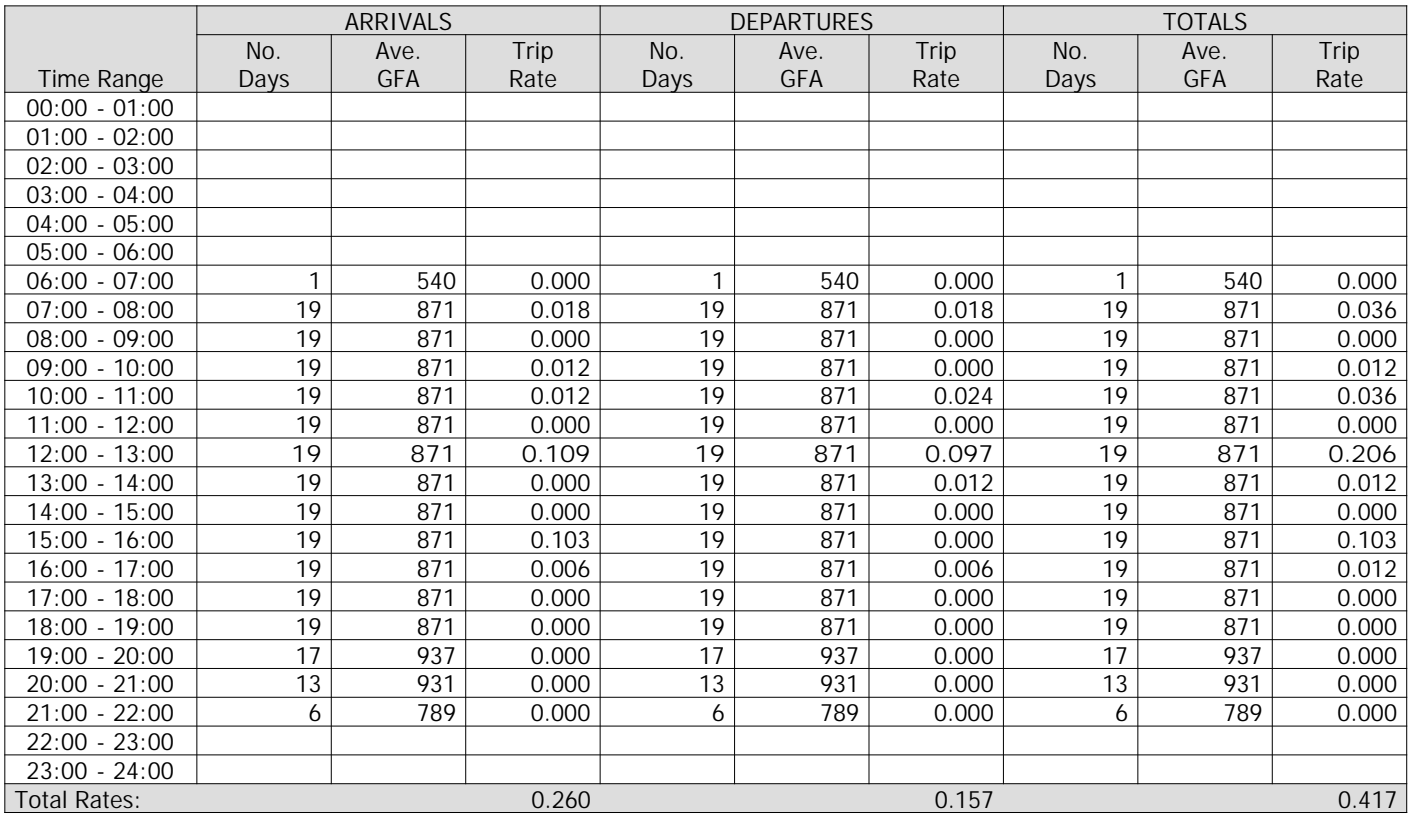

*This section displays the trip rate results based on the selected set of surveys and the selected count type (shown just above the table). It is split by three main columns, representing arrivals trips, departures trips, and total trips (arrivals plus departures). Within each of these main columns are three sub-columns. These display the number of survey days where count data is included (per time period), the average value of the selected trip rate calculation parameter (per time period), and the trip rate result (per time period). Total trip rates (the sum of the column) are also displayed at the foot of the table.*

*To obtain a trip rate, the average (mean) trip rate parameter value (TRP) is first calculated for all selected survey days that have count data available for the stated time period. The average (mean) number of arrivals, departures or totals (whichever applies) is also calculated (COUNT) for all selected survey days that have count data available for the stated time period. Then, the average count is divided by the average trip rate parameter value, and multiplied by the stated calculation factor (shown just above the table and abbreviated here as FACT). So, the method is: COUNT/TRP\*FACT. Trip rates are then rounded to 3 decimal places.*

# **Parameter summary**

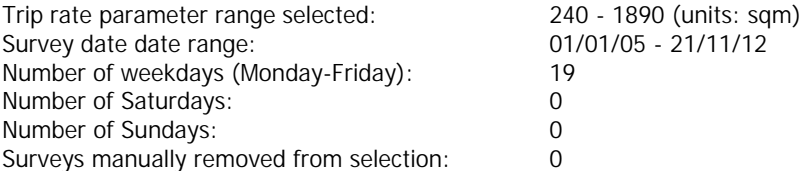

# TRIP RATE for Land Use 01 - RETAIL/I - SHOPPING CENTRE - LOCAL SHOPS **MULTI-MODAL PUBLIC TRANSPORT USERS Calculation factor: 100 sqm BOLD print indicates peak (busiest) period**

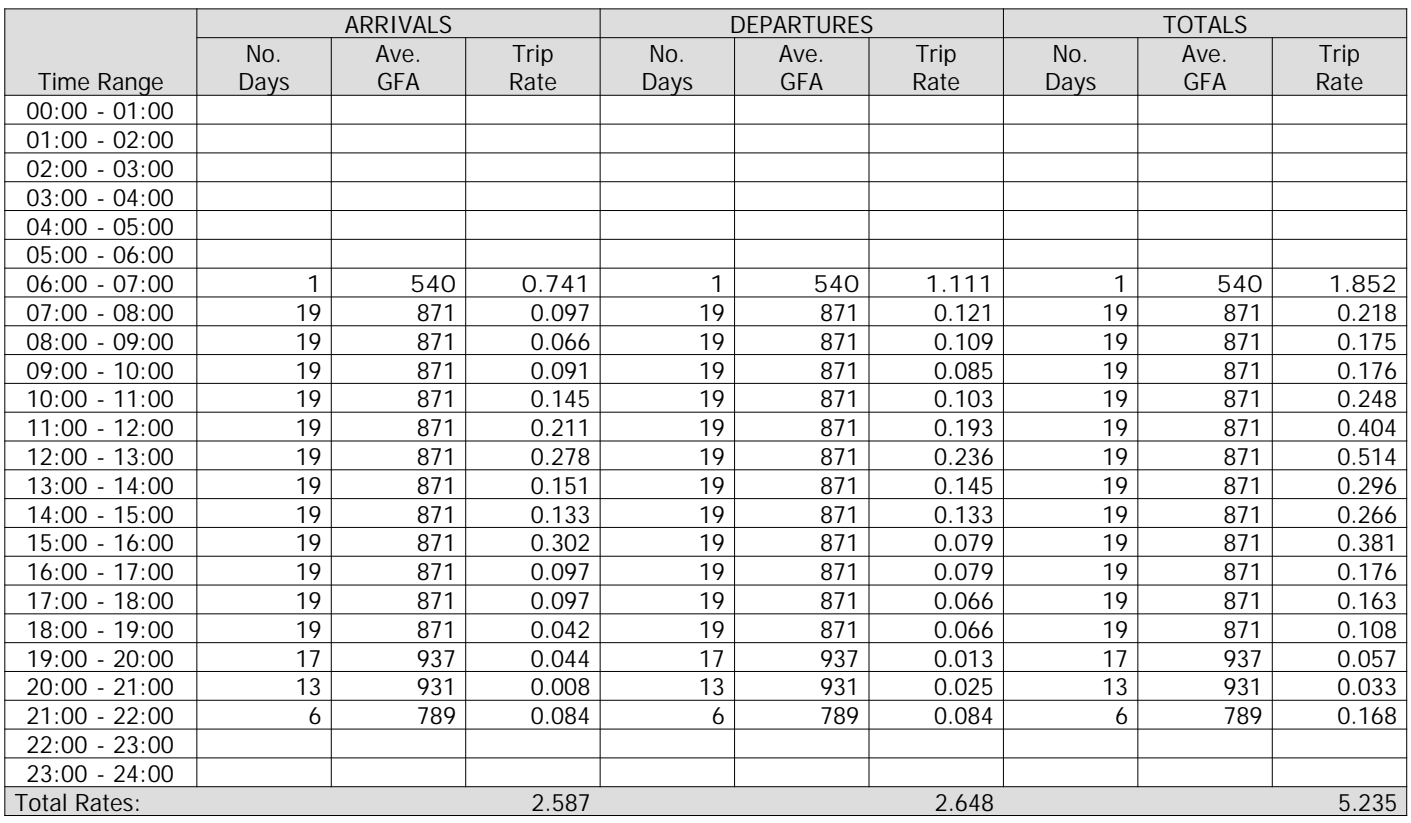

*This section displays the trip rate results based on the selected set of surveys and the selected count type (shown just above the table). It is split by three main columns, representing arrivals trips, departures trips, and total trips (arrivals plus departures). Within each of these main columns are three sub-columns. These display the number of survey days where count data is included (per time period), the average value of the selected trip rate calculation parameter (per time period), and the trip rate result (per time period). Total trip rates (the sum of the column) are also displayed at the foot of the table.*

*To obtain a trip rate, the average (mean) trip rate parameter value (TRP) is first calculated for all selected survey days that have count data available for the stated time period. The average (mean) number of arrivals, departures or totals (whichever applies) is also calculated (COUNT) for all selected survey days that have count data available for the stated time period. Then, the average count is divided by the average trip rate parameter value, and multiplied by the stated calculation factor (shown just above the table and abbreviated here as FACT). So, the method is: COUNT/TRP\*FACT. Trip rates are then rounded to 3 decimal places.*

# **Parameter summary**

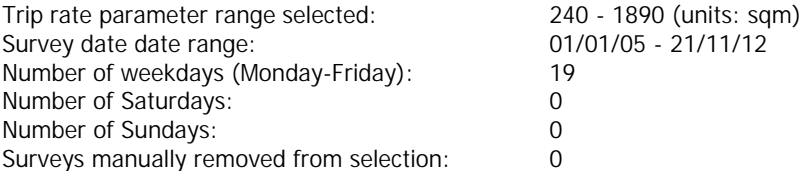

### TRIP RATE for Land Use 01 - RETAIL/I - SHOPPING CENTRE - LOCAL SHOPS **MULTI-MODAL TOTAL PEOPLE Calculation factor: 100 sqm BOLD print indicates peak (busiest) period**

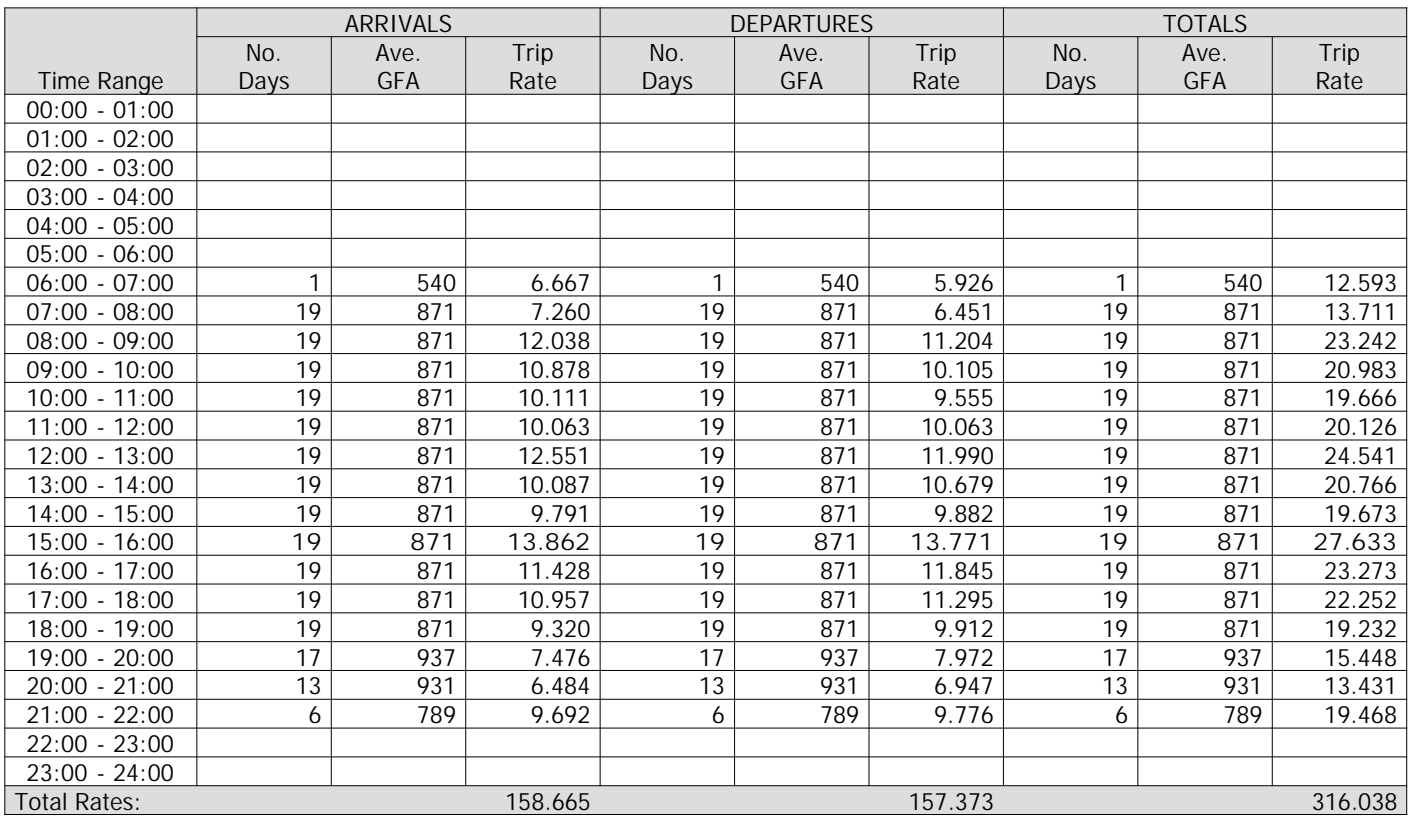

*This section displays the trip rate results based on the selected set of surveys and the selected count type (shown just above the table). It is split by three main columns, representing arrivals trips, departures trips, and total trips (arrivals plus departures). Within each of these main columns are three sub-columns. These display the number of survey days where count data is included (per time period), the average value of the selected trip rate calculation parameter (per time period), and the trip rate result (per time period). Total trip rates (the sum of the column) are also displayed at the foot of the table.*

*To obtain a trip rate, the average (mean) trip rate parameter value (TRP) is first calculated for all selected survey days that have count data available for the stated time period. The average (mean) number of arrivals, departures or totals (whichever applies) is also calculated (COUNT) for all selected survey days that have count data available for the stated time period. Then, the average count is divided by the average trip rate parameter value, and multiplied by the stated calculation factor (shown just above the table and abbreviated here as FACT). So, the method is: COUNT/TRP\*FACT. Trip rates are then rounded to 3 decimal places.*

#### **Parameter summary**

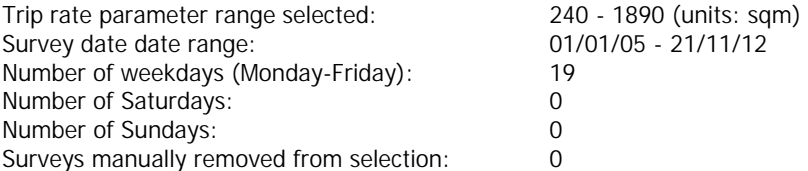